Библиотечка СтатГрад

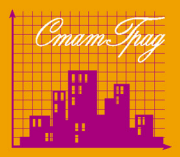

# Подготовка к ОГЭ

# ДИАГНОСТИЧЕСКИЕ РАБОТЫ

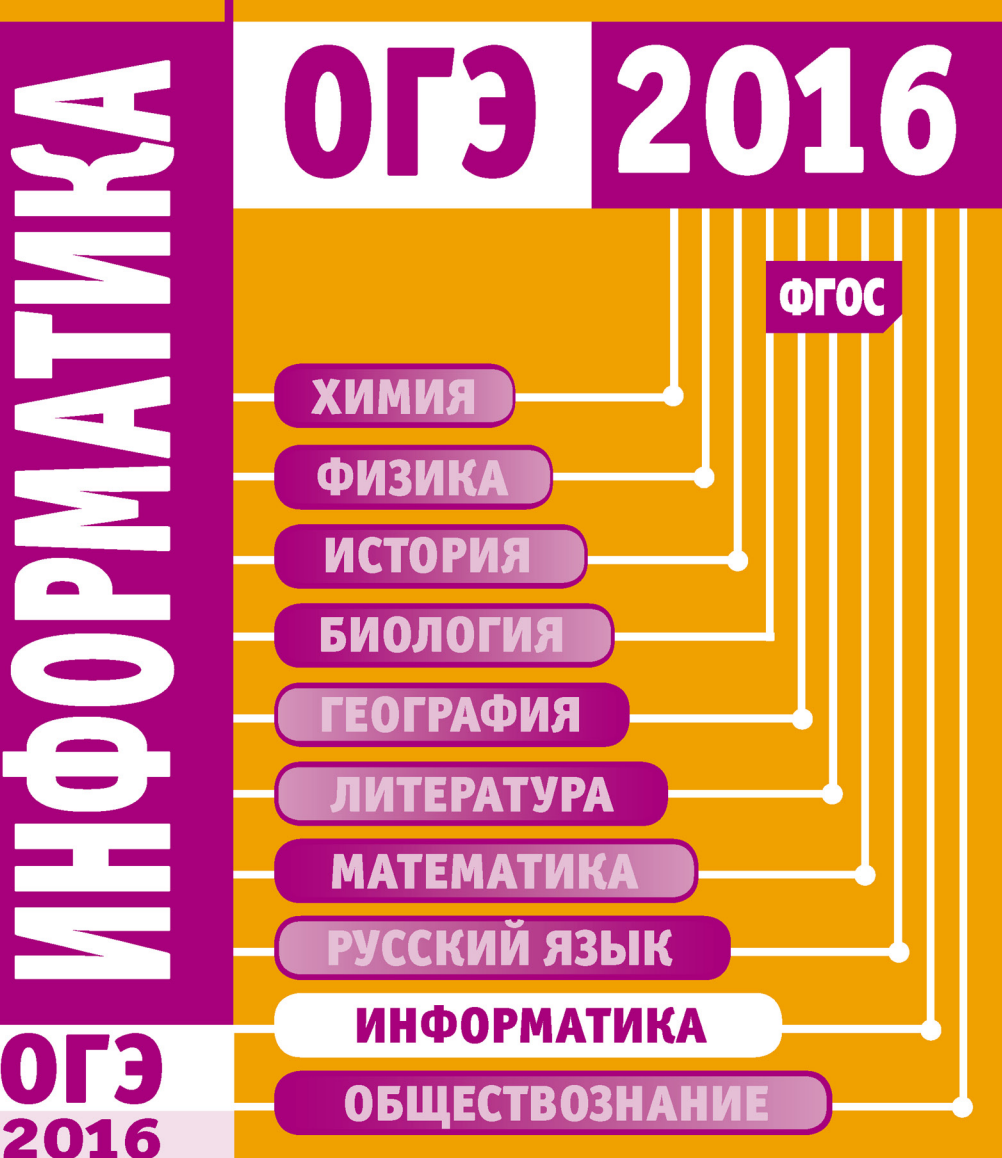

Государственное автономное образовательное учреждение дополнительного профессионального образования города Москвы «Центр педагогического мастерства»

## Информатика

## Подготовка к ОГЭ в 2016 году

## Диагностические работы

*Библиотечка СтатГрад*

Издание соответствует Федеральному государственному образовательному стандарту (ФГОС)

Электронное издание

Москва Издательство МЦНМО 2016

УДК 373:51 ББК 22.1я72 И74

Информатика. Подготовка к ОГЭ в году. Диагностические работы. Электронное издание. М.: МЦНМО, 2016. ISBN 978-5-4439-2451-9

Данное пособие предназначено для отработки практических умений и навыков учащихся при подготовке к экзамену по информатике в классе в форме ОГЭ. Оно содержит варианты диагностических работ по информатике, содержание которых соответствует контрольно-измерительным материалам, разработанным Федеральным институтом педагогических измерений для проведения государственной итоговой аттестации. В книгу входят также ответы к заданиям и критерии проверки и оценивания выполнения заданий с развёрнутым ответом. Авторы пособия являются разработчиками тренировочных и диагностических работ для системы СтатГрад (http://statgrad.org).

Материалы книги рекомендованы учителям и методистам для выявления уровня и качества подготовки учащихся по предмету, определения степени их готовности к государственной итоговой аттестации.

Издание соответствует Федеральному государственному образовательному стандарту (ФГОС).

Подготовлено на основе книги:

Информатика. Подготовка к ОГЭ в 2016 году. Диагностические работы. -М.: МЦНМО, 2016. - ISBN 978-5-4439-0839-7

Издательство Московского центра непрерывного математического образования 119002, Москва, Большой Власьевский пер., 11, тел. (499)241-08-04. http://www.mccme.ru

**ISBN 978-5-4439-2451-9** © МЦНМО, 2016.

## **Предисловие**

СтатГрад – это всероссийский Интернет-проект, созданный для того, чтобы помочь каждому образовательному учреждению качественными дидактическими и методическими материалами. Основные направления деятельности СтатГрада – система диагностики образовательных достижений учащихся, методическая поддержка систем внутришкольного контроля, учебно-методические материалы для подготовки учащихся к ЕГЭ и ОГЭ. СтатГрад предоставляет методические материалы по всем ведущим дисциплинам школьной программы – по математике, физике, биологии, русскому языку, литературе, истории, обществознанию, химии, информатике, географии, иностранным языкам. Использование на уроках и при самостоятельной работе тренировочных и диагностических работ в формате ЕГЭ и ОГЭ, диагностических работ для 5–11 классов позволит учителям выявить пробелы в знаниях учащихся, а учащимся – подготовиться к государственным экзаменам, заранее попробовать свои силы. Авторы и эксперты СтатГрада – специалисты высокого класса, кандидаты и доктора наук, авторы учебной литературы для средней и высшей школы. В настоящее время СтатГрад сотрудничает более чем с 13 000 образовательных учреждений России.

Настоящий сборник содержит варианты работ, разработанных специалистами СтатГрада для подготовки учащихся выпускных классов основной школы к ОГЭ по информатике. Материалы соответствуют нормативным документам ФИПИ 2015 года.

## **Инструкция по выполнению работы**

Работа состоит из двух частей, включающих в себя 20 заданий. Часть 1 содержит 18 заданий с кратким ответом, часть 2 содержит 2 задания, которые необходимо выполнить на компьютере.

На выполнение работы по информатике отводится 2 часа 30 минут (150 минут).

К выполнению заданий части 2 можно перейти, только сдав выполненные задания части 1. Вы можете самостоятельно определять время, которое отводите на выполнение заданий части 1, но рекомендуемое время – 1 час 15 минут (75 минут), и на выполнение заданий части 2 также 1 час 15 минут (75 минут).

При выполнении заданий части 1 нельзя пользоваться компьютером, калькулятором, справочной литературой.

Ответы к заданиям 1–6 записываются в виде одной цифры, которая соответствует номеру правильного ответа. Эту цифру запишите в поле ответа в тексте работы.

Ответы к заданиям 7–18 записываются в виде числа, последовательности цифр или букв в поле ответа в тексте работы.

В случае записи неверного ответа на задания части 1 зачеркните его и запишите рядом новый.

Часть 2 содержит 2 задания (19, 20). Результатом выполнения каждого из этих заданий является отдельный файл. Формат файла, его имя и каталог для сохранения Вам сообщат организаторы экзамена.

При выполнении заданий можно пользоваться черновиком. Записи в черновике не учитываются при оценивании работы.

Баллы, полученные Вами за выполненные задания, суммируются. Постарайтесь выполнить как можно больше заданий и набрать наибольшее количество баллов.

## *Желаем успеха!*

## Часть 1

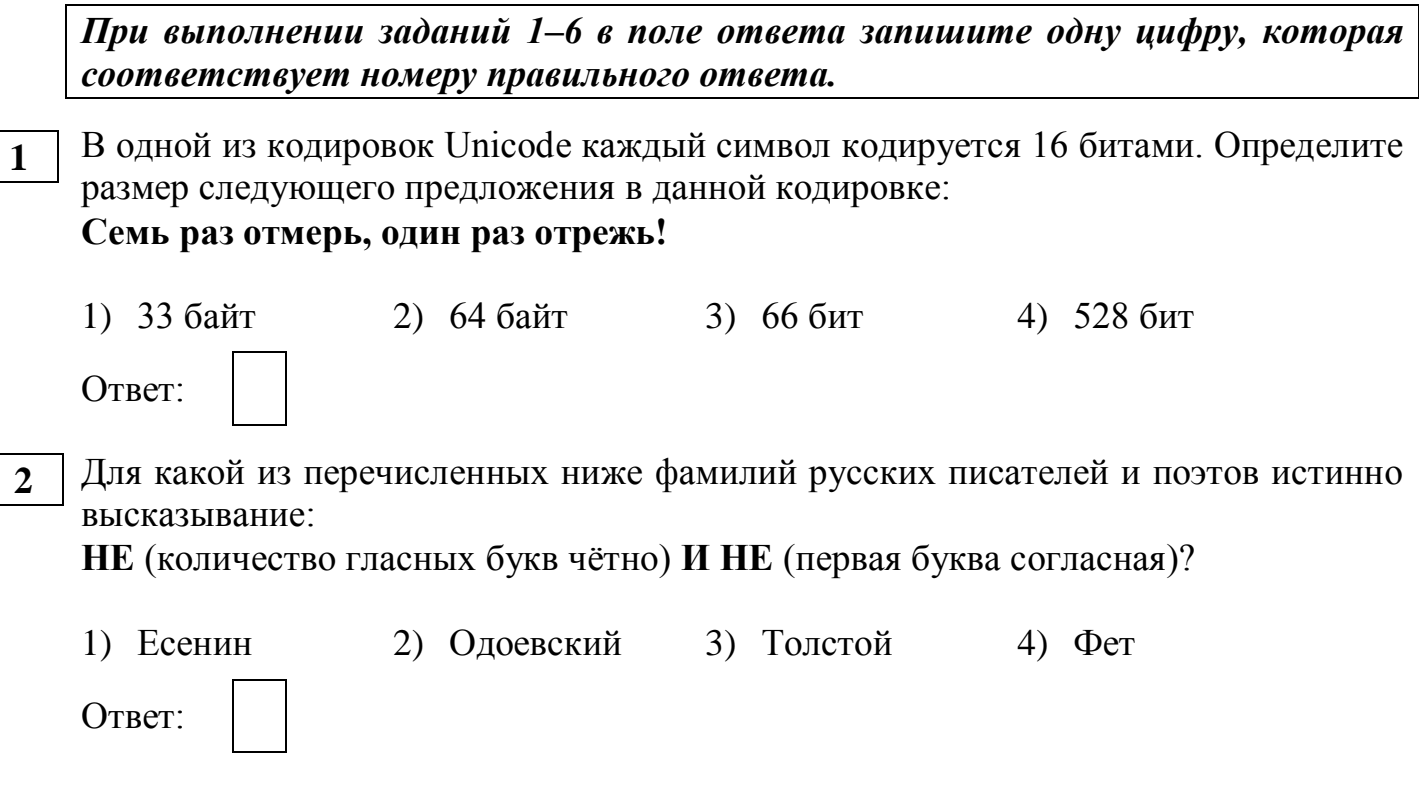

Машинист электропоезда должен добраться из пункта А в пункт С за 6 часов. Из  $\overline{\mathbf{3}}$ представленных таблиц выберите такую, согласно которой машинист сможет доехать из пункта А в пункт С за это время. В ячейках таблицы указано время (в часах), которое занимает дорога из одного пункта в другой. Передвигаться можно только по дорогам, указанным в таблицах.

D

 $\frac{2}{5}$ 

 $rac{\overline{D}}{3}$ 

 $\overline{9}$ 

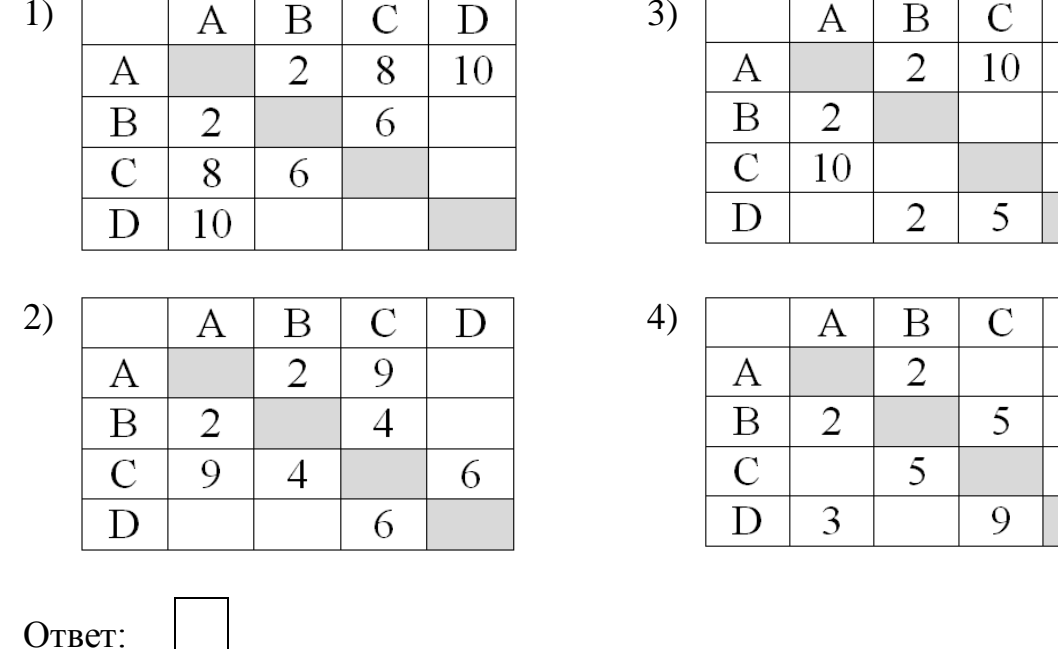

5

Дима хотел послушать музыку на компьютере, для этого ему нужно было включить музыкальный файл **Белые розы.mp3**. Он начал работу с каталога **С:\Музыка\Хиты**. Сначала он спустился на один уровень вниз, в каталог **Ретро**, затем поднялся на один уровень вверх, потом спустился на один уровень в каталог **Лучшие** и нашёл там нужный музыкальный файл. Запишите полный путь к данному файлу. **4**

- 1) С:\Музыка\Хиты\Лучшие\Белые розы.mp3
- 2) С:\Музыка\Белые розы.mp3
- 3) С:\Белые\_розы.mp3
- 4) С:\Музыка\Хиты\Ретро\Белые розы.mp3

Ответ:

Дан фрагмент электронной таблицы, в первой строке которой записаны числа, а во второй – формулы. **5**

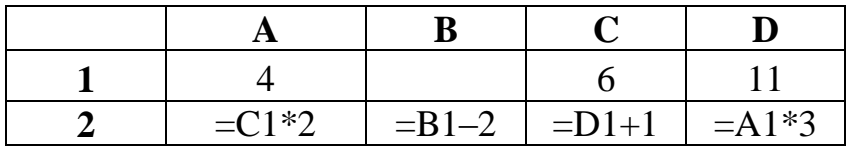

Какое из перечисленных ниже чисел должно быть записано в ячейке B1, чтобы построенная после выполнения вычислений круговая диаграмма по значениям диапазона ячеек A2:D2 соответствовала рисунку?

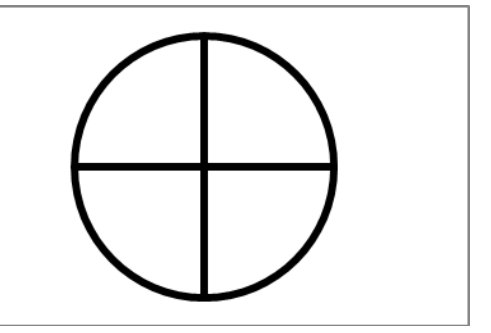

1) 6 2) 2 3) 12 4) 14

Ответ:

Исполнитель Черепашка перемещается на экране компьютера, оставляя след в виде линии. В каждый конкретный момент известно положение исполнителя и направление его движения. У исполнителя существуют две команды:

Вперёд n (где n - целое число), вызывающая передвижение Черепашки на п шагов в направлении движения.

Направо m (где m - целое число), вызывающая изменение направления движения на m градусов по часовой стрелке.

Запись Повтори  $\bf k$ **[Команда1** Команда2 Команда31 означает. что последовательность команд в скобках повторится k раз.

При выполнении какого из перечисленных ниже алгоритмов на экране появился правильный треугольник?

- 1) Повтори 3 [Вперёд 50 Направо 20 Направо 25]
- 2) Повтори 3 [Вперёд 50 Направо 100 Направо 20]
- 3) Повтори 6 [Вперёд 50 Направо 10 Направо 20]
- 4) Повтори 6 [Вперёд 50 Направо 20 Направо 40]

Ответ:

 $\overline{7}$ 

8

6

Ответом к заданиям 7-18 является число или последовательность символов (букв или цифр), которые следует записать в поле ответа в тексте работы.

Мальчики, играя в пиратов, придумали свой собственный шифр и передавали с помощью него друг другу сообщения. Ниже представлено одно из них. В сообщении присутствуют только буквы из приведённого фрагмента кодовой таблицы.

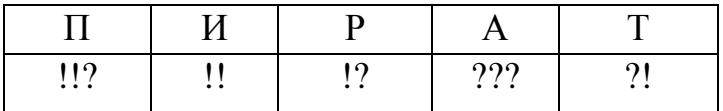

Определите, какое сообщение закодировано в строчке !?!!?!???. В ответе запишите последовательность букв без запятых и других знаков препинания.

Ответ:

В программе «:=» обозначает оператор присваивания, знаки «+», «-», «\*» и «/» соответственно операции сложения, вычитания, умножения и деления. Правила выполнения операций и порядок действий соответствуют правилам

арифметики.

Определите значение переменной е после выполнения данного алгоритма:

 $f := 100$  $e := 25$  $f := 2*f+50$ 

 $e := f - 150 - e \cdot 2$ 

В ответе укажите одно целое число - значение переменной е.

Ответ:

Запишите значение переменной и, полученное в результате работы следующей программы. Текст программы приведён на трёх языках программирования.

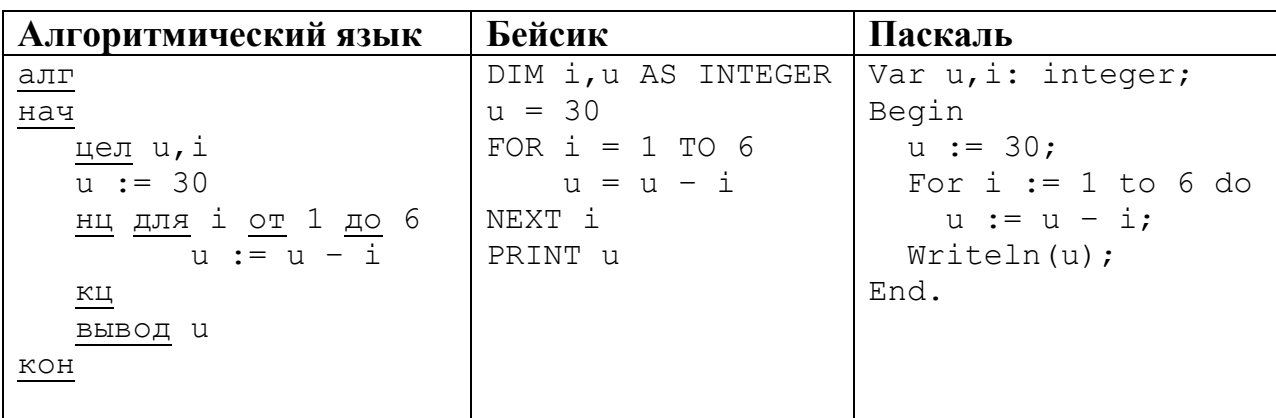

OTBET:

10

Известная авиакомпания заносила данные о количестве утерянного багажа за год в таблицу Lose. Всего были занесены данные за последние 10 лет работы компании (Lose [1] - количество утерянного багажа за первый год работы, Lose [2] - за второй год и т. д.). Определите, какое число будет напечатано в результате работы следующей программы. Текст программы приведён на трёх языках программирования.

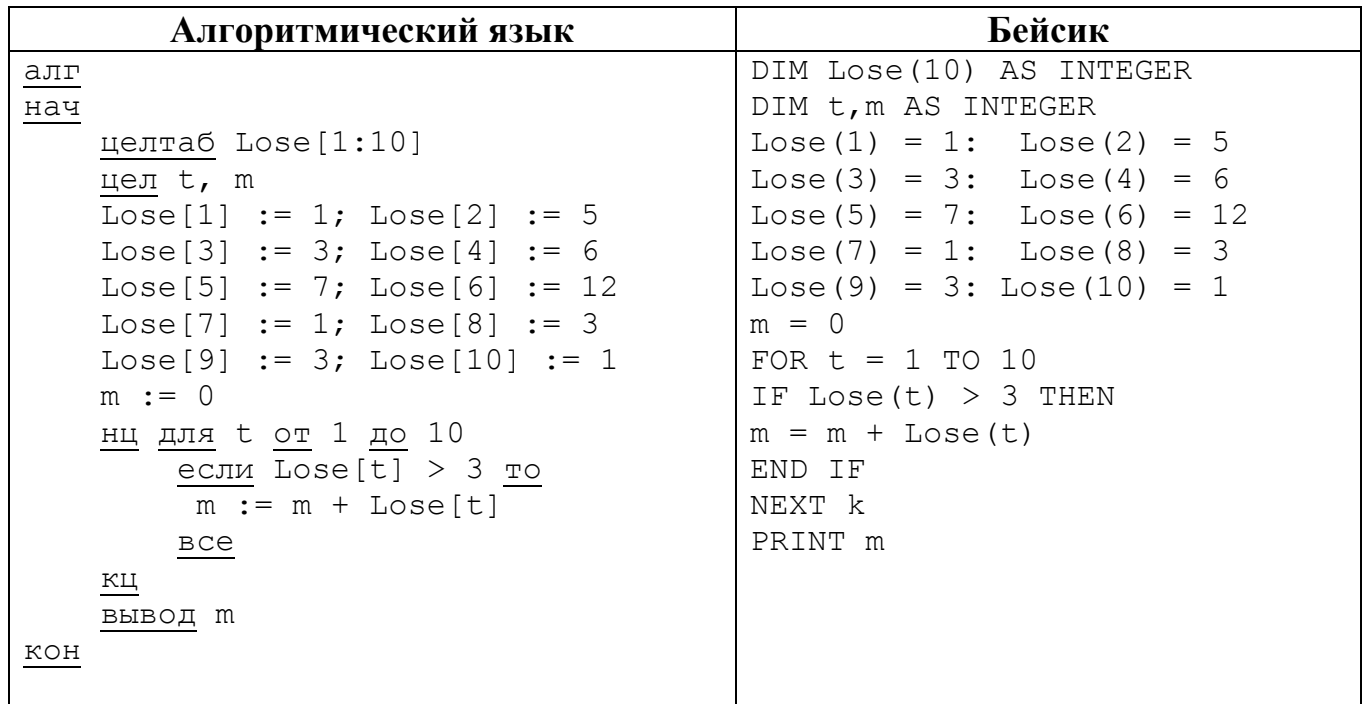

 $\boldsymbol{q}$ 

#### Паскаль

```
Var t, m: integer;
 Lose: array[1..10] of integer;
Begin
 Lose [1] := 1;Lose[2] := 5;Lose[3] := 3;Lose[4] := 6;Lose[5] := 7;Lose[6] := 12;Lose[8] := 3;Lose[7] := 1;Lose[9] := 3; Lose[10] := 1;
 m := 0;For t := 1 to 10 Do
   If Loss[t] > 3 Then
     Begin
       m := m + Loves[t];End;
   Writeln(m);End.
```
Ответ:

На рисунке - схема дорог, связывающих города А, В, С, D, E, F, G, H, I, J. По каждой дороге можно двигаться только в одном направлении, указанном стрелкой. Сколько существует различных путей из города А в город Ј?

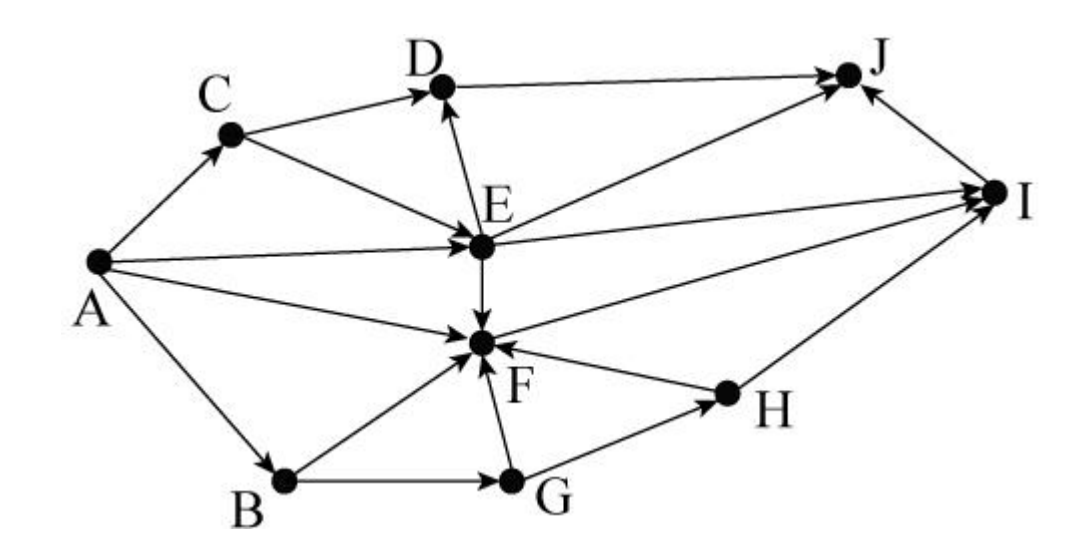

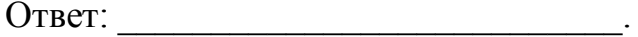

Ниже в табличной форме представлен фрагмент базы данных «Товары». 12

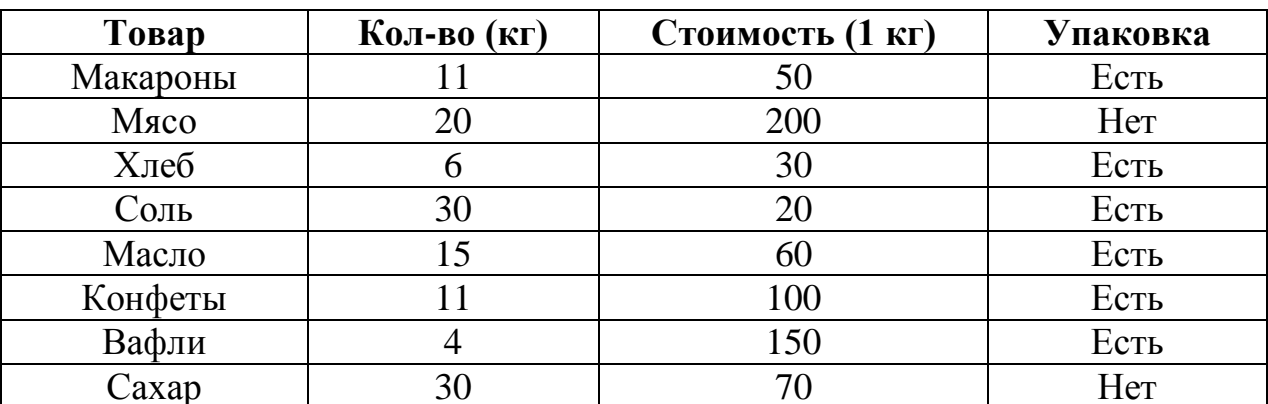

Сколько товаров в данном фрагменте удовлетворяют условию

## (Стоимость (1 кг) > 60) И (Упаковка = «Есть»)?

В ответе укажите одно число - искомое количество товаров.

Ответ:

Переведите число 41 из десятичной системы счисления в двоичную систему  $13<sup>7</sup>$ счисления. В ответе напишите полученное число.

Ответ:

У исполнителя Умножатель две команды, которым присвоены номера:

## 1. умножь на 2

## 2. вычти 1

Первая из них умножает число на 2, вторая - вычитает из числа 1.

Составьте алгоритм получения из числа 5 числа 31, содержащий не более пяти команд. В ответе запишите только номера команд.

(Например, 21121 - это алгоритм:

вычти 1 умножь на 2 умножь на 2  $b$ ычти  $l$ умножь на 2,

который преобразует число 3 в число 14.)

Если таких алгоритмов более одного, то запишите любой из них.

Ответ:

 $15<sup>15</sup>$ 

 $14$ 

Файл размером 3840 Кбайт передаётся через некоторое соединение за 30 секунд. Определите время (в секундах), за которое можно передать через это же соединение файл размером 5760 Кбайт.

В ответе укажите одно число - количество секунд. Единицы измерения писать не нужно.

Ответ:

Автомат получает на вход четырёхзначное десятичное число. По полученному **16** числу строится новое десятичное число по следующим правилам.

1. Вычисляются два числа - сумма первой и второй цифр и сумма третьей и четвёртой цифр заданного числа.

2. Полученные два числа записываются друг за другом в порядке неубывания (без разделителей).

Пример. Исходное число: 2177. Поразрядные суммы: 3, 14. Результат: 314.

Определите, сколько из приведённых ниже чисел может получиться в результате работы автомата.

1915 20 101 1213 1312 312 1519 112 1212

В ответе запишите только количество чисел.

Ответ:

- Доступ к файлу kassa.xls, находящемуся на сервере magazin.com, осуществляется 17 по протоколу http. Фрагменты адреса файла закодированы буквами от А до Ж. Запишите последовательность этих букв, кодирующую адрес указанного файла в сети Интернет.
	- A) kassa
	- $\mathbf{E}$ ) ://
	- $B) /$
	- $\Gamma$ ) com
	- $\Box$ ) http
	- E) magazin.
	- $K)$  .xls

Ответ:

В таблице приведены запросы к поисковому серверу. Для каждого запроса указан 18 его код – соответствующая буква от А до Г. Расположите коды запросов слева направо в порядке убывания количества страниц, которые нашёл поисковый сервер по каждому запросу. По всем запросам было найдено разное количество страниц.

Для обозначения логической операции «ИЛИ» в запросе используется символ | а для логической операции « $W$ » – &.

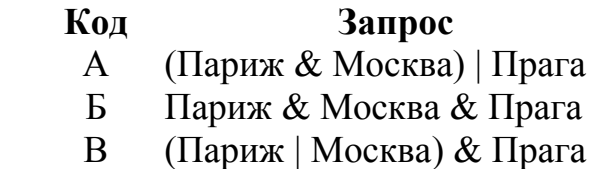

 $\Gamma$ Париж | Прага

Ответ:

## **Часть 2**

*Задания этой части (19, 20) выполняются на компьютере. Результатом выполнения задания является отдельный файл (для одного задания – один файл). Формат файла, его имя и каталог для сохранения Вам сообщат организаторы работы.*

*К заданию 19 скачайте архив с файлами по следующей ссылке: [https://statgrad.org/delivery/file/1117/sg1415\\_inf\\_19z\\_2011xls/.](https://statgrad.org/delivery/file/1117/sg1415_inf_19z_2011xls/) Выберите один для выполнения задания.*

На метеостанции данные о погоде занесли в электронную таблицу. Ниже приведены первые пять строк таблицы, в которую были занесены данные о погоде в период с января 2013 года по январь 2014 года. **19**

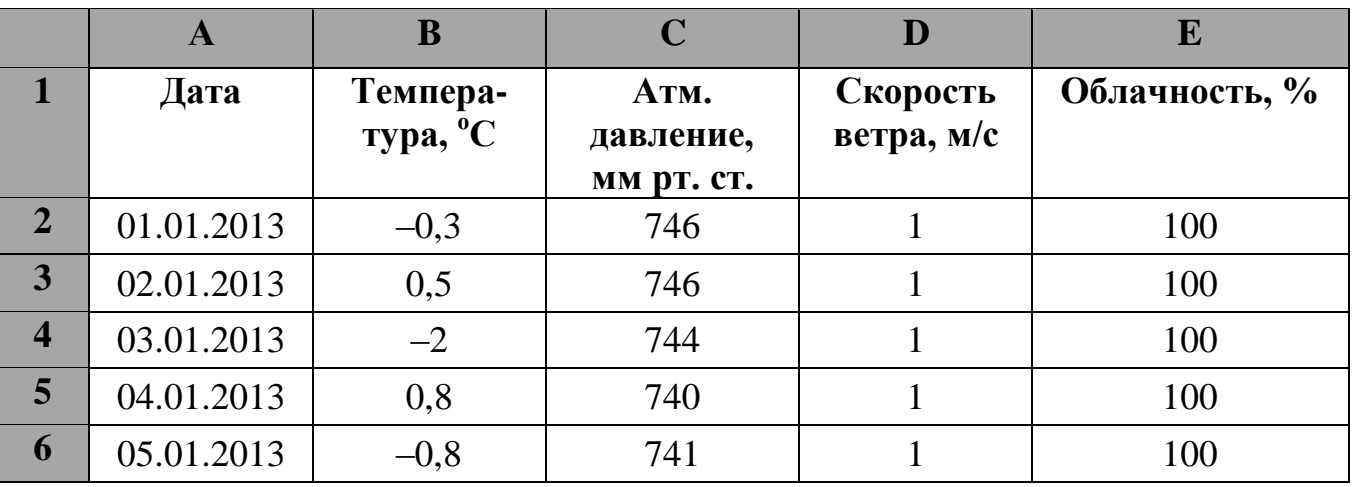

Каждая строка таблицы содержит запись о погоде одного дня. В столбце A записана дата; в столбце B – температура воздуха; в столбце C – атмосферное давление; в столбце D – скорость ветра; в столбце E – облачность. Всего в электронную таблицу были занесены данные о погоде за 396 дней.

## *Выполните задание.*

Откройте файл с данной электронной таблицей (расположение файла Вам сообщат организаторы работы). На основании данных, содержащихся в этой таблице, ответьте на два вопроса.

1. Сколько дней в году температура была ниже -5 °С? Ответ на этот вопрос запишите в ячейку Н2 таблицы.

2. Какова средняя скорость ветра в дни с облачностью 100%? Ответ на этот вопрос с точностью не менее двух знаков после запятой запишите в ячейку H3 таблицы.

Полученную таблицу необходимо сохранить под именем, указанным организаторами работы.

## Выберите ОДНО из предложенных ниже заданий: 20.1 или 20.2.

Исполнитель Робот умеет перемещаться по лабиринту, начерченному на 20.1 плоскости, разбитой на клетки. Между соседними (по сторонам) клетками может стоять стена, через которую Робот пройти не может.

У Робота есть девять команд. Четыре команды - это команды-приказы:

#### вверх вниз влево вправо

При выполнении любой из этих команд Робот перемещается на одну клетку соответственно: вверх  $\uparrow$ , вниз  $\downarrow$ , влево  $\leftarrow$ , вправо  $\rightarrow$ . Если Робот получит команду передвижения сквозь стену, то он разрушится.

Также у Робота есть команда-приказ закрасить, при которой закрашивается клетка, в которой Робот находится в настоящий момент.

Ещё четыре команды - это команды проверки условий. Эти команды проверяют, свободен ли путь для Робота в каждом из четырёх возможных направлений:

## сверху свободно снизу свободно слева свободно справа свободно

Эти команды можно использовать вместе с условием «если», имеющим следующий вид:

если условие то

последовательность команд

**BCC** 

Здесь условие - одна из команд проверки условия.

Последовательность команд - это одна или несколько любых команд-приказов. Например, для передвижения на одну клетку вправо, если справа нет стенки, и закрашивания клетки можно использовать такой алгоритм:

## если справа свободно то

#### вправо

#### закрасить

#### **BCC**

В одном условии можно использовать несколько команд проверки условий, применяя логические связки и, или, не, например:

## если (справа свободно) и (не снизу свободно) то

#### вправо

**BCC** 

Для повторения последовательности команд можно использовать цикл «пока», имеющий следующий вид:

### нц пока условие

последовательность команд

### КII

Например, для движения вправо, пока это возможно, можно использовать следующий алгоритм:

## нц пока справа свободно

## вправо

КЦ

## *Выполните задание.*

На бесконечном поле имеется стена, **длины отрезков стены неизвестны**. Стена состоит из одного горизонтального и трёх равных вертикальных отрезков (отрезки стены расположены буквой «Ш»). **Все отрезки неизвестной длины**. Робот находится в клетке, расположенной непосредственно справа от верхнего конца левого вертикального отрезка.

На рисунке указан один из возможных способов расположения стен и Робота (Робот обозначен буквой «Р»).

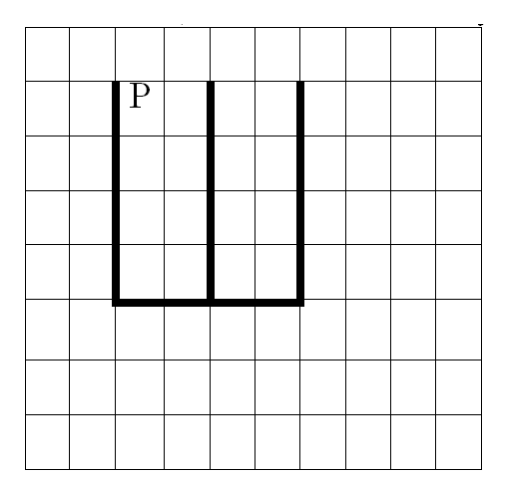

Напишите для Робота алгоритм, закрашивающий все клетки, расположенные непосредственно справа от второго вертикального отрезка. Робот должен закрасить только клетки, удовлетворяющие данному условию. Например, для приведённого выше рисунка Робот должен закрасить следующие клетки (см. рисунок).

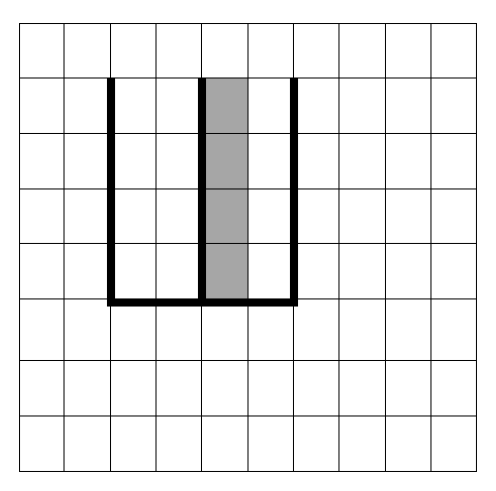

Конечное расположение Робота может быть произвольным. При исполнении алгоритма Робот не должен разрушиться.

Алгоритм должен решать задачу для произвольного размера поля и любого допустимого расположения стен.

Алгоритм может быть выполнен в среде формального исполнителя или записан в текстовом редакторе.

Сохраните алгоритм в текстовом файле. Название файла и каталог для сохранения Вам сообщат организаторы работы.

Напишите программу, которая в последовательности натуральных чисел определяет сумму всех чисел, кратных 6 и оканчивающихся на 4. Программа получает на вход натуральные числа, количество введённых чисел неизвестно, последовательность чисел заканчивается числом 0 (0 – признак окончания ввода, не входит в последовательность). **20.2**

Количество чисел не превышает 100. Введённые числа не превышают 300.

Программа должна вывести одно число: сумму всех чисел, кратных 6 и оканчивающихся на 4.

## **Пример работы программы:**

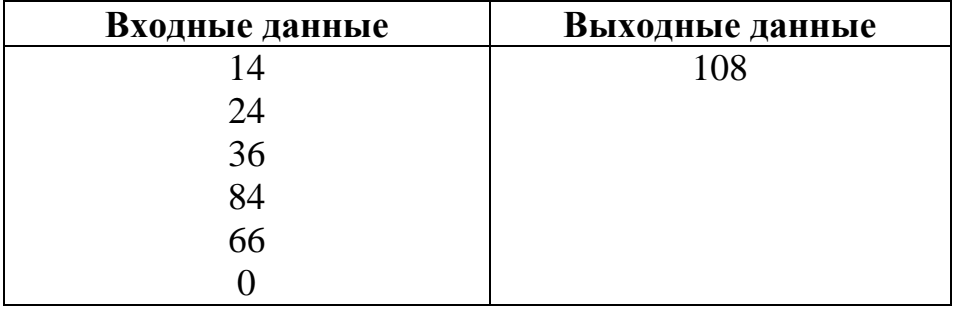

## **Часть 1**

*При выполнении заданий 1–6 в поле ответа запишите одну цифру, которая соответствует номеру правильного ответа.* В одной из кодировок Unicode каждый символ кодируется 16 битами. Определите размер следующего предложения в данной кодировке: **Слово не воробей, вылетит – не поймаешь!** 1) 40 байт 2) 78 байт 3) 80 байт 4) 80 бит Ответ: Для какой из перечисленных ниже фамилий русских писателей и поэтов истинно высказывание: **НЕ** (количество гласных букв нечётно) **И НЕ** (первая буква согласная)? 1) Есенин 2) Одоевский 3) Толстой 4) Фет Ответ: Машинист электропоезда должен добраться из пункта А в пункт C за 4 часа. Из представленных таблиц выберите такую, согласно которой машинист сможет **2 3**

доехать из пункта А в пункт C за это время. В ячейках таблицы указано время (в часах), которое занимает дорога из одного пункта в другой. Передвигаться можно только по дорогам, указанным в таблицах.

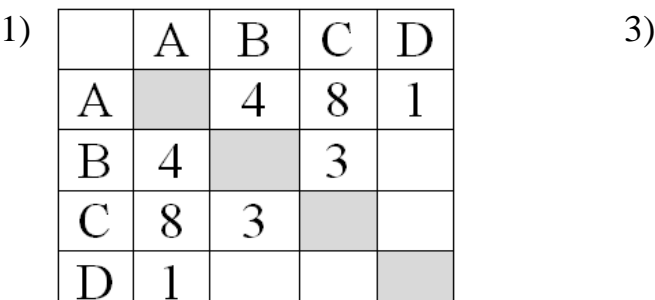

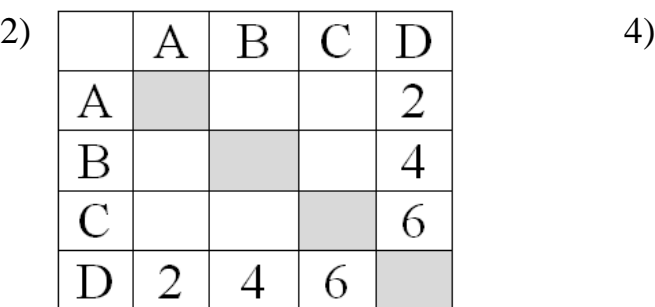

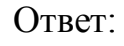

**1**

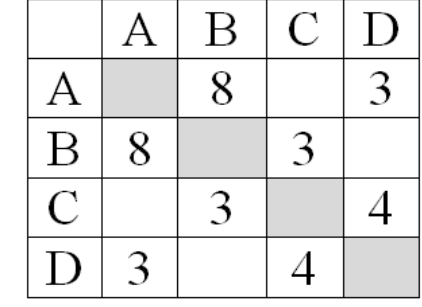

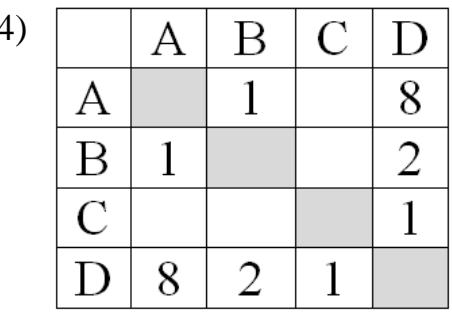

- Дима хотел послушать музыку на компьютере, для этого ему нужно было включить музыкальный файл **Белые розы.mp3**. Он начал работу с каталога **С:\Музыка\Хиты**. Сначала он спустился на один уровень вниз, в каталог **Ретро**, затем поднялся на один уровень вверх, потом спустился на один уровень в каталог **Лучшие,** после чего спустился в каталог **Про\_цветы** и нашёл там нужный музыкальный файл. Запишите полный путь к данному файлу. **4**
	- 1) С:\Белые розы.mp3
	- 2) С:\Музыка\Хиты\Ретро\Про цветы\Белые розы.mp3
	- 3) С:\Музыка\Хиты\Лучшие\Про\_цветы\Белые\_розы.mp3
	- 4) С:\Про\_цветы\Белые\_розы.mp3

Ответ:

**5**

Дан фрагмент электронной таблицы, в первой строке которой записаны числа, а во второй – формулы.

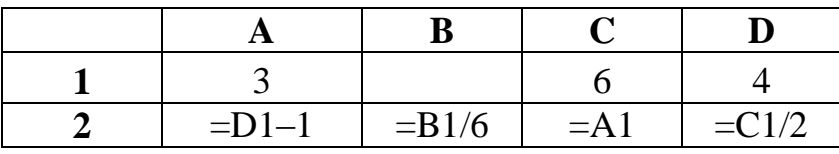

Какое из перечисленных ниже чисел должно быть записано в ячейке B1, чтобы построенная после выполнения вычислений круговая диаграмма по значениям диапазона ячеек A2:D2 соответствовала рисунку?

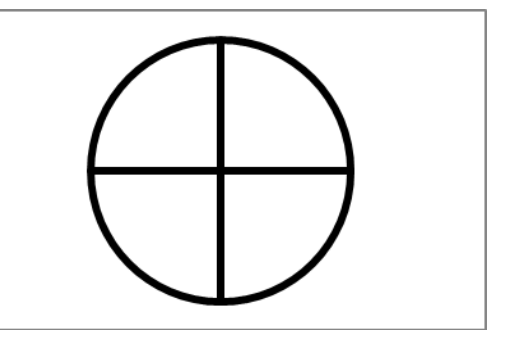

1) 1 2) 6 3) 12 4) 18

Ответ:

Исполнитель Черепашка перемещается на экране компьютера, оставляя след в виде линии. В каждый конкретный момент известно положение исполнителя и направление его движения. У исполнителя существуют две команды:

Вперёд n (где n - целое число), вызывающая передвижение Черепашки на п шагов в направлении движения.

Направо m (где m - целое число), вызывающая изменение направления движения на m градусов по часовой стрелке.

Команда2 Запись Повтори  $\bf k$ **[Команда1** Команда3] означает. что последовательность команд в скобках повторится k раз.

При выполнении какого из перечисленных ниже алгоритмов на экране появился правильный шестиугольник?

- 1) Повтори 6 [Вперёд 100 Направо 90]
- 2) Повтори 6 [Вперёд 100 Направо 9]
- 3) Повтори 6 [Вперёд 100 Направо 60 Направо 60]
- 4) Повтори 6 [Вперёд 100 Направо 20 Направо 40]

Ответ:

6

Ответом к заданиям 7-18 является число или последовательность символов (букв или цифр), которые следует записать в поле ответа в тексте работы.

Мальчики, играя в пиратов, придумали свой собственный шифр и передавали с помощью него друг другу сообщения. Ниже представлено одно из них. В сообщении присутствуют только буквы из приведённого фрагмента кодовой таблицы.

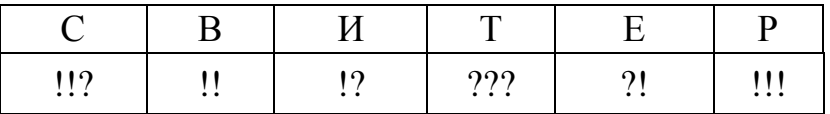

Определите, какое сообщение закодировано в строчке !!!?????!. В ответе запишите последовательность букв без запятых и других знаков препинания. Ответ:

8

7

В программе «:=» обозначает оператор присваивания, знаки «+», «-», «\*» и «/» соответственно операции сложения, вычитания, умножения и деления.

Правила выполнения операций и порядок действий соответствуют правилам арифметики.

Определите значение переменной е после выполнения данного алгоритма:

 $f := 21$  $e := 10$  $f := 5*f+5$  $e := f-10-e*5$ 

В ответе укажите одно целое число - значение переменной е.

Ответ:

Запишите значение переменной и, полученное в результате работы следующей программы. Текст программы приведён на трёх языках программирования.

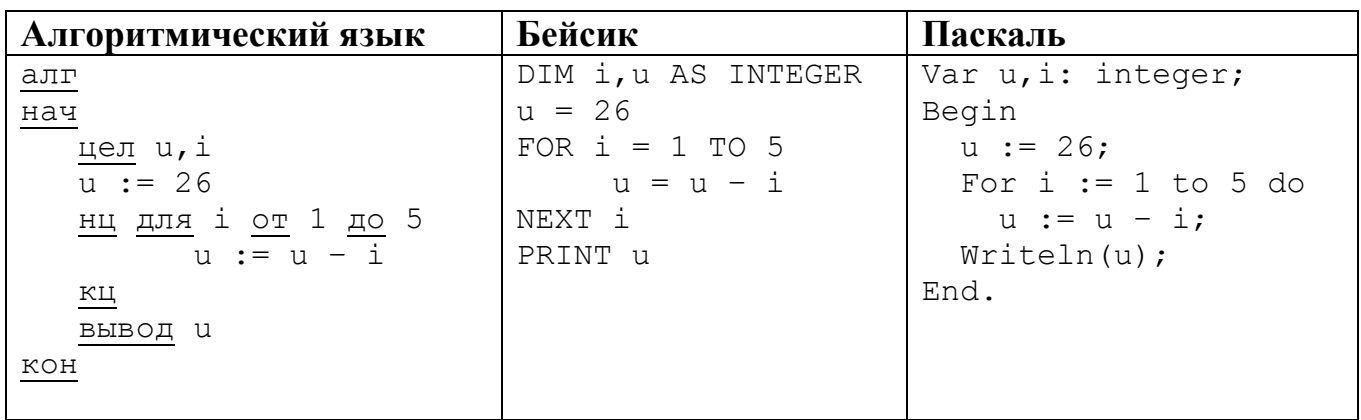

Ответ:

 $10<sup>°</sup>$ 

Известная авиакомпания заносила данные о количестве утерянного багажа за год в таблицу Lose. Всего были занесены данные за последние 10 лет работы компании (Lose [1] - количество утерянного багажа за первый год работы, Lose [2] - за второй год и т. д.). Определите, какое число будет напечатано в результате работы следующей программы. Текст программы приведён на трёх языках программирования.

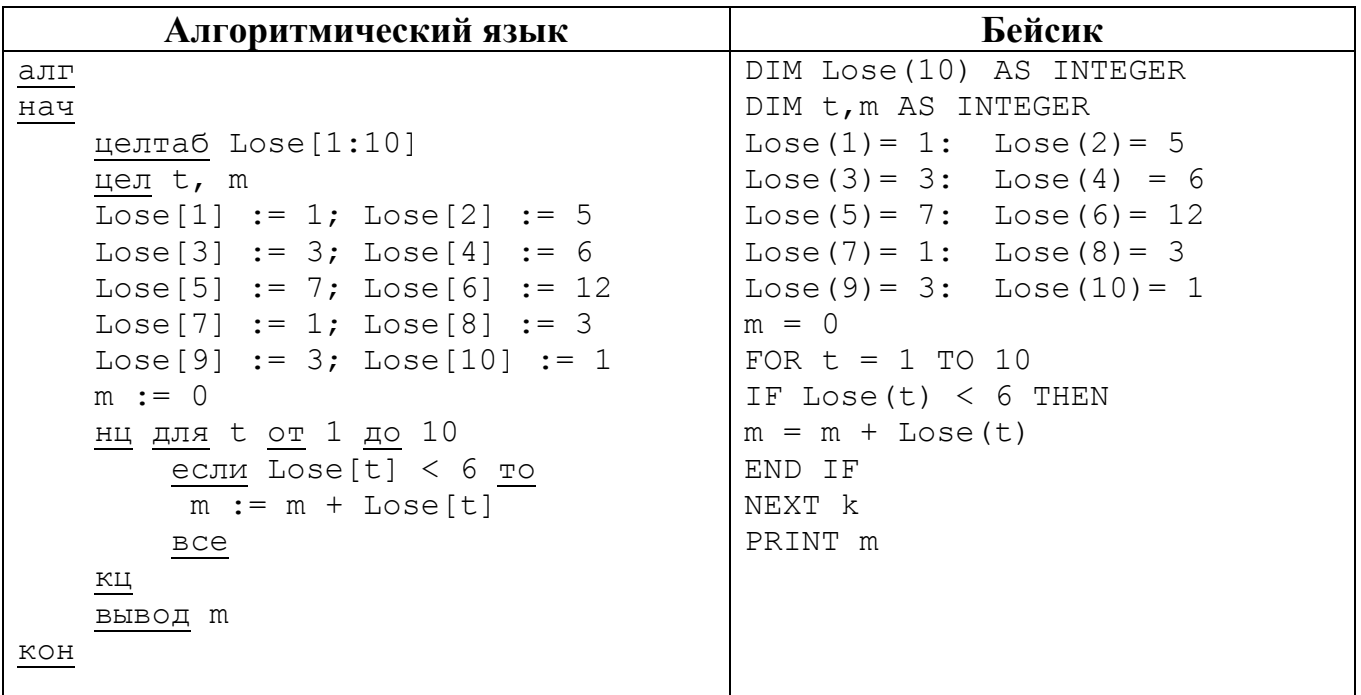

 $\boldsymbol{9}$ 

#### Паскаль

```
Var t, m: integer;
 Lose: array[1..10] of integer;
Begin
               Lose[2] := 5;Lose [1] := 1;Lose[3] := 3; Lose[4] := 6;
 \text{Loss}[7] := 1; \quad \text{Loss}[8] := 3;Lose[9] := 3; Lose[10] := 1;
 m := 0;For t := 1 to 10 Do
   If Lose[t] < 6 Then
     Begin
       m := m + Loves[t];End;
   Writeln(m);End.
```
Ответ:

На рисунке - схема дорог, связывающих города А, В, С, D, E, F, G, H, I, J.  $11$ По каждой дороге можно двигаться только в одном направлении, указанном стрелкой.

Сколько существует различных путей из города А в город Ј?

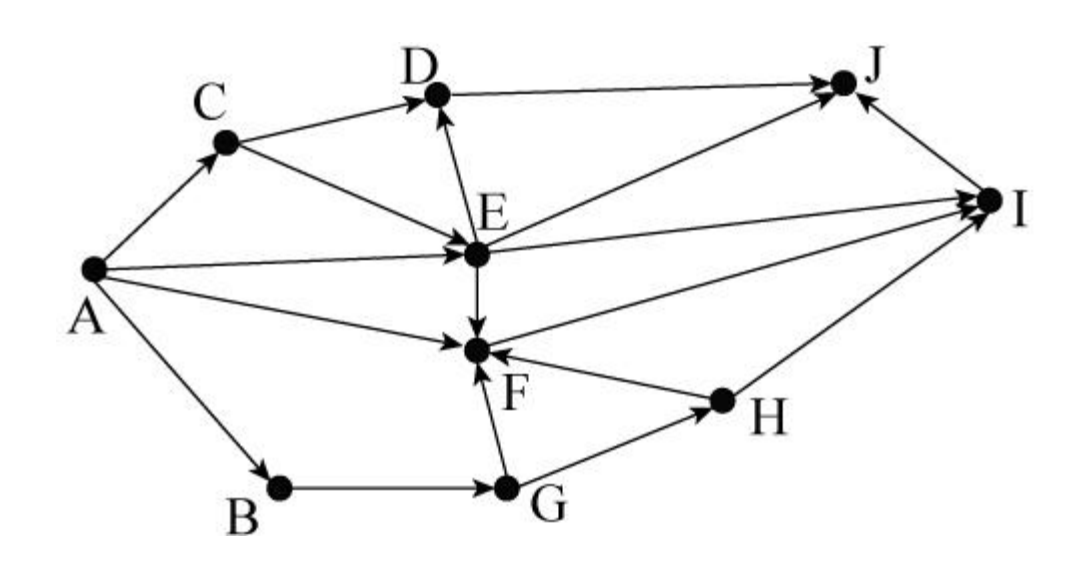

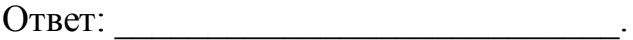

Ниже в табличной форме представлен фрагмент базы данных «Товары». 12

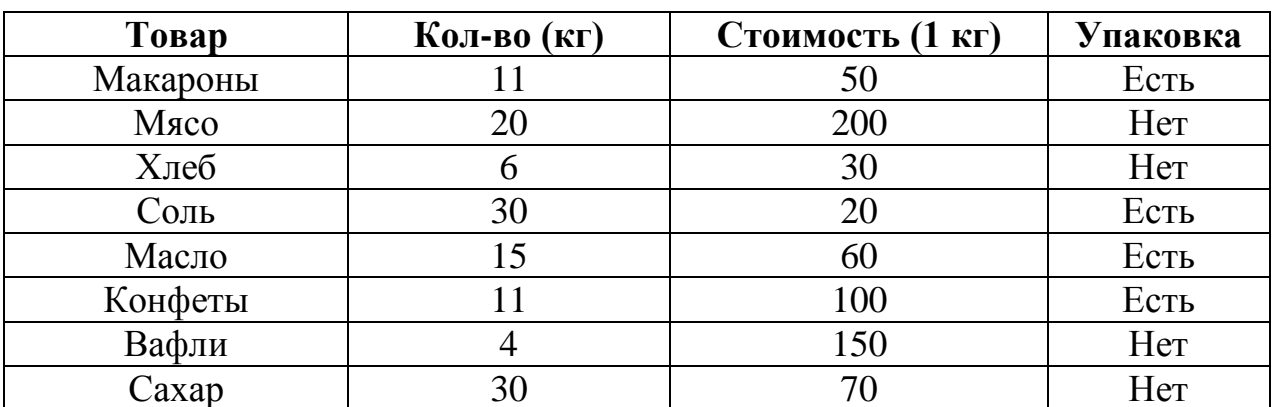

Сколько товаров в данном фрагменте удовлетворяют условию

## (Стоимость (1 кг) < 160) И (Упаковка = «Нет»)?

В ответе укажите одно число - искомое количество товаров.

Ответ:

Переведите число 62 из десятичной системы счисления в двоичную систему 13 счисления. В ответе напишите полученное число.

Ответ:

14 У исполнителя Умножатель две команды, которым присвоены номера:

## 1. умножь на 3

## 2. вычти 1

Первая из них умножает число на 3, вторая – вычитает из числа 1.

Составьте алгоритм получения из числа 8 числа 61, содержащий не более пяти команд. В ответе запишите только номера команд.

(Например, 22112 - это алгоритм:

вычти 1 вычти 1 умножь на 3 умножь на 3  $subtumu 1$ ,

который преобразует число 5 в число 26.)

Если таких алгоритмов более одного, то запишите любой из них.

Ответ:

Файл размером 3 Мбайт передаётся через некоторое соединение за 5 минут.  $15<sup>15</sup>$ Определите время (в минутах), за которое можно передать через это же соединение файл размером 6144 Кбайт.

В ответе укажите одно число - количество минут. Единицы измерения писать не нужно.

16 Автомат получает на вход четырёхзначное десятичное число. По полученному числу строится новое десятичное число по следующим правилам.

1. Вычисляются два числа - сумма первой и второй цифр и сумма третьей и четвёртой цифр заданного числа.

2. Полученные два числа записываются друг за другом в порядке невозрастания (без разделителей).

Пример. Исходное число: 2177. Поразрядные суммы: 3, 14. Результат: 143.

Определите, сколько И3 приведённых ниже чисел может получиться в результате работы автомата.

1119 110 201 20 1112 1211 1911 121 1111

В ответе запишите только количество чисел.

OTBeT:

- Доступ к файлу **books.xls**, находящемуся на сервере **biblio.com**, осуществляется 17 по протоколу http. Фрагменты адреса файла закодированы буквами от А до Ж. Запишите последовательность этих букв, кодирующую адрес указанного файла в сети Интернет.
	- $A)$  /
	- B) biblio.
	- $B)$  ://
	- $\Gamma$ ) http
	- $\pi$ ) com
	- $E)$  .xls
	- **K**) books

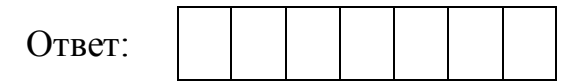

В таблице приведены запросы к поисковому серверу. Для каждого запроса указан 18 его код - соответствующая буква от А до Г. Расположите коды запросов слева направо в порядке убывания количества страниц, которые нашёл поисковый сервер по каждому запросу. По всем запросам было найдено разное количество страниц.

Для обозначения логической операции «ИЛИ» в запросе используется символ а для логической операции « $M$ » – &.

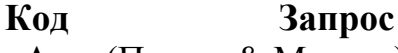

- A (Париж & Москва) Прага
- $\mathbf{P}$ Париж | Москва | Прага
- B (Париж |Москва) & Прага
- $\Gamma$ Париж & Москва & Прага

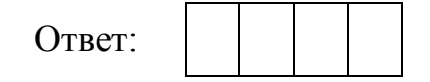

## **Часть 2**

*Задания этой части (19, 20) выполняются на компьютере. Результатом выполнения задания является отдельный файл (для одного задания – один файл). Формат файла, его имя и каталог для сохранения Вам сообщат организаторы работы.*

*К заданию 19 скачайте архив с файлами по следующей ссылке: https://statgrad.org/delivery/file/1117/sg1415\_inf\_19z\_2011xls/. Выберите один для выполнения задания.*

**19**

На метеостанции данные о погоде занесли в электронную таблицу. Ниже приведены первые пять строк таблицы, в которую были занесены данные о погоде в период с января 2013 года по январь 2014 года.

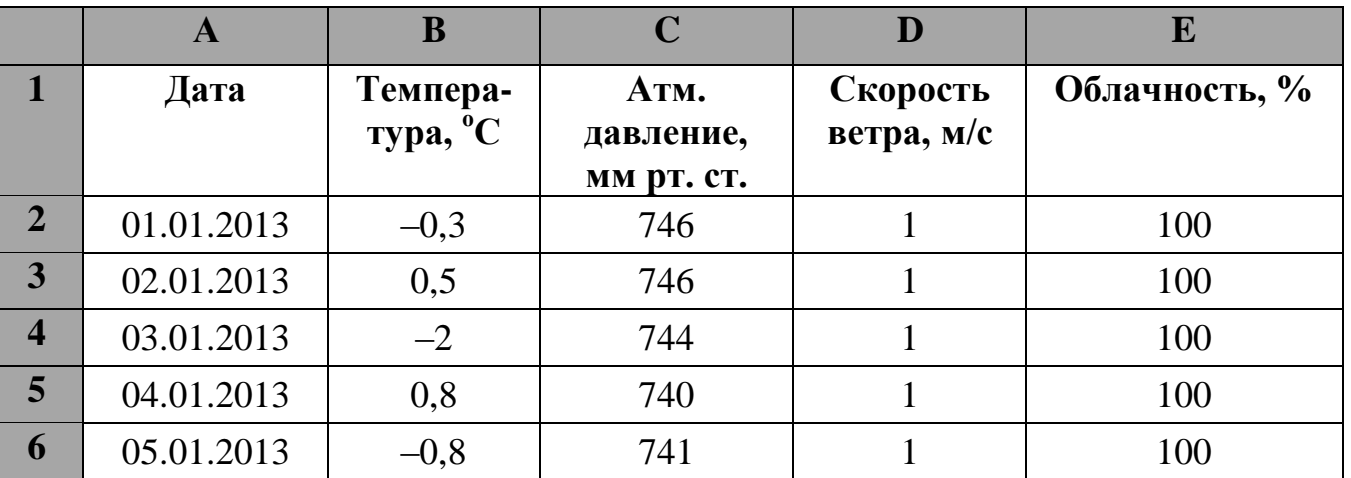

Каждая строка таблицы содержит запись о погоде одного дня. В столбце A записана дата; в столбце B – температура воздуха; в столбце C – атмосферное давление; в столбце D – скорость ветра; в столбце E – облачность. Всего в электронную таблицу были занесены данные о погоде за 396 дней.

## *Выполните задание.*

Откройте файл с данной электронной таблицей (расположение файла Вам сообщат организаторы работы). На основании данных, содержащихся в этой таблице, ответьте на два вопроса.

1. Сколько дней в году температура была ниже  $-10$  °C? Ответ на этот вопрос запишите в ячейку Н2 таблицы.

2. Какова средняя скорость ветра в дни с облачностью менее 80%? Ответ на этот вопрос с точностью не менее двух знаков после запятой запишите в ячейку H3 таблицы.

Полученную таблицу необходимо сохранить под именем, указанным организаторами работы.

## Выберите ОДНО из предложенных ниже заданий: 20.1 или 20.2.

 $20.1$ 

Исполнитель Робот умеет перемещаться по лабиринту, начерченному на плоскости, разбитой на клетки. Между соседними (по сторонам) клетками может стоять стена, через которую Робот пройти не может.

У Робота есть девять команд. Четыре команды - это команды-приказы:

#### вверх вниз влево вправо

При выполнении любой из этих команд Робот перемещается на одну клетку соответственно: вверх  $\uparrow$ , вниз  $\downarrow$ , влево  $\leftarrow$ , вправо  $\rightarrow$ . Если Робот получит команду передвижения сквозь стену, то он разрушится.

Также у Робота есть команда-приказ закрасить, при которой закрашивается клетка, в которой Робот находится в настоящий момент.

Ещё четыре команды - это команды проверки условий. Эти команды проверяют, свободен ли путь для Робота в каждом из четырёх возможных направлений:

## сверху свободно снизу свободно слева свободно справа свободно

Эти команды можно использовать вместе с условием «если», имеющим следующий вид:

если условие то

последовательность команд

RCe

Здесь условие – одна из команд проверки условия.

Последовательность команд - это одна или несколько любых команд-приказов.

Например, для передвижения на одну клетку вправо, если справа нет стенки, и закрашивания клетки можно использовать такой алгоритм:

## если справа свободно то

вправо

## закрасить

## **BCC**

В одном условии можно использовать несколько команд проверки условий, применяя логические связки и, или, не, например:

## если (справа свободно) и (не снизу свободно) то

вправо

**BCC** 

Для повторения последовательности команд можно использовать цикл «пока», имеющий следующий вид:

нц пока условие

последовательность команд

КII

Например, для движения вправо, пока это возможно, можно использовать следующий алгоритм:

## нц пока справа свободно

## вправо

КЦ

## *Выполните задание.*

На бесконечном поле имеется стена, **длины отрезков стены неизвестны**. Стена состоит из одного горизонтального и трёх равных вертикальных отрезков (отрезки стены расположены буквой «Ш»). **Все отрезки неизвестной длины**. Робот находится в клетке, расположенной непосредственно слева от верхнего конца правого вертикального отрезка.

На рисунке указан один из возможных способов расположения стен и Робота (Робот обозначен буквой «Р»).

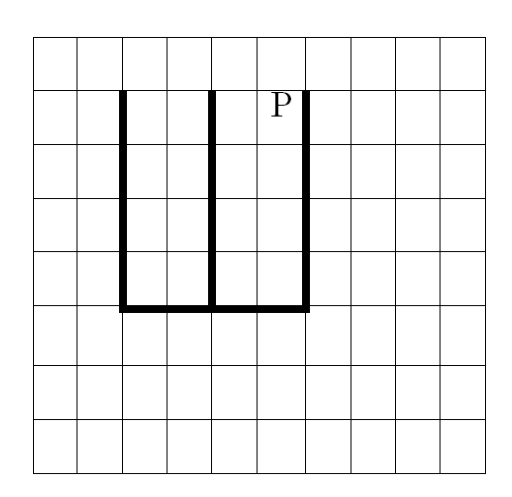

Напишите для Робота алгоритм, закрашивающий все клетки, расположенные непосредственно слева от второго вертикального отрезка. Робот должен закрасить только клетки, удовлетворяющие данному условию. Например, для приведённого выше рисунка Робот должен закрасить следующие клетки (см. рисунок).

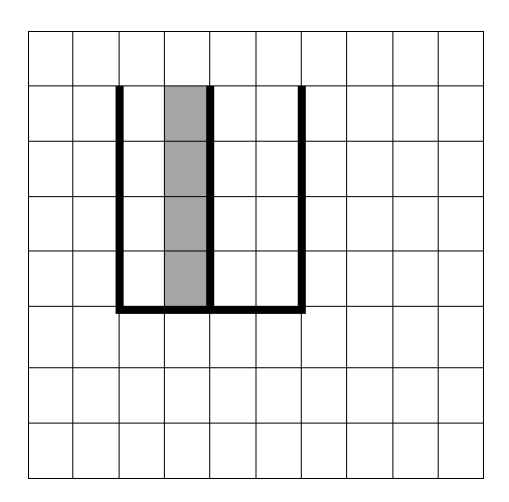

Конечное расположение Робота может быть произвольным. При исполнении алгоритма Робот не должен разрушиться.

Алгоритм должен решать задачу для произвольного размера поля и любого допустимого расположения стен.

Алгоритм может быть выполнен в среде формального исполнителя или записан в текстовом редакторе.

Сохраните алгоритм в текстовом файле. Название файла и каталог для сохранения Вам сообщат организаторы работы.

Напишите программу, которая в последовательности натуральных чисел определяет сумму всех чисел, кратных 6 и оканчивающихся на 6. Программа получает на вход натуральные числа, количество введённых чисел неизвестно, последовательность чисел заканчивается числом 0 (0 – признак окончания ввода, не входит в последовательность). **20.2**

Количество чисел не превышает 100. Введённые числа не превышают 300.

Программа должна вывести одно число: сумму всех чисел, кратных 6 и оканчивающихся на 6.

## **Пример работы программы:**

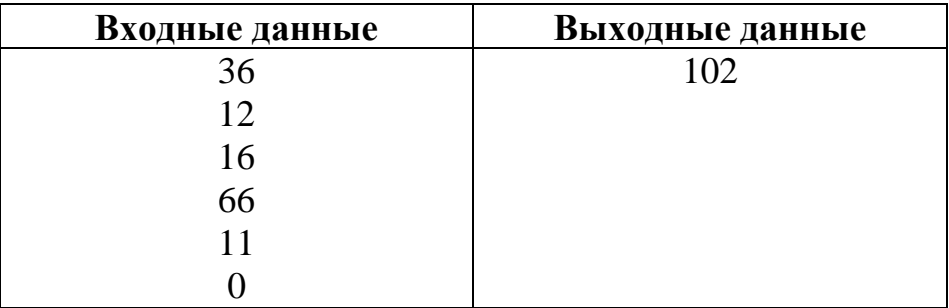

## Часть 1

При выполнении заданий 1–6 в поле ответа запишите одну цифру, которая соответствует номеру правильного ответа.

Статья, набранная на компьютере, содержит 16 страниц, на каждой странице 35 строк, в каждой строке 64 символа. Определите информационный объём статьи в кодировке Windows-1251, в которой каждый символ кодируется 8 битами.

2) 28 Кбайт 3) 560 байт 1) 280 байт 4) 35 Кбайт Ответ:

Для какого из приведённых имён истинно высказывание:  $\overline{2}$ НЕ (третья буква гласная) И (последняя буква согласная)?

 $\mathbf{1}$ 

1) Иван 2) Ксения 3) Марина 4) Матвей Ответ:

В таблице приведена стоимость перевозок между пятью железнодорожными  $3<sup>1</sup>$ станциями, обозначенными буквами А, В, С, D и Е. Укажите схему, соответствующую таблице.

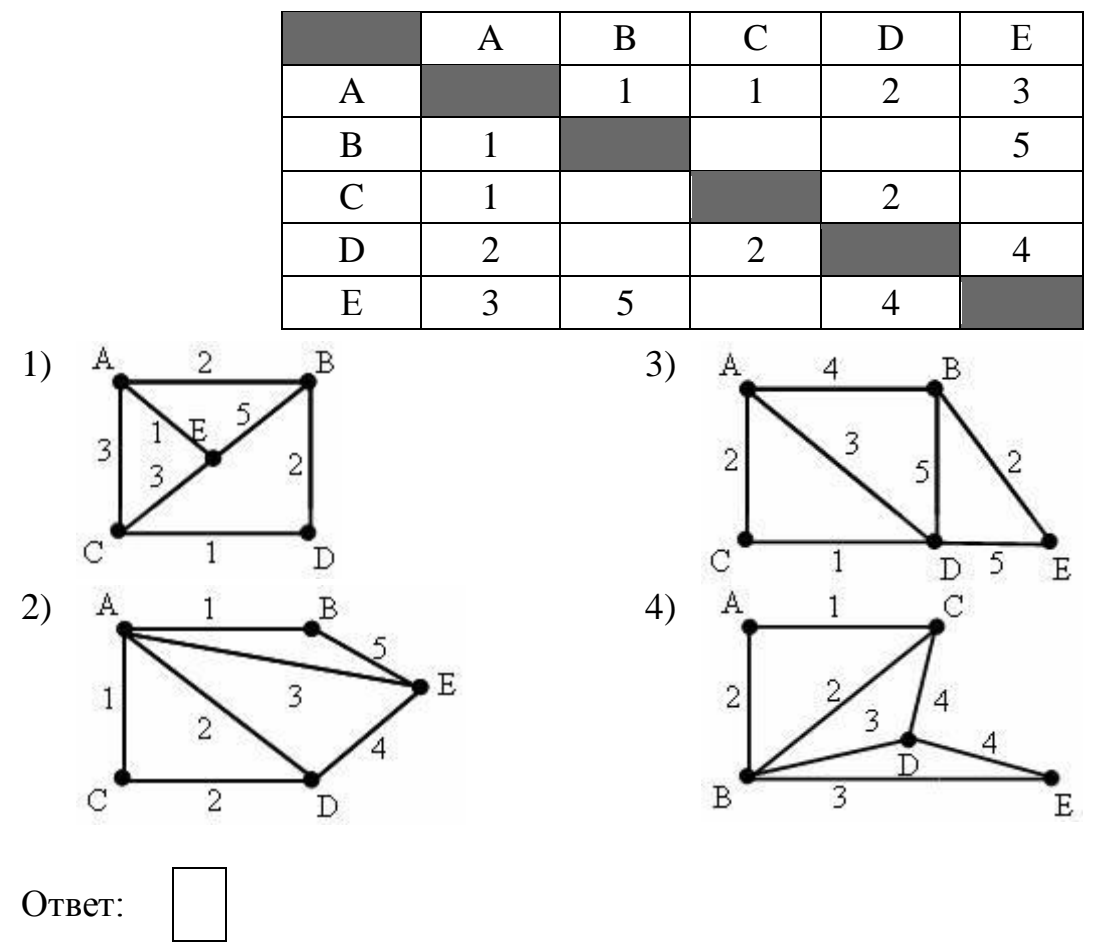

Пользователь работал с каталогом **C:\2011\Избранное\Видео**. Он поднялся на два уровня вверх, затем спустился на один уровень вниз. В результате он оказался в папке **Фото.** Запишите полный путь к этой папке. **4**

- 1)  $C:\langle 2011 \rangle M$ збранное $\langle \Phi$ ото 3)  $C:\langle \Phi$ ото
- 
- 2) С:\2011\Фото 4) С:\2011\Байкал\Фото
- Ответ:

Ответ:

- 
- Дан фрагмент электронной таблицы, в первой строке которой записаны числа, а во второй – формулы. **5**

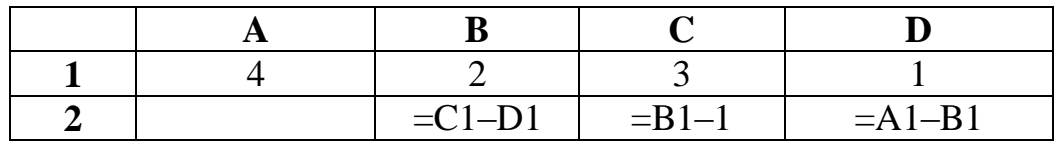

Какая из перечисленных ниже формул должна быть записана в ячейке A2, чтобы построенная после выполнения вычислений диаграмма по значениям диапазона ячеек A2:D2 соответствовала рисунку?

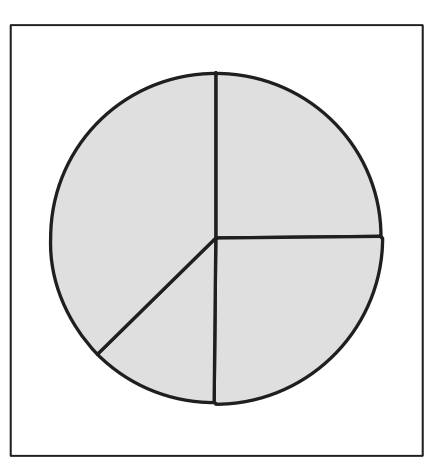

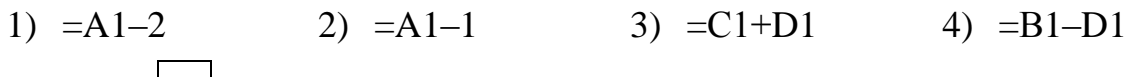

Исполнитель Черепашка перемещается на экране компьютера, оставляя след в виде линии. В каждый конкретный момент известно положение исполнителя и направление его движения. У исполнителя существуют две команды:

**Вперёд** *п*, где *п* – целое число, вызывающая передвижение Черепашки на *п* шагов в направлении движения,

**Направо т**, где  $m$  – целое число, вызывающая изменение направления движения на традусов по часовой стрелке.

Запись Повтори к [Команда1 Команда2] означает, что последовательность команд в скобках повторится *k* раз.

Черепашке был дан для исполнения следующий алгоритм:

## Повтори 6 [Вперёд 5 Направо 30]

Какая фигура появится на экране?

- 1) незамкнутая ломаная линия
- 3) правильный пятиугольник 4) правильный шестиугольник
- 2) правильный треугольник
- Ответ<sup>•</sup>

6

Ответом к заданиям 7-18 является число или последовательность символов (букв или цифр), которые следует записать в поле ответа в тексте работы.

Валя шифрует русские слова (последовательности букв), записывая вместо  $7<sup>1</sup>$ каждой буквы её код.

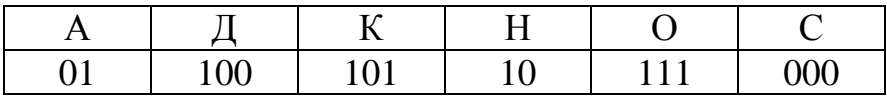

Некоторые шифровки можно расшифровать способом.  $He$ ОДНИМ Например, 00010101 может означать не только СКА, но и СНК.

Даны три кодовые цепочки:

100101000 101111100 100111101

Найдите среди них ту, которая имеет только одну расшифровку, и запишите в ответе расшифрованное слово.

Ответ:

В программе «:=» обозначает оператор присваивания, знаки «+», «-», «\*» и «/» -8 соответственно операции сложения, вычитания, умножения и деления. Правила выполнения операций и порядок действий соответствуют правилам арифметики. Определите значение переменной а после выполнения данного алгоритма:

a  $:= 3$  $b := 7$  $b := 9 + a * b$ 

a :=  $b/5*$ a

В ответе укажите одно целое число - значение переменной а.

Определите, что будет напечатано в результате работы следующей программы.  $\boldsymbol{9}$ Текст программы приведён на трёх языках программирования.

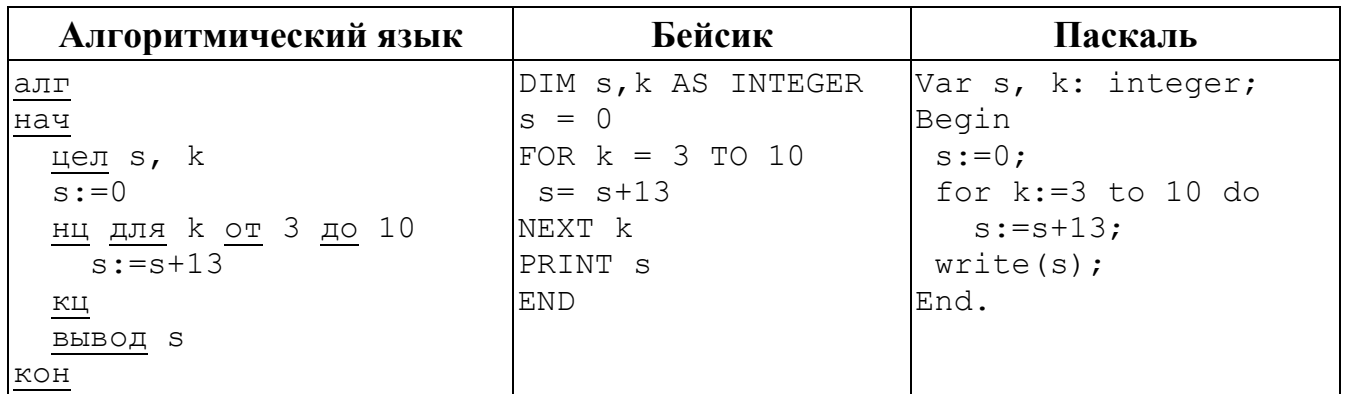

Ответ:

В таблице А хранятся данные о количестве призёров олимпиады по программированию по девяти округам Москвы. Определите, что будет напечатано в результате выполнения следующего алгоритма, записанного на трёх языках программирования.

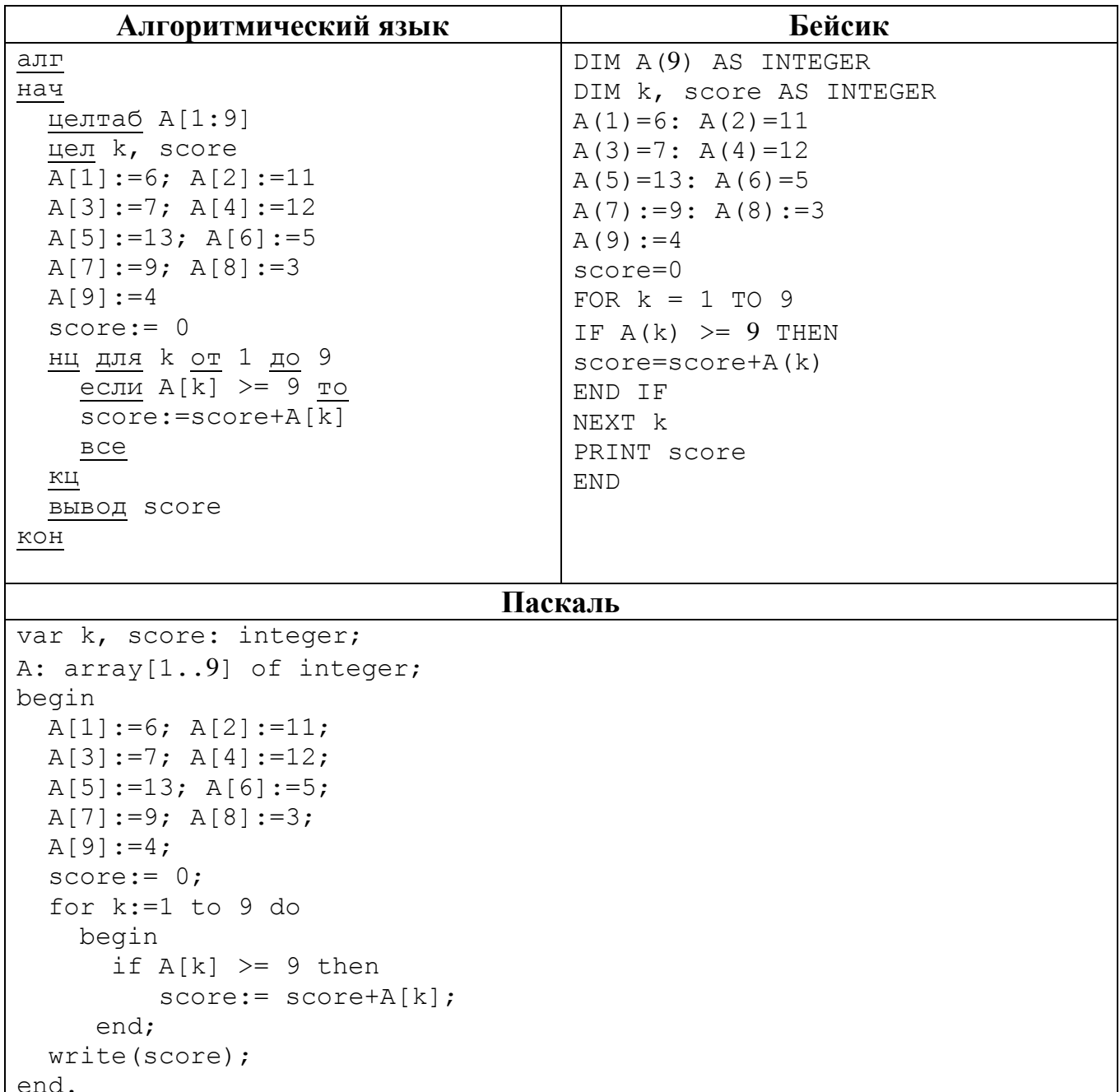

 $10$ 

**11**

На рисунке – схема дорог, связывающих города А, Б, В, Г, Д, Е, К. По каждой дороге можно двигаться только в одном направлении, указанном стрелкой. Сколько существует различных путей из города А в город К?

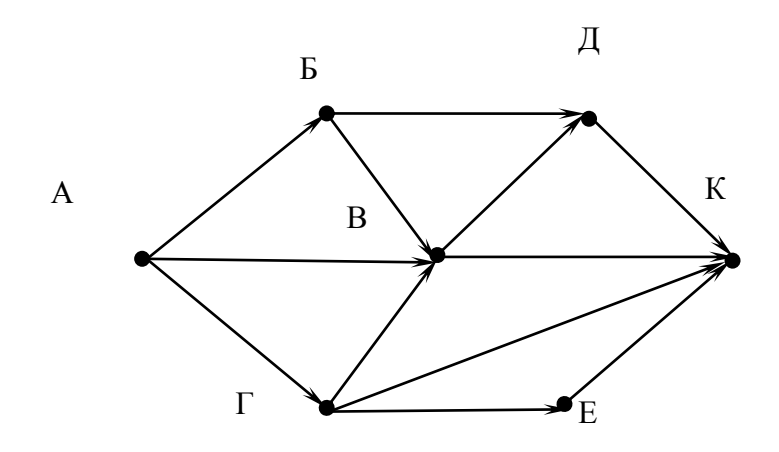

Ответ:

Ниже в табличной форме представлен фрагмент базы данных «Основные сведения о небесных телах». **12**

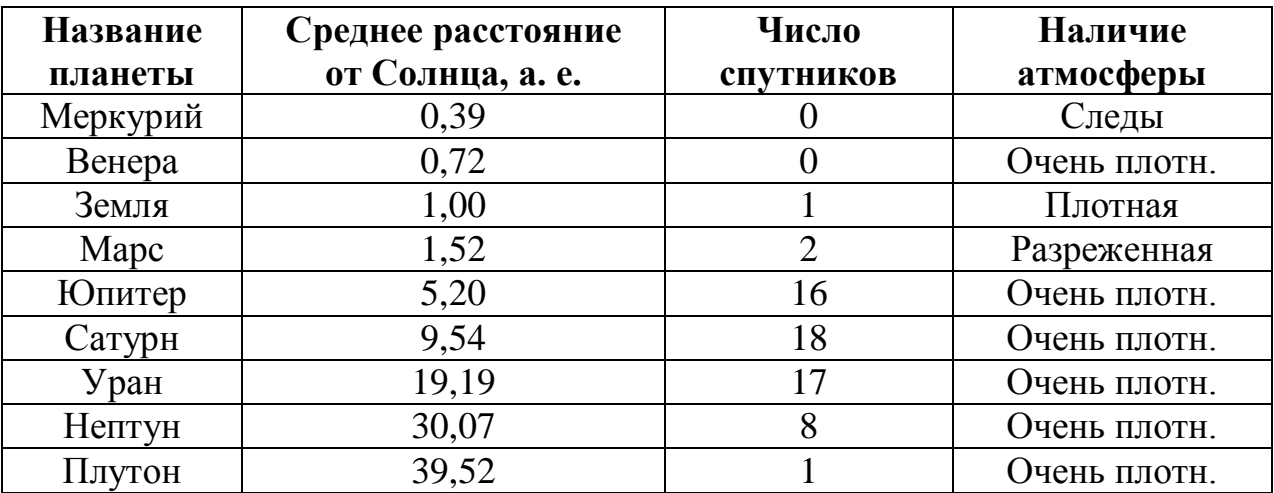

Сколько записей в данном фрагменте удовлетворяют условию

**(Наличие атмосферы = «Очень плотн.») И (Число спутников < 5)**?

В ответе укажите одно число – искомое количество записей.

Ответ: \_\_\_\_\_\_\_\_\_\_\_\_\_\_\_\_\_\_\_\_\_\_\_\_\_\_\_.

Некоторое число в двоичной системе счисления записывается как 1111011. 13 Запишите это число в десятичной системе счисления.

Ответ:

У исполнителя Утроитель две команды, которым присвоены номера:

## 1. ВЫЧТИ ОДИН

 $14$ 

## 2. умножь на три

Первая из них уменьшает число на экране на 1, вторая утраивает его.

Составьте алгоритм получения из числа 5 числа 26, содержащий не более пяти команд. В ответе запишите только номера команд.

(Например, 21211 – это алгоритм:

умножь на три вычти один умножь на три вычти один вычти один.

который преобразует число 2 в число 13.)

Если таких алгоритмов более одного, то запишите любой из них.

OTBeT:

Файл размером 16 Кбайт передаётся через некоторое соединение со скоростью 15 2048 бит в секунду. Определите размер файла (в Кбайт), который можно передать за то же время через другое соединение со скоростью 512 бит в секунду. В ответе укажите одно число – размер файла в Кбайт. Единицы измерения писать не нужно.

Ответ:

Автомат получает на вход трёхзначное десятичное число. По полученному числу **16** строится новое десятичное число по следующим правилам.

1. Вычисляются два числа - сумма старшего и среднего разрядов, а также сумма среднего и младшего разрядов заданного числа.

2. Полученные два числа записываются друг за другом в порядке невозрастания (без разделителей).

Пример. Исходное число: 277. Поразрядные суммы: 9, 14. Результат: 149.

Определите, сколько из приведённых ниже чисел может получиться в результате работы автомата.

1515 159 153 1915 1519 315 915 115

В ответе запишите только количество чисел.

 $O \text{TEFT}$ :

Доступ к файлу **txt.html**, находящемуся на сервере **ru.net**, осуществляется по протоколу **http**. Фрагменты адреса файла закодированы буквами от А до Ж. Запишите последовательность этих букв, кодирующую адрес указанного файла в сети Интернет. **17**

- А) http
- $E)$  ://
- В) .html
- $\Gamma$ ) txt
- $\pi$ ) /
- Е) ru
- Ж) .net

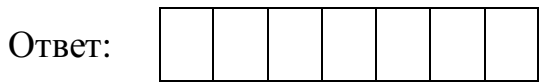

В таблице приведены запросы к поисковому серверу. Для каждого запроса указан его код – соответствующая буква от А до Г. Расположите коды запросов в порядке **убывания** количества страниц, которые нашёл поисковый сервер по каждому запросу. По всем запросам было найдено разное количество страниц. Для обозначения логической операции «ИЛИ» в запросе используется символ «|», а для логической операции «И» – «&». **18**

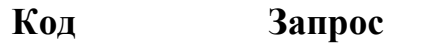

- А Война & Мир
- Б Война | (Мир & Толстой)
- В Война | Мир | Толстой
- Г Война & Мир & Толстой

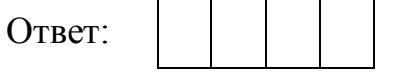

## **Часть 2**

*Задания этой части (19, 20) выполняются на компьютере. Результатом выполнения задания является отдельный файл (для одного задания – один файл). Формат файла, его имя и каталог для сохранения Вам сообщат организаторы работы.*

*К заданию 19 скачайте архив с файлами по следующей ссылке: https://statgrad.org/delivery/file/1203/sg1415\_inf\_19z\_2801zip/. Выберите один для выполнения задания.*

В электронную таблицу занесли данные о тестировании учеников. Ниже приведены первые пять строк таблицы.

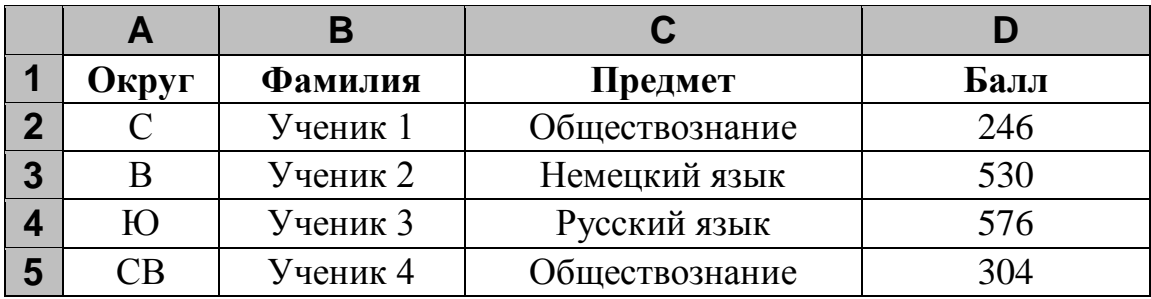

В столбце A записан округ, в котором учится ученик; в столбце B – фамилия; в столбце C – любимый предмет; в столбце D – тестовый балл.

Всего в электронную таблицу были внесены данные по одной тысяче учеников.

## *Выполните задание.*

Откройте файл с данной электронной таблицей (расположение файла Вам сообщат организаторы работы). На основании данных, содержащихся в этой таблице, ответьте на два вопроса.

- 1. Сколько учеников в Южном округе (Ю) выбрали в качестве любимого предмета английский язык? Ответ на этот вопрос запишите в ячейку H2 таблицы.
- 2. Каков средний тестовый балл у учеников Юго-Восточного округа (ЮВ)? Ответ на этот вопрос запишите в ячейку H3 таблицы с точностью не менее двух знаков после запятой.

Полученную таблицу необходимо сохранить под именем, указанным организаторами работы.

**19**
# Выберите ОДНО из предложенных ниже заданий: 20.1 или 20.2.

20.1

Исполнитель Робот умеет перемещаться по лабиринту, начерченному на плоскости, разбитой на клетки. Между соседними (по сторонам) клетками может стоять стена, через которую Робот пройти не может.

У Робота есть девять команд. Четыре команды - это команды-приказы:

#### вверх вниз влево вправо

При выполнении любой из этих команд Робот перемещается на одну клетку соответственно: вверх  $\uparrow$ , вниз  $\downarrow$ , влево  $\leftarrow$ , вправо  $\rightarrow$ . Если Робот получит команду передвижения сквозь стену, то он разрушится.

Также у Робота есть команда закрасить, при которой закрашивается клетка, в которой Робот находится в настоящий момент.

Ещё четыре команды - это команды проверки условий. Эти команды проверяют, свободен ли путь для Робота в каждом из четырёх возможных направлений:

### сверху свободно снизу свободно слева свободно справа свободно

Эти команды можно использовать вместе с условием «если», имеющим следующий вид:

если условие то

последовательность команд

RCe

Здесь условие – одна из команд проверки условия.

Последовательность команд - это одна или несколько любых команд-приказов.

Например, для передвижения на одну клетку вправо, если справа нет стенки, и закрашивания клетки можно использовать такой алгоритм:

#### если справа свободно то

вправо

#### закрасить

#### **BCC**

В одном условии можно использовать несколько команд проверки условий, применяя логические связки и, или, не, например:

### если (справа свободно) и (не снизу свободно) то

вправо

**BCC** 

Для повторения последовательности команд можно использовать цикл «пока», имеющий следующий вид:

нц пока условие

последовательность команд

КII

Например, для движения вправо, пока это возможно, можно использовать следующий алгоритм:

нц пока справа свободно

#### вправо

КЦ

# *Выполните задание.*

На бесконечном поле имеется горизонтальная стена. **Длина стены неизвестна.**  Робот находится сверху от стены в левом её конце. На рисунке приведено расположение Робота относительно стены (Робот обозначен буквой «Р»).

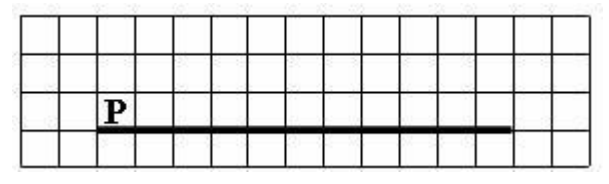

Напишите алгоритм для Робота, закрашивающий все клетки, расположенные выше стены на расстоянии одной пустой клетки от стены, независимо от длины стены. Робот должен закрасить только клетки, удовлетворяющие заданному условию. Например, для приведённого выше рисунка Робот должен закрасить следующие клетки (см. рисунок).

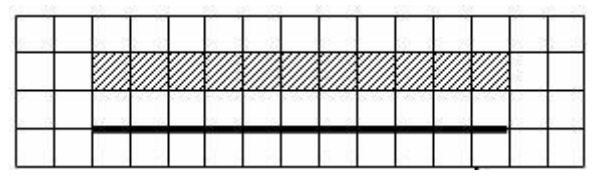

Конечное расположение Робота может быть произвольным. Алгоритм должен решать задачу для произвольного размера поля и любого допустимого расположения стен внутри прямоугольного поля. При исполнении алгоритма Робот не должен разрушиться.

Алгоритм может быть выполнен в среде формального исполнителя или записан в текстовом редакторе.

Сохраните алгоритм в текстовом файле. Название файла и каталог для сохранения Вам сообщат организаторы работы.

Напишите программу для решения следующей задачи. **20.2**

Девятиклассники участвовали в викторине по математике. Необходимо было ответить на 20 вопросов. Победителем викторины считается участник, правильно ответивший на наибольшее количество вопросов. На сколько вопросов победитель ответил правильно? Если есть участники викторины, которые не смогли дать правильный ответ ни на один из вопросов, выведите YES, иначе выведите NO. Гарантируется, что есть участники, правильно ответившие хотя бы на один из вопросов.

Программа получает на вход число участников викторины  $N$  ( $1 \le N \le 50$ ), затем для каждого участника вводится количество вопросов, на которые получен правильный ответ.

## **Пример работы программы:**

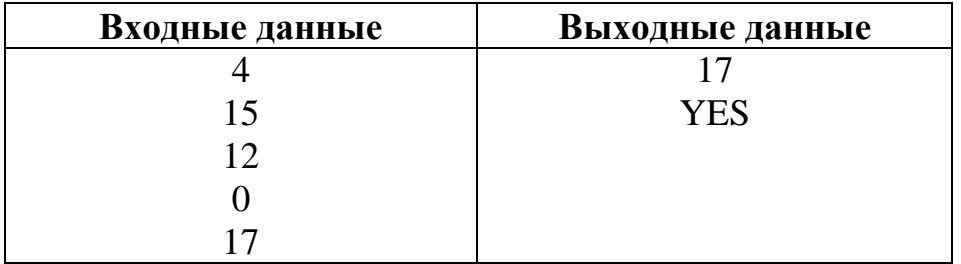

### Часть 1

При выполнении заданий 1-6 в поле ответа запишите одну цифру, которая соответствует номеру правильного ответа.

Статья, набранная на компьютере, содержит 16 страниц, на каждой странице 32 строки, в каждой строке 25 символов. Определите информационный объём статьи в одной из кодировок Unicode, в которой каждый символ кодируется 16 битами.

1) 25 Кбайт 2) 20 Кбайт 3) 400 байт 4) 200 байт

Ответ:

 $\mathbf{1}$ 

 $2<sub>1</sub>$ 

Для какого из приведённых имён ЛОЖНО высказывание: (третья буква гласная) ИЛИ НЕ (последняя буква гласная)?

- 1) Елена
- 2) Татьяна

3) Максим 4) Станислав

Ответ:

В таблице приведена стоимость перевозок между пятью железнодорожными  $3<sup>1</sup>$ станциями, обозначенными буквами А, В, С, D и Е. Укажите схему, соответствующую таблице.

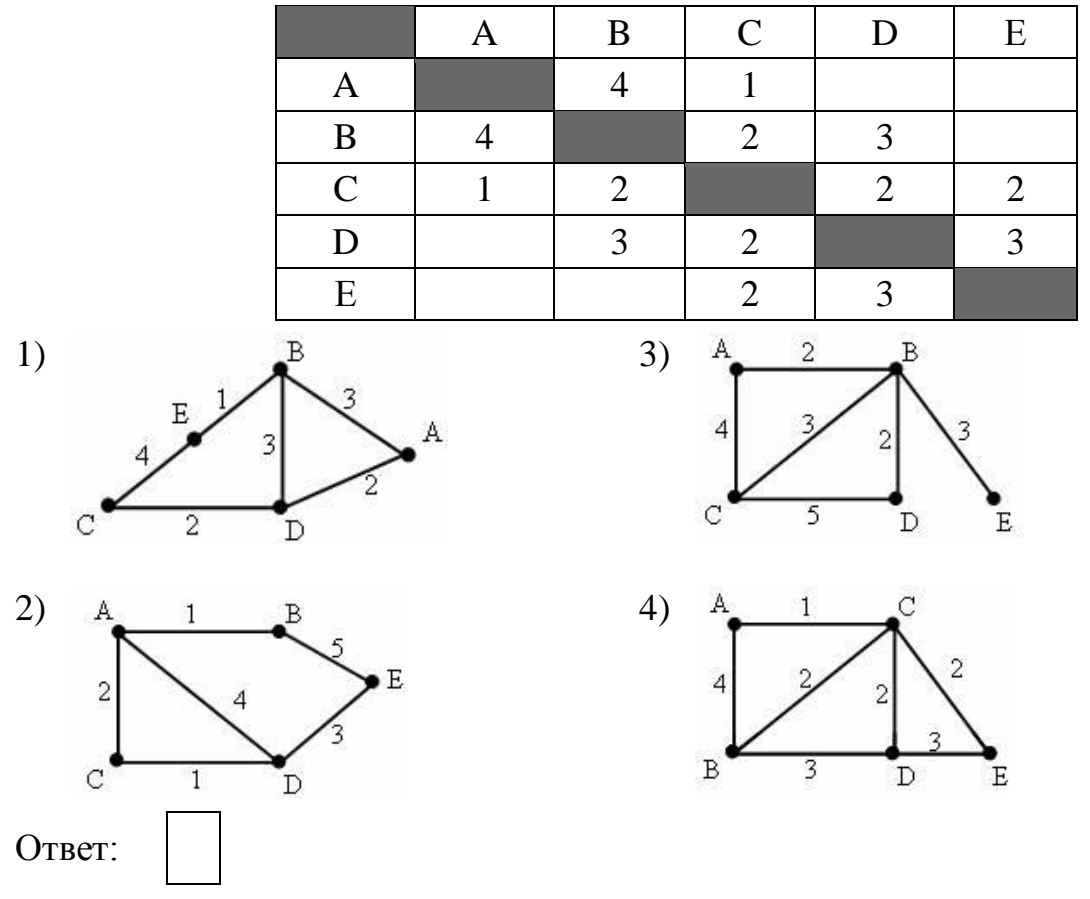

- Пользователь работал с файлом **C:\Document\Seminar\Math\lesson.htm**. Затем он поднялся на один уровень вверх, создал там каталог **Info**, в нём создал ещё один каталог **Form** и переместил в него файл **lesson.htm**. Каким стало полное имя этого файла после перемещения? **4**
	- 1) C:\Document\Math\Form\lesson.htm
	- 2) C:\Seminar\Math\Form\lesson.htm
	- 3) C:\Document\Info\Form\lesson.htm
	- 4) C:\Document\Seminar\Info\Form\lesson.htm

Ответ:

Дан фрагмент электронной таблицы, в первой строке которой записаны числа, а во второй – формулы. **5**

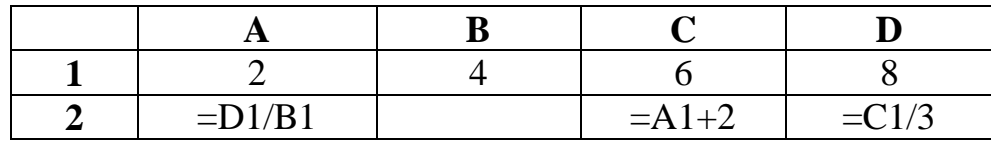

Какая из формул, приведённых ниже, может быть записана в ячейке B2, чтобы построенная после выполнения вычислений диаграмма по значениям диапазона ячеек A2:D2 соответствовала рисунку?

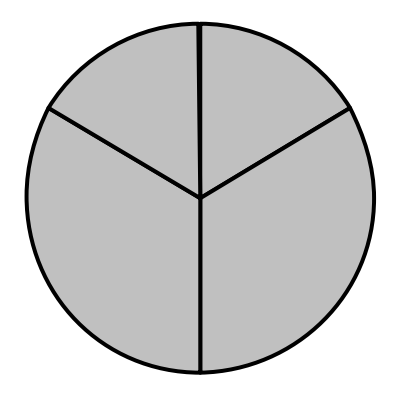

1)  $=A1-1$  2)  $=D1-B1$  3)  $=C1+B1$  4)  $=D1-1$ 

Исполнитель Черепашка перемещается на экране компьютера, оставляя след в виде линии. В каждый конкретный момент известно положение исполнителя и направление его движения. У исполнителя существует две команды:

**Вперёл** *п* (где *п* – целое число), вызывающая передвижение Черепашки на *п* шагов в направлении движения,

**Направо т** (где  $m$  – целое число), вызывающая изменение направления движения на традусов по часовой стрелке.

Запись Повтори к [Команда1 Команда2 Команда3] означает, что последовательность команд в скобках повторится *k* раз.

Черепашке был дан для исполнения следующий алгоритм:

# Повтори 12 [Направо 45 Вперёд 20 Направо 45]

Какая фигура появится на экране?

1) квадрат

6

- 2) правильный двенадцатиугольник
- 3) правильный восьмиугольник
- 4) незамкнутая ломаная линия

Ответ:

 $\overline{7}$ 

Ответом к заданиям 7-18 является число или последовательность символов (букв или цифр), которые следует записать в поле ответа в тексте работы.

Валя шифрует русские слова, записывая вместо каждой буквы её код.

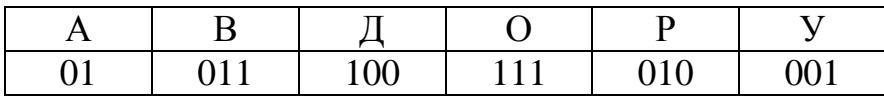

Некоторые цепочки можно расшифровать не одним способом. Например, 00101001 может означать не только УРА, но и УАУ.

Даны три кодовые цепочки:

0100100101 011011111100 0100110001

Найдите среди них ту, которая имеет только одну расшифровку, и запишите в ответе расшифрованное слово.

OTBET:

В программе «:=» обозначает оператор присваивания, знаки «+», «-», «\*» и «/» -8 операции сложения, вычитания, умножения и деления. Правила выполнения операций и порядок действий соответствуют правилам арифметики.

Определите значение переменной а после выполнения данного алгоритма:

a := 7  $c := 3$  $c := 3 + a * c$  $a := c / 3 * a$ 

В ответе укажите одно целое число - значение переменной а.

Ответ:

 $\boldsymbol{9}$ 

Определите, что будет напечатано в результате работы следующей программы. Текст программы приведён на трёх языках программирования.

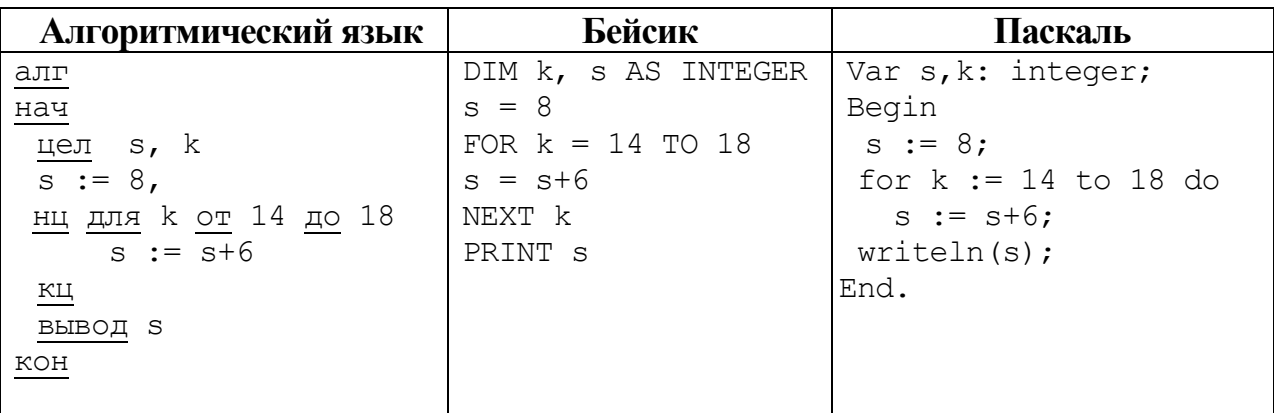

10

В таблице Dat хранятся данные о количестве сделанных учениками заданий (Dat[1] заданий сделал первый ученик, Dat[2] - второй и т. д.). Определите, какое число будет напечатано в результате работы следующей программы. Текст программы приведён на трёх языках программирования.

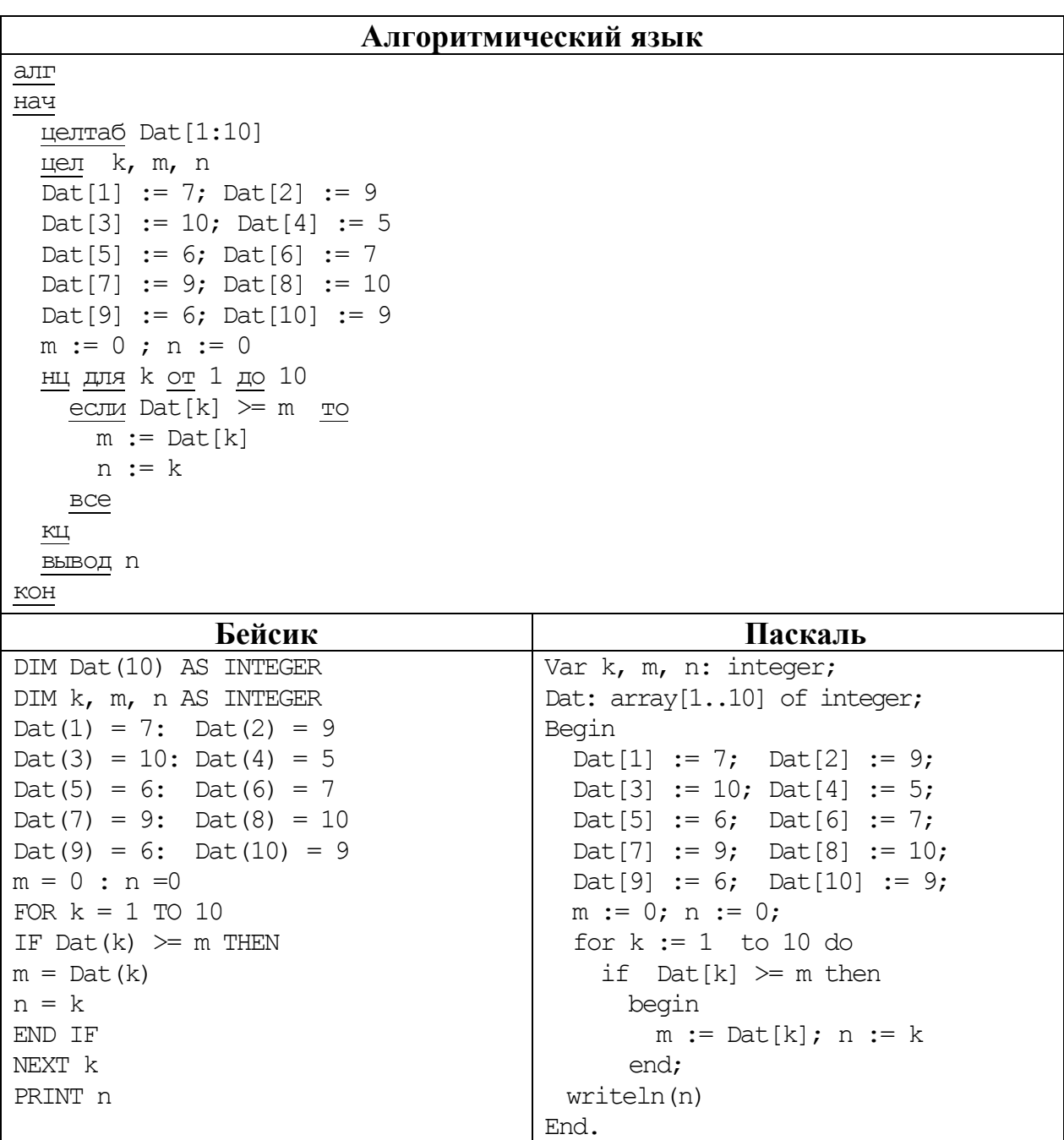

Ответ: по последните село в село с последните село с последните село с по последните село с по село с по село с

На рисунке – схема дорог, связывающих города A, B, C, D, E, F, G, H. По каждой 11 дороге можно двигаться только в одном направлении, указанном стрелкой. Сколько существует различных путей из города А в город Н?

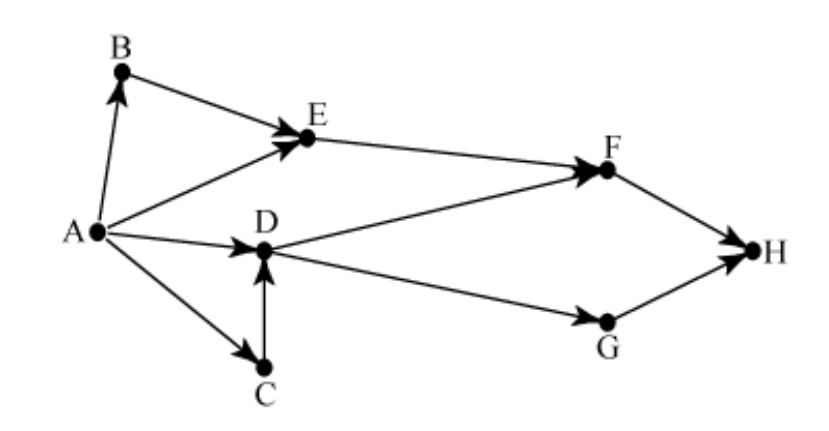

 $12<sup>7</sup>$ 

Ниже в табличной форме представлен фрагмент базы данных о результатах тестирования учащихся (используется стобалльная шкала).

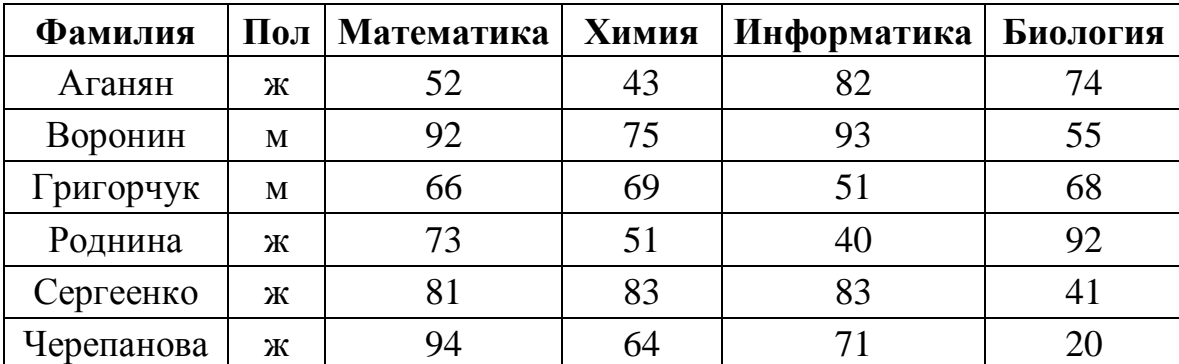

Сколько записей в данном фрагменте удовлетворяют условию

# (Математика > 60) И (Информатика > 55)?

В ответе укажите одно число - искомое количество записей.

OTBeT:  $\qquad \qquad$ 

Переведите двоичное число 1010110 в десятичную систему счисления.  $13$ 

У исполнителя Квадратор две команды, которым присвоены номера: 14

# 1. возведи в квадрат

# 2. прибавь 3

Первая из них возводит число на экране во вторую степень, вторая прибавляет к числу 3.

Составьте алгоритм получения из числа 2 числа 55, содержащий не более пяти команд. В ответе запишите только номера команд.

(Например, 22122 – это алгоритм:

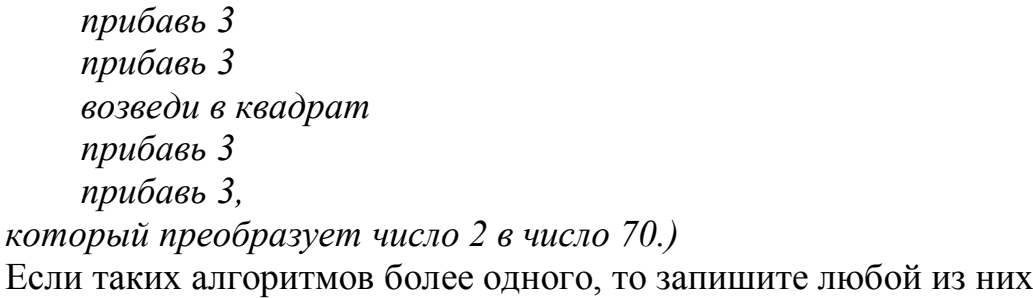

OTBeT:

Файл размером 4 Кбайт передаётся через некоторое соединение со скоростью  $15<sup>15</sup>$ 2048 бит в секунду. Определите размер файла (в байтах), который можно передать за то же время через другое соединение со скоростью 512 бит в секунду.

В ответе укажите одно число – размер файла в байтах. Единицы измерения писать не нужно.

OTBeT:

Автомат получает на вход пятизначное десятичное число. По полученному числу 16 строится новое десятичное число по следующим правилам.

1. Вычисляются два числа - сумма первой, третьей и пятой цифр и сумма второй и четвёртой цифр заданного числа.

2. Полученные два числа записываются друг за другом в порядке неубывания (без разделителей).

Пример. Исходное число: 15177. Поразрядные суммы: 9, 12. Результат: 912.

Определите, сколько из приведённых ниже чисел может получиться в результате работы автомата.

30 1528 116 1519 2019 1920 1915 316 2815

В ответе запишите только количество чисел.

Доступ к файлу **rus.doc**, находящемуся на сервере **obr.org**, осуществляется по протоколу **https**. Фрагменты адреса файла закодированы буквами от А до Ж. Запишите последовательность этих букв, кодирующую адрес указанного файла в сети Интернет. **17**

- А) obr.
- $\mathbf{E}$ ) /
- В) org
- $\Gamma$ ) ://
- Д) doc
- Е) rus.
- Ж) https

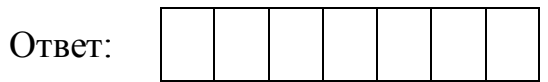

В таблице приведены запросы к поисковому серверу. Для каждого запроса указан его код – соответствующая буква от А до Г. Расположите коды запросов в порядке **возрастания** количества страниц, которые нашёл поисковый сервер по каждому запросу. По всем запросам было найдено разное количество страниц. Для обозначения логической операции «ИЛИ» в запросе используется символ «|», а для логической операции «И» – «&». **18**

# **Код Запрос**

- А Литература | История | Экзамен
- Б Экзамен & Литература
- В Экзамен | История
- Г История & Литература & Экзамен

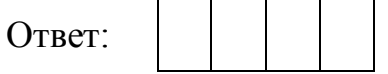

# **Часть 2**

*Задания этой части (19, 20) выполняются на компьютере. Результатом выполнения задания является отдельный файл (для одного задания – один файл). Формат файла, его имя и каталог для сохранения Вам сообщат организаторы работы.*

*К заданию 19 скачайте архив с файлами по следующей ссылке: https://statgrad.org/delivery/file/1203/sg1415\_inf\_19z\_2801zip/. Выберите один для выполнения задания.*

В электронную таблицу занесли данные о тестировании учеников. Ниже приведены первые пять строк таблицы. **19**

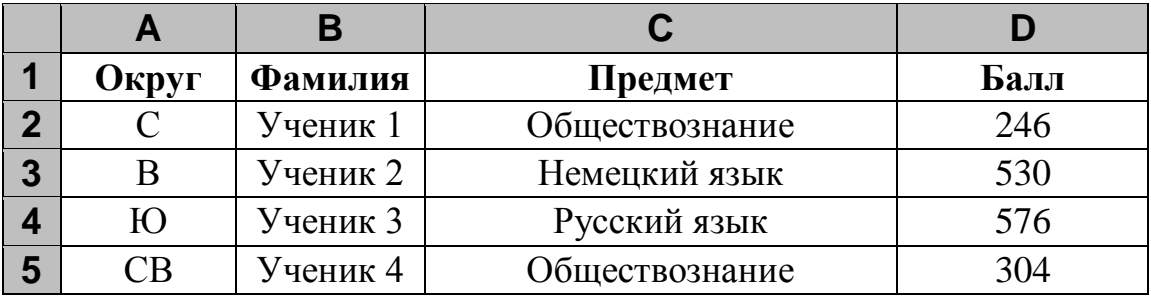

В столбце A записан округ, в котором учится ученик; в столбце B – фамилия; в столбце C – любимый предмет; в столбце D – тестовый балл.

Всего в электронную таблицу были внесены данные по одной тысяче учеников.

# *Выполните задание.*

Откройте файл с данной электронной таблицей (расположение файла Вам сообщат организаторы работы). На основании данных, содержащихся в этой таблице, ответьте на два вопроса.

- 1. Сколько учеников в Северо-Западном округе (СЗ) выбрали в качестве любимого предмета русский язык? Ответ на этот вопрос запишите в ячейку H2 таблицы.
- 2. Каков средний тестовый балл у учеников Западного округа (З)? Ответ на этот вопрос запишите в ячейку H3 таблицы с точностью не менее двух знаков после запятой.

Полученную таблицу необходимо сохранить под именем, указанным организаторами работы.

# Выберите ОДНО из предложенных ниже заданий: 20.1 или 20.2.

 $20.1$ Исполнитель Робот умеет перемещаться по лабиринту, начерченному на плоскости, разбитой на клетки. Между соседними (по сторонам) клетками может стоять стена, через которую Робот пройти не может.

У Робота есть девять команд. Четыре команды - это команды-приказы:

#### вверх вниз влево вправо

При выполнении любой из этих команд Робот перемещается на одну клетку соответственно: вверх  $\uparrow$ , вниз  $\downarrow$ , влево  $\leftarrow$ , вправо  $\rightarrow$ . Если Робот получит команду передвижения сквозь стену, то он разрушится.

Также у Робота есть команда закрасить, при которой закрашивается клетка, в которой Робот находится в настоящий момент.

Ещё четыре команды - это команды проверки условий. Эти команды проверяют, свободен ли путь для Робота в каждом из четырёх возможных направлений:

## сверху свободно снизу свободно слева свободно справа свободно

Эти команды можно использовать вместе с условием «если», имеющим следующий вид:

если условие то

последовательность команд

RCe

Здесь условие – одна из команд проверки условия.

Последовательность команд - это одна или несколько любых команд-приказов.

Например, для передвижения на одну клетку вправо, если справа нет стенки, и закрашивания клетки можно использовать такой алгоритм:

#### если справа свободно то

вправо

#### закрасить

#### **BCC**

В одном условии можно использовать несколько команд проверки условий, применяя логические связки и, или, не, например:

### если (справа свободно) и (не снизу свободно) то

вправо

**BCC** 

Для повторения последовательности команд можно использовать цикл «пока», имеющий следующий вид:

нц пока условие

последовательность команд

КII

Например, для движения вправо, пока это возможно, можно использовать следующий алгоритм:

# нц пока справа свободно

#### вправо

КЦ

# *Выполните задание.*

На бесконечном поле имеется длинная горизонтальная стена. **Длина стены неизвестна**. Робот находится в одной из клеток непосредственно сверху от стены. **Начальное положение Робота также неизвестно**. Одно из возможных положений Робота приведено на рисунке (Робот обозначен буквой «Р»).

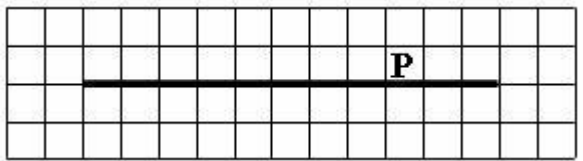

Напишите алгоритм для Робота, закрашивающий все клетки, расположенные выше стены и прилегающие к ней, независимо от размера стены и начального расположения Робота. Робот должен закрасить только клетки, удовлетворяющие заданному условию. Например, для приведённого выше рисунка Робот должен закрасить следующие клетки (см. рисунок).

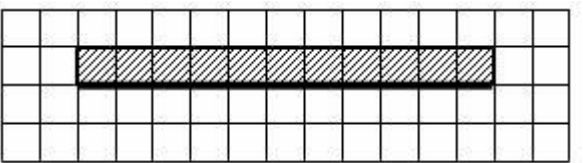

Конечное расположение Робота может быть произвольным. Алгоритм должен решать задачу для произвольного размера поля и любого допустимого расположения стен внутри прямоугольного поля. При исполнении алгоритма Робот не должен разрушиться.

Алгоритм может быть выполнен в среде формального исполнителя или записан в текстовом редакторе.

Сохраните алгоритм в текстовом файле. Название файла и каталог для сохранения Вам сообщат организаторы работы.

Напишите программу для решения следующей задачи. **20.2**

Ученики 4 класса вели дневники наблюдения за погодой и ежедневно записывали дневную температуру. Найдите самую низкую температуру за время наблюдения. Если температура опускалась ниже –15 градусов, выведите YES, иначе выведите NO.

Программа получает на вход количество дней, в течение которых проводилось измерение температуры N  $(1 \le N \le 31)$ , затем для каждого дня вводится температура.

# **Пример работы программы:**

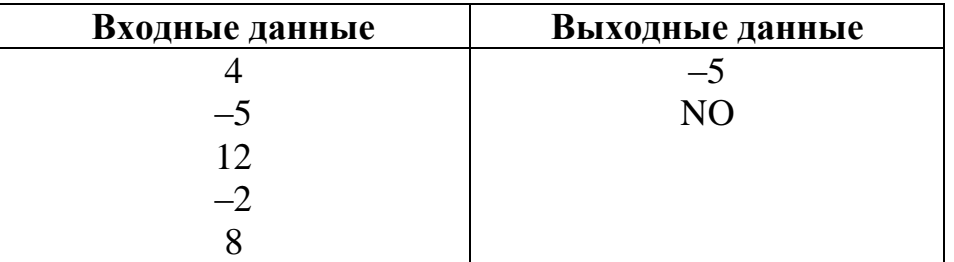

## Часть 1

При выполнении заданий 1-6 в поле ответа запишите одну цифру, которая соответствует номеру правильного ответа.

- Статья, набранная на компьютере, содержит 8 страниц, на каждой странице  $\mathbf{1}$ 40 строк, в каждой строке 64 символа. В одном из представлений Unicode каждый символ кодируется 16 битами. Определите информационный объём статьи в этом варианте представления Unicode.
	- 1) 40 Кбайт 2) 640 байт 3) 320 байт 4) 35 Кбайт Ответ: Для какого из указанных значений числа Х истинно высказывание:  $(X < 3)$  **H** HE  $(X < 2)$ ?
	- $1) 1$  $2) 2$  $3) 3$  $4) 4$ Ответ:
- Между населёнными пунктами А, В, С, D, Е построены дороги, протяжённость  $3<sup>1</sup>$ которых (в километрах) приведена в таблице.

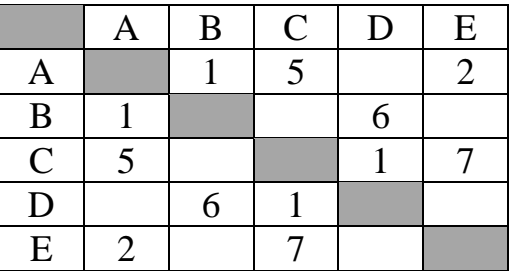

Определите длину кратчайшего пути между пунктами А и D (при условии, что передвигаться можно только по построенным дорогам).

 $1) 5$  $2) 6$  $3) 7$  $4)8$ 

Ответ:

 $\overline{2}$ 

- Пользователь работал с каталогом **C:\Документы\Договоры\Продажа**. Сначала он поднялся на один уровень вверх, затем спустился в каталог **Срочные**, затем спустился в каталог **Покупка**. Укажите полный путь каталога, в котором оказался пользователь. **4**
	- 1) C:\Документы\Срочные \Покупка\Продажа
	- 2) C:\Документы\Договоры\Срочные \Покупка
	- 3) C: \Срочные \Покупка
	- 4) C:\Документы\Срочные \Покупка

Ответ:

Дан фрагмент электронной таблицы, в первой строке которой записаны числа, а во второй – формулы. **5**

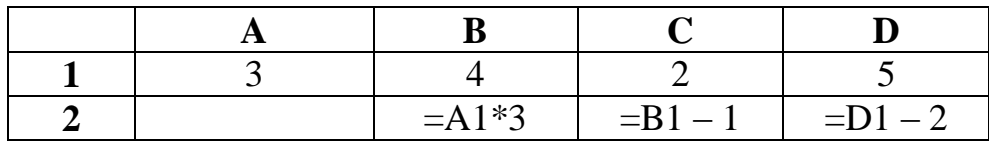

Какая из формул, приведённых ниже, может быть записана в ячейке A2, чтобы построенная после выполнения вычислений диаграмма по значениям диапазона ячеек A2:D2 соответствовала рисунку?

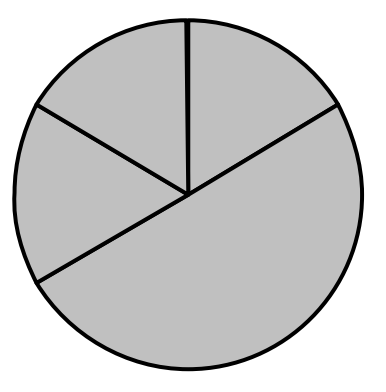

1)  $=BI/C1$  2)  $=DI*2$  3)  $=DI-CI$  4)  $=BI-AI$ 

6

Исполнитель Чертёжник перемещается на координатной плоскости, оставляя след в виде линии. Чертёжник может выполнять команду Сместиться на (a, b) (где *а*, *b* – целые числа), перемещающую Чертёжника из точки с координатами  $(x, y)$  в точку с координатами  $(x + a, y + b)$ . Если числа *a*, *b* положительные, значение соответствующей координаты увеличивается, если отрицательные уменьшается.

Например, если Чертёжник находится в точке с координатами (4, 2), то команда Сместиться на  $(2, -3)$  переместит Чертёжника в точку  $(6, -1)$ . Запись

# Повтори к раз

# Команда1 Команда2 Команда3 Конен

означает, что последовательность команд Команда1 Команда2 Команда3 повторится k раз.

Чертёжнику был дан для исполнения следующий алгоритм:

# Повтори 3 раз

# Сместиться на  $(-2, -1)$  Сместиться на  $(3, 2)$  Сместиться на  $(2, 1)$ Конец

Какую единственную команду надо выполнить Чертёжнику, чтобы вернуться в исходную точку, из которой он начал движение?

1) Сместиться на  $(9, 6)$ 

- 3) Сместиться на  $(6, 9)$
- 2) Сместиться на  $(-6, -9)$
- 4) Сместиться на  $(-9, -6)$

Ответ:

 $\overline{7}$ 

Ответом к заданиям 7-18 является число или последовательность символов (букв или цифр), которые следует записать в поле ответа в тексте работы.

Вася и Петя играли в шпионов и кодировали сообщение собственным шифром. Фрагмент кодовой таблицы приведён ниже:

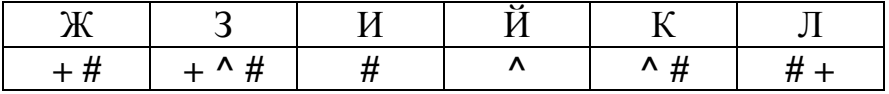

Определите, из скольких букв состоит сообщение, если известно, что буквы в нём не повторяются:

 $#$ + + ^  $#$  # ^  $#$  ^

OTBeT:

В программе «:=» обозначает оператор присваивания, знаки «+», «-», «\*» и «/» -8 соответственно операции сложения, вычитания, умножения и деления. Правила выполнения операций и порядок действий соответствует правилам арифметики. Определите значение переменной а после исполнения данного алгоритма.

 $a := 4$ 

b :=  $8+2*a$ 

a :=  $b/2*a$ 

Порядок действий соответствует правилам арифметики.

В ответе укажите одно число - значение переменной а.

Запишите значение переменной s, полученное в результате работы следующей  $9<sup>1</sup>$ программы. Текст программы приведён на трёх языках программирования.

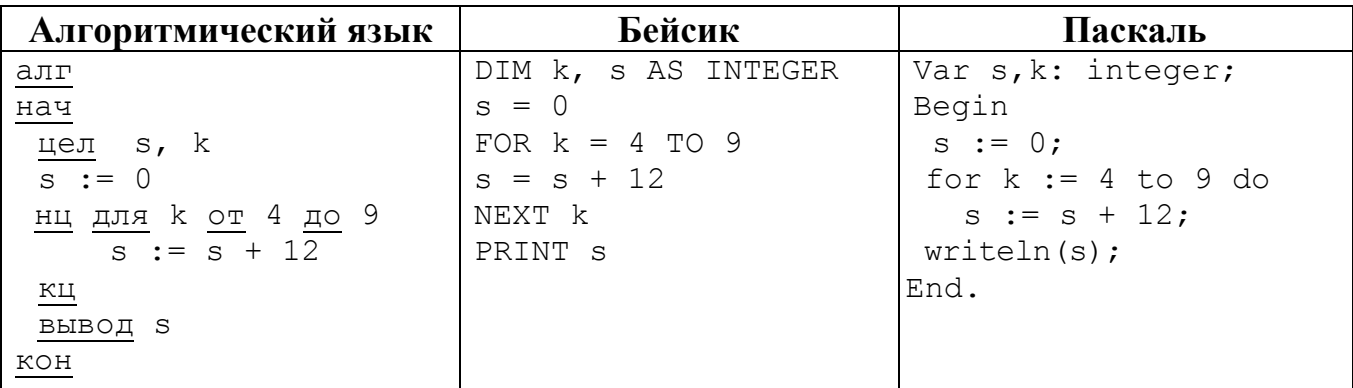

 $10$ 

Школьница делала лабораторную работу по физике, в ходе которой измерила 10 раз силу тока и записала показания амперметра в таблицу Tok (Tok[1] результат первого измерения, Tok[2] - второго и т. д.). Определите, какое число будет напечатано в результате работы следующей программы. Текст программы приведён на трёх языках программирования.

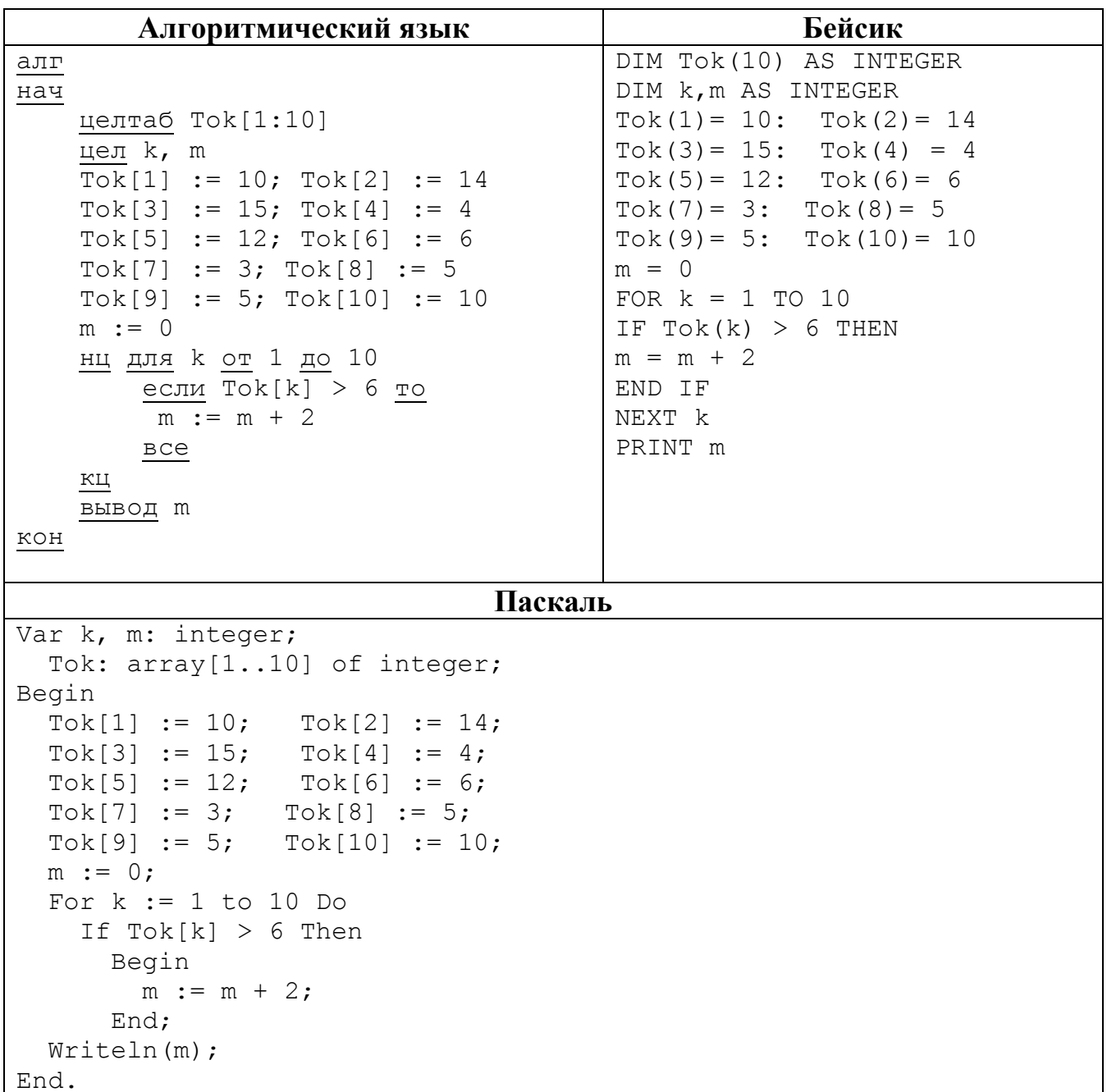

На рисунке изображена схема соединений, связывающих пункты А, В, С, D, Е, F, 11 С, Н. По каждому соединению можно двигаться только в одном направлении, указанном стрелкой. Сколько существует различных путей из пункта А в пункт Н?

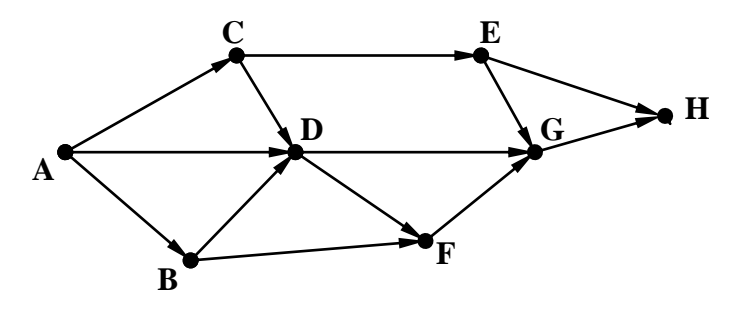

Ответ:

 $12$ Ниже в табличной форме представлен фрагмент базы данных о реках мира.

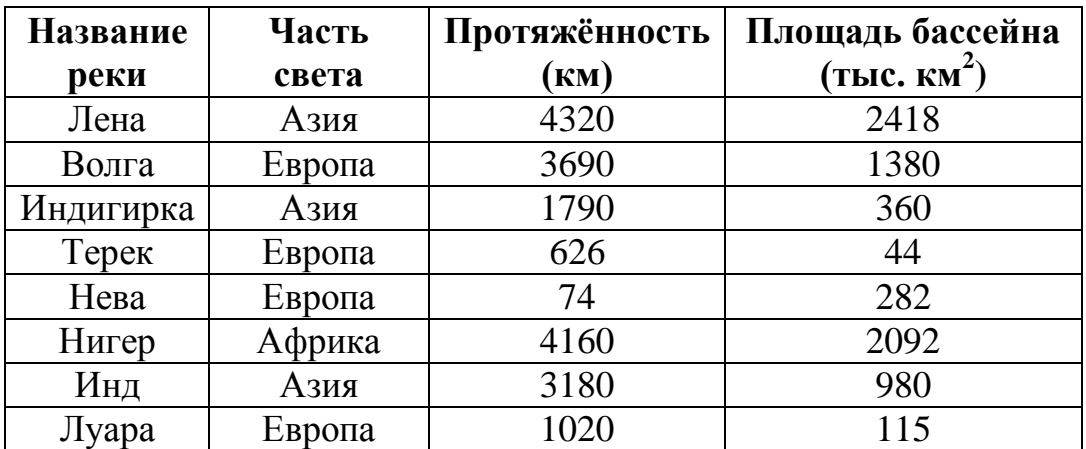

Сколько записей в данном фрагменте удовлетворяют условию

# (Часть света = «Азия») ИЛИ (Протяжённость (км) > 4000)?

В ответе укажите одно число - искомое количество записей.

Ответ: При последните село в село с при последните село с при последните село с при последните село с при последните село с при последните село с при последните село с при последните село с при последните село с при послед

Переведите двоичное число 1110110 в десятичную систему счисления. 13

У исполнителя Квадратор две команды, которым присвоены номера: 14

# 1. возведи в квадрат

# 2. вычти 2

Первая из них возводит число на экране во вторую степень, вторая уменьшает его на 2.

Составьте алгоритм получения из числа 4 числа 142, содержащий не более пяти команд. В ответе запишите только номера команд.

(Например, 12221 – это алгоритм:

возведи в квадрат вычти 2 вычти 2 вычти 2 возведи в квадрат, который преобразует число 4 в число 100.) Если таких алгоритмов более одного, то запишите любой из них.

Ответ:

Файл размером 8 Кбайт передаётся через некоторое соединение со скоростью  $15<sup>7</sup>$ 4096 бит в секунду. Определите размер файла (в байтах), который можно передать за то же время через другое соединение со скоростью 256 бит в секунду.

В ответе укажите одно число – размер файла в байтах. Единицы измерения писать не нужно.

Ответ:

- Цепочка из трёх бусин, помеченных латинскими буквами, формируется по  $16<sup>1</sup>$ следующему правилу:
	- в середине цепочки стоит одна из бусин С, Е, D, А;
	- в конце одна из бусин Н, А, С, которой нет на втором месте;

- на первом месте - одна из бусин Н, А, Е, D, не стоящая в конце.

Определите, сколько из перечисленных цепочек созданы по этому правилу.

# HCA AEA DAH ECC EEH ADE CEA AED EHA

В ответе запишите только количество цепочек.

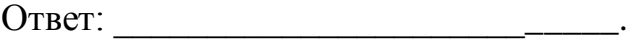

- Доступ к файлу **table.xls**, находящемуся на сервере **home.ru**, осуществляется по протоколу **ftp**. В таблице фрагменты адреса файла закодированы буквами от А до Ж. Запишите последовательность этих букв, кодирующую адрес указанного файла в сети Интернет. **17**
	- А) home
	- Б) ://
	- В) .ru
	- $\Gamma$ ) ftp
	- Д) table
	- E) .xls
	- $K) /$

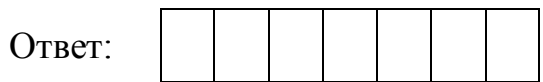

В таблице приведены запросы к поисковому серверу. Для каждого запроса указан его код – соответствующая буква от А до Г. Расположите коды запросов слева направо в порядке **возрастания** количества страниц, которые нашёл поисковый сервер по каждому запросу. По всем запросам было найдено разное количество страниц. **18**

Для обозначения логической операции «ИЛИ» в запросе используется символ «|», а для логической операции «И» – «&».

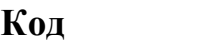

#### **Код Запрос**

- А Солнце | Воздух | Вода
- Б (Солнце & Воздух) | Вода
- В Солнце & Воздух
- Г Солнце & Воздух & Вода

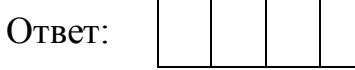

# **Часть 2**

*Задания этой части (19, 20) выполняются на компьютере. Результатом выполнения задания является отдельный файл (для одного задания – один файл). Формат файла, его имя и каталог для сохранения Вам сообщат организаторы работы.*

*К заданию 19 скачайте архив с файлами по следующей ссылке: https://statgrad.org/delivery/file/1337/ sg1415\_inf\_19z\_2303zip/. Выберите один для выполнения задания.*

В электронную таблицу занесли данные наблюдения за погодой в течение одного года. Ниже приведены первые пять строк таблицы. **19**

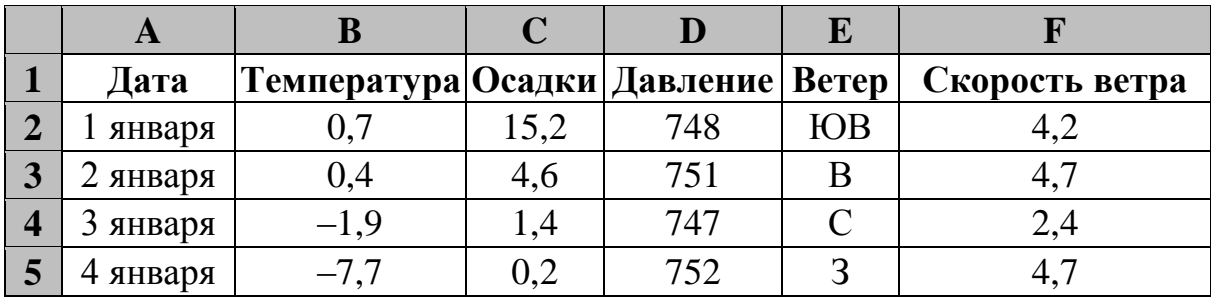

В столбце A записана дата наблюдения, в столбце B – среднесуточная температура воздуха для указанной даты, в столбце C – количество выпавших осадков (в миллиметрах) для указанной даты, в столбце D – среднесуточное атмосферное давление (в миллиметрах ртутного столба). В столбце E записано направление ветра для указанной даты – одно из восьми возможных значений «СЗ», «С», «СВ», «В», «ЮВ», «Ю», «ЮЗ», «З». В столбце F записана среднесуточная скорость ветра (в метрах в секунду).

Всего в электронную таблицу были занесены данные по всем 365 дням года в хронологическом порядке.

# *Выполните задание.*

Откройте файл с данной электронной таблицей (расположение файла Вам сообщат организаторы работы). На основании данных, содержащихся в этой таблице, ответьте на два вопроса.

- 1. Каким было среднее значение атмосферного давления в весенние месяцы (март, апрель, май)? Ответ на этот вопрос запишите в ячейку H2 таблицы.
- 2. Какое среднее количество осадков выпадало за сутки в те дни года, когда дул северо-западный (СЗ) ветер? Ответ на этот вопрос запишите в ячейку H3 таблицы.

Ответы должны быть вычислены с точностью не менее двух знаков после запятой. Полученную таблицу необходимо сохранить под именем, указанным организаторами работы.

# Выберите ОДНО из предложенных ниже заданий: 20.1 или 20.2.

Исполнитель Робот умеет перемещаться по лабиринту, начерченному на  $20.1$ плоскости, разбитой на клетки. Между соседними (по сторонам) клетками может стоять стена, через которую Робот пройти не может.

У Робота есть девять команд. Четыре команды - это команды-приказы:

#### вверх вниз влево вправо

При выполнении любой из этих команд Робот перемещается на одну клетку соответственно: вверх  $\uparrow$ , вниз  $\downarrow$ , влево  $\leftarrow$ , вправо  $\rightarrow$ . Если Робот получит команду передвижения сквозь стену, то он разрушится.

Также у Робота есть команда закрасить, при которой закрашивается клетка, в которой Робот находится в настоящий момент.

Ещё четыре команды - это команды проверки условий. Эти команды проверяют, свободен ли путь для Робота в каждом из четырёх возможных направлений:

#### сверху свободно снизу свободно слева свободно справа свободно

Эти команды можно использовать вместе с условием «если», имеющим следующий вид:

если условие то

последовательность команд

RCe

Здесь условие – одна из команд проверки условия.

Последовательность команд - это одна или несколько любых команд-приказов.

Например, для передвижения на одну клетку вправо, если справа нет стенки и закрашивания клетки, можно использовать такой алгоритм:

### если справа свободно то

вправо

#### закрасить

#### **BCC**

В одном условии можно использовать несколько команд проверки условий, применяя логические связки и, или, не, например:

### если (справа свободно) и (не снизу свободно) то

вправо

**BCC** 

Для повторения последовательности команд можно использовать цикл «пока», имеющий следующий вид:

нц пока условие

последовательность команд

#### КII

Например, для движения вправо, пока это возможно, можно использовать следующий алгоритм:

## нц пока справа свободно

#### вправо

КЦ

## *Выполните задание.*

Робот находится в верхней клетке узкого вертикального коридора. Ширина коридора – одна клетка, **длина коридора может быть произвольной**. Возможный вариант начального расположения Робота приведён на рисунке (Робот обозначен буквой «Р»).

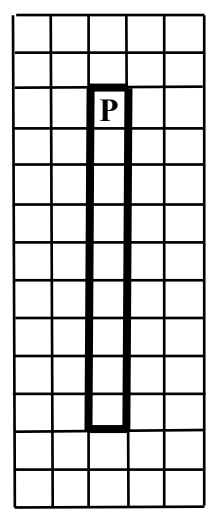

Напишите для Робота алгоритм, закрашивающий все клетки внутри коридора и возвращающий Робота в исходную позицию. Например, для приведённого выше рисунка Робот должен закрасить следующие клетки (см. рисунок).

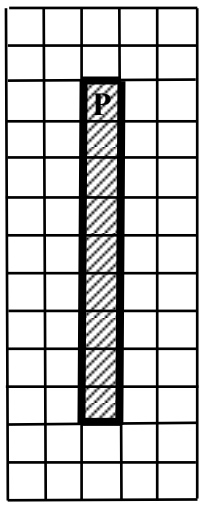

Алгоритм должен решать задачу для произвольного конечного размера коридора. При исполнении алгоритма Робот не должен разрушиться.

Алгоритм может быть выполнен в среде формального исполнителя или записан в текстовом редакторе.

Сохраните алгоритм в текстовом файле. Название файла и каталог для сохранения Вам сообщат организаторы работы.

Напишите программу, которая в последовательности натуральных чисел определяет количество чисел, кратных 3 и оканчивающихся на 2. Программа получает на вход количество чисел в последовательности, а затем сами числа. Количество чисел не превышает 1000. Введённые числа по модулю не **20.2**

превышают 30 000. Программа должна вывести одно число: количество чисел, кратных 3 и оканчивающихся на 2.

# **Пример работы программы:**

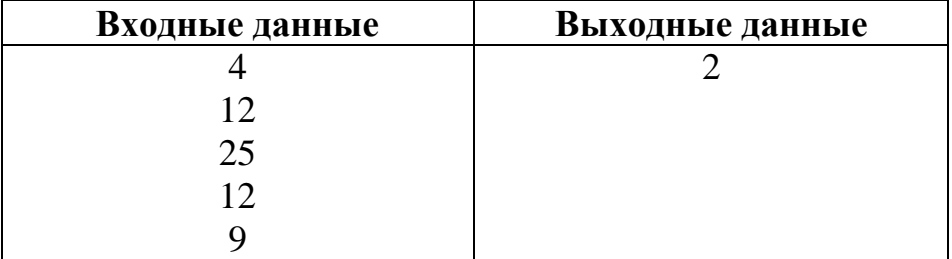

## Часть 1

При выполнении заданий 1-6 в поле ответа запишите одну цифру, которая соответствует номеру правильного ответа.

 $\mathbf{1}$ Статья, набранная на компьютере, содержит 16 страниц, на каждой странице 40 строк, в каждой строке 40 символов. Определите информационный объём статьи в одной из кодировок Unicode, в которой каждый символ кодируется 16 битами.

- 1) 50 Кбайт 2) 40 Кбайт 3) 400 байт 4) 800 байт Ответ: Для какого из приведённых значений числа Х ложно высказывание:
- HE  $(X < 7)$  *MJIH*  $(X < 6)$ ?
	- $2) 5$  $1) 4$  $3) 6$  $4) 7$

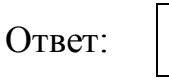

 $2<sup>1</sup>$ 

Между населёнными пунктами А, В, С, D, Е построены дороги, протяжённость  $\mathbf{3}$ которых (в километрах) приведена в таблице.

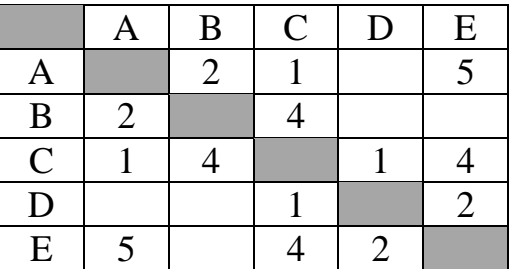

Определите длину кратчайшего пути между пунктами В и Е. Передвигаться можно только по дорогам, протяжённость которых указана в таблице.

 $1) 5$  $2) 6$  $3) 7$  $4)8$ 

- Пользователь работал с каталогом **C:\Физика\Задачи\Кинематика**. Сначала он поднялся на один уровень вверх, затем ещё раз поднялся на один уровень вверх и после этого спустился в каталог **Экзамен**. Укажите полный путь того каталога, в котором оказался пользователь. **4**
	- 1) С:\Физика\Задачи\Экзамен 3) С:\Экзамен
		-
	- 2) С:\Физика 4) С:\Физика\Экзамен
- 

Ответ:

**5**

Дан фрагмент электронной таблицы, в первой строке которой записаны числа, а во второй – формулы.

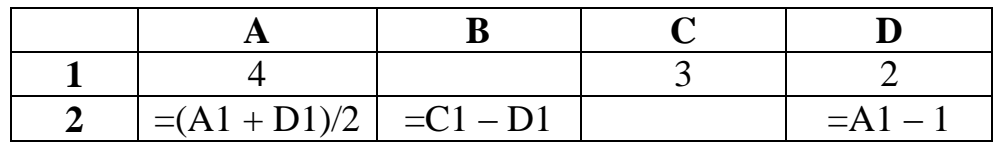

Какая из перечисленных ниже формул должна быть записана в ячейке С2, чтобы построенная после выполнения вычислений круговая диаграмма по значениям диапазона ячеек A2:D2 соответствовала рисунку?

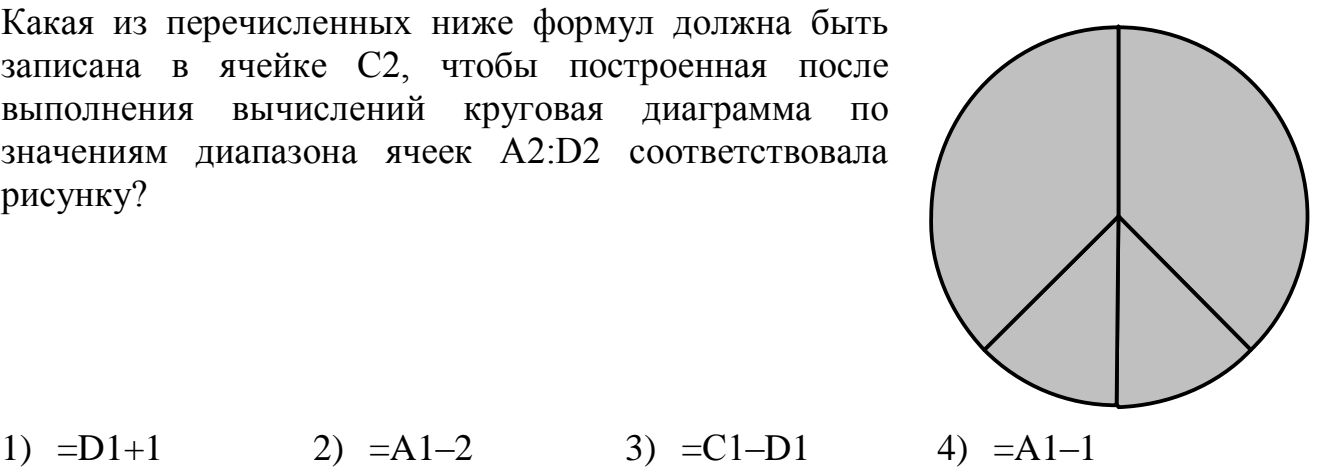

6

Исполнитель Чертёжник перемещается на координатной плоскости, оставляя след в виде линии. Чертёжник может выполнять команду Сместиться на  $(a, b)$  (где  $a, b$ ) целые числа), перемещающую Чертёжника из точки с координатами  $(x, y)$  в точку с координатами  $(x + a, y + b)$ . Если числа *a*, *b* положительные, значение соответствующей координаты увеличивается, если отрицательные - уменьшается. Например, если Чертёжник находится в точке с координатами (1, 1), то команда Сместиться на  $(-2, 4)$  переместит Чертёжника в точку  $(-1, 5)$ . Запись

# Повтори к раз Команда1 Команда2

# конец

означает, что последовательность команд Команда1 Команда2 повторится к раз. Чертёжнику был дан для исполнения следующий алгоритм:

# Повтори 3 раз

Сместиться на (1, 3) Сместиться на (-2, -5)

# конец

# Сместиться на (4, 8)

Какую команду надо выполнить Чертёжнику, чтобы вернуться в исходную точку. из которой он начал движение?

- 1) Сместиться на  $(-1, 2)$
- 2) Сместиться на  $(-1, -2)$
- 3) Сместиться на  $(1, -2)$
- 4) Сместиться на  $(-2, 1)$

Ответ:

Ответом к заданиям 7-18 является число или последовательность символов (букв или цифр), которые следует записать в поле ответа в тексте работы.

От разведчика была получена следующая шифрованная радиограмма, переданная  $\overline{7}$ с использованием азбуки Морзе:

. . . . . . . . . . . . . . . . .

При передаче радиограммы было потеряно разбиение на буквы, но известно, что в радиограмме использовались только следующие буквы:

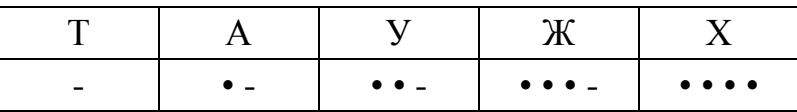

Определите текст радиограммы.

В программе «:=» обозначает оператор присваивания, знаки «+», «-», «\*» и «/» -8 соответственно операции сложения, вычитания, умножения и деления. Правила выполнения операций и порядок действий соответствует правилам арифметики. Определите значение переменной b после выполнения данного алгоритма:

 $a := 1$ b  $:= 4$ a :=  $2*a+3*b$ b :=  $a/2 * b$ 

В ответе укажите одно целое число - значение переменной b.

Ответ:

Определите, что будет напечатано в результате работы следующей программы.  $9<sup>°</sup>$ Текст программы приведён на трёх языках программирования.

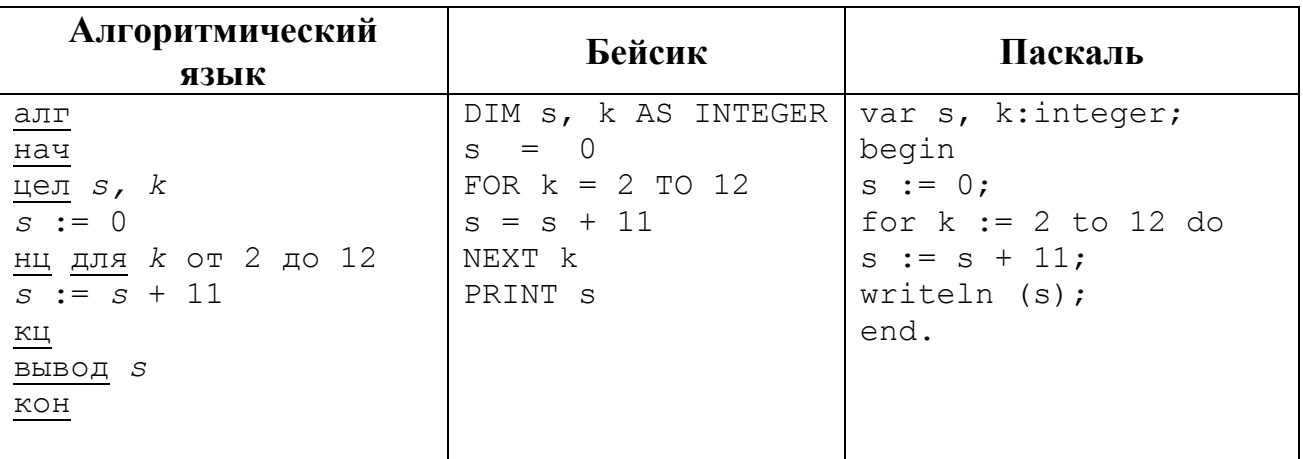

Ответ: по последните село в село в село в село в село в село в село в село в село в село в село в село в село в

В таблице Dat хранятся данные о количестве сделанных учениками заданий (Dat[1] заданий сделал первый ученик, Dat[2] - второй и т. д.). Определите, какое число будет напечатано в результате работы следующей программы. Текст программы приведён на трёх языках программирования.

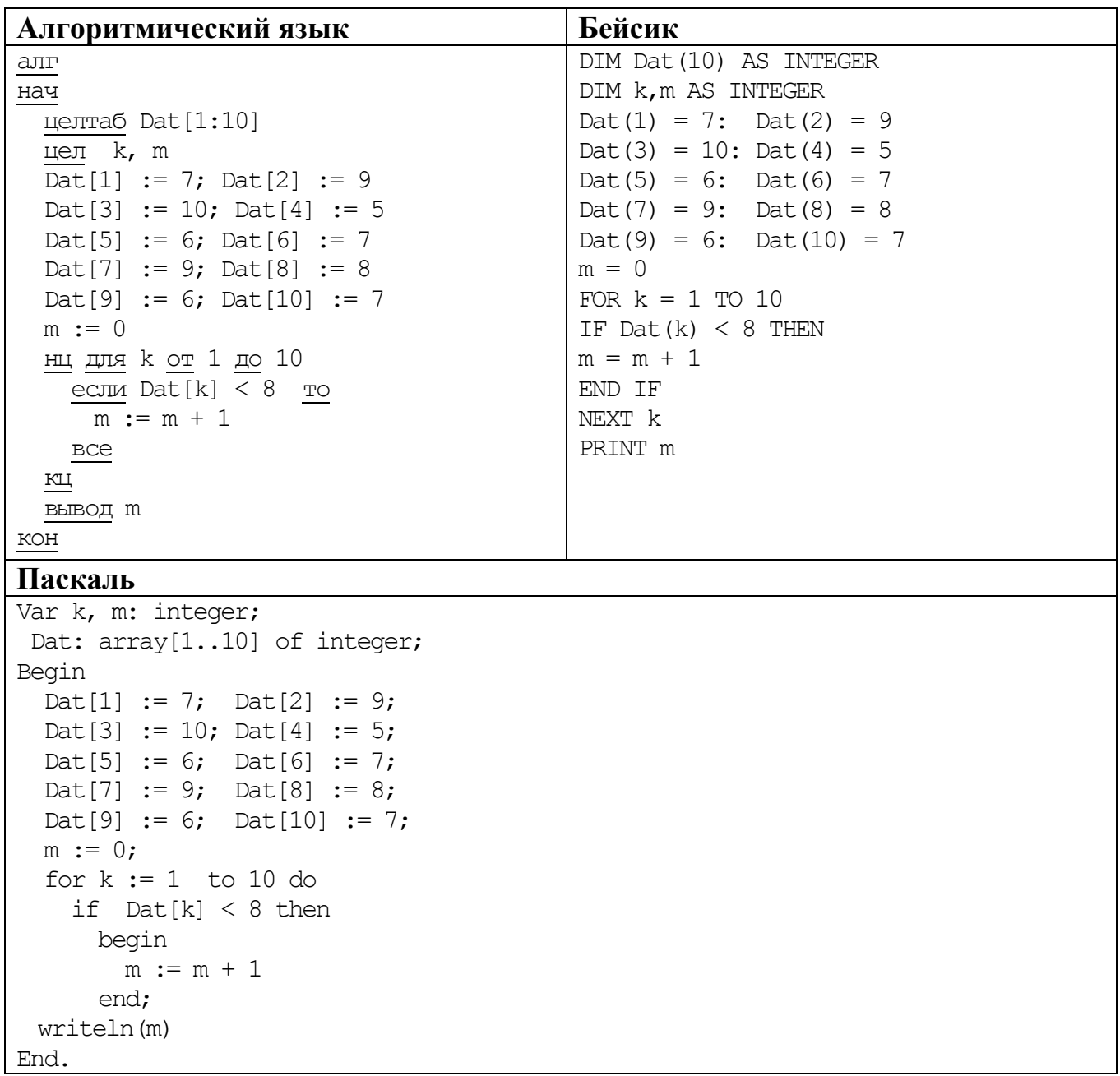

**Ответ:** <u>дажница с поставительно с поставительно с поставительно с поставительно с поставительно с поставительно с</u>

 $10<sup>1</sup>$ 

На рисунке – схема дорог, связывающих города А, Б, В, Г, Д, Е, Ж и К. По каждой дороге можно двигаться только в одном направлении, указанном стрелкой. Сколько существует различных путей из города А в город К? **11**

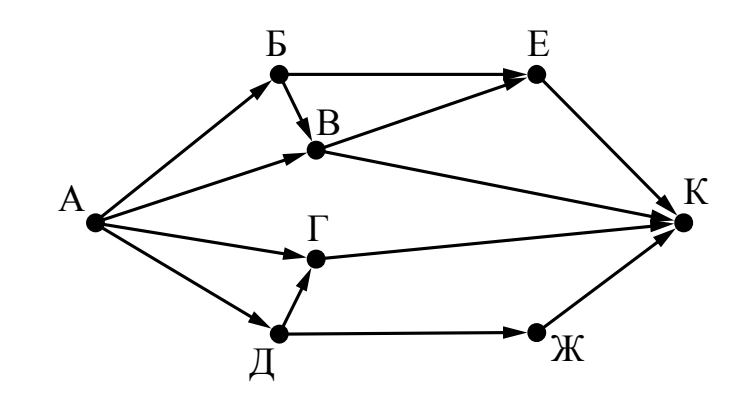

Ответ:

**12**

Ниже в табличной форме представлен фрагмент базы данных «Отправление поездов дальнего следования».

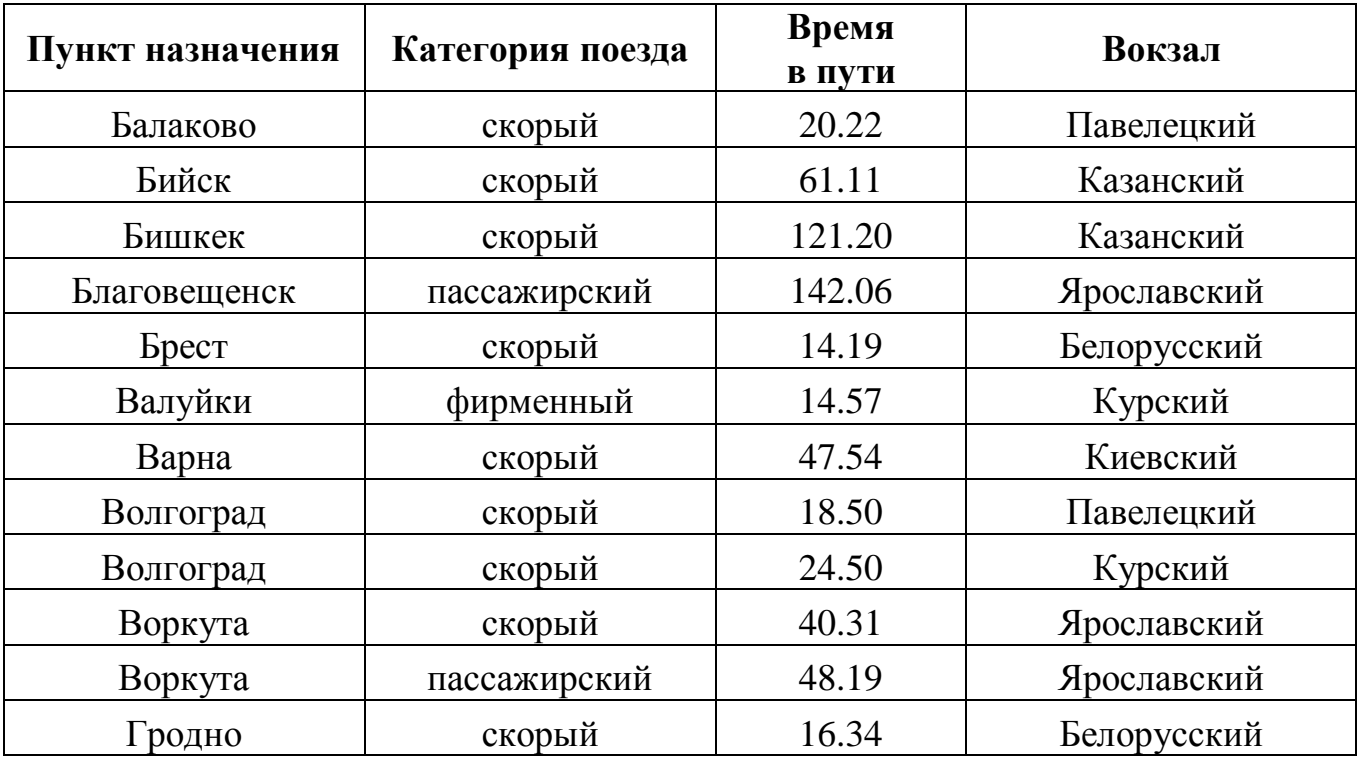

Сколько записей в данном фрагменте удовлетворяют условию

# **(Категория поезда = «скорый») И (Время в пути > 20.00)**?

В ответе укажите одно число – искомое количество записей.

Ответ:

Переведите десятичное число 189 в двоичную систему счисления. 13

У исполнителя Квадратор две команды, которым присвоены номера: 14

# 1. возвели в квалрат

# 2. вычти 1

Первая из них возводит число на экране во вторую степень, вторая - вычитает из числа 1.

Составьте алгоритм получения из числа 2 числа 13, содержащий не более пяти команд. В ответе запишите только номера команд.

(Например, 22211 - это алгоритм:

вычти 1  $B<sub>bl</sub>$ umu 1  $B<sub>bl</sub>$ umu 1 возведи в квадрат возведи в квадрат, который преобразует число 1 в число 16.) Если таких алгоритмов более одного, то запишите любой из них.

15 Файл размером 9 Кбайт передаётся через некоторое соединение со скоростью 1024 бит в секунду. Определите, на сколько секунд быстрее можно передать этот же файл через другое соединение со скоростью 1536 бит в секунду. В ответе укажите одно число - количество секунд.

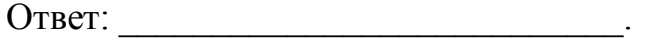

16

Цепочка из четырёх бусин, помеченных латинскими буквами, формируется по следующему правилу:

- на третьем месте цепочки стоит одна из бусин Н, Е;

- на втором месте - одна из бусин D, E, C, которой нет на третьем месте;

- в начале стоит одна из бусин D, H, B, которой нет на втором месте;

- в конце – одна из бусин D, E, C, не стоящая на первом месте.

Определите, сколько из перечисленных цепочек созданы по этому правилу.

DEHD HEHC DCEE DDHE DCHE HDHD BHED EDHC DEHE

В ответе запишите только количество цепочек.

Доступ к файлу **htm.txt**, находящемуся на сервере **com.ru**, осуществляется по протоколу **http**. Фрагменты адреса файла закодированы буквами от А до Ж. Запишите последовательность этих букв, кодирующую адрес указанного файла в сети Интернет. **17**

- А) com
- Б) http
- $B)$  /
- $\Gamma$ ) .txt
- $\pi$ ) .ru
- $E)$  ://
- Ж) htm

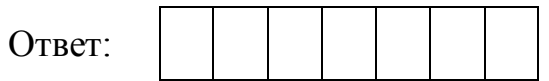

В таблице приведены запросы к поисковому серверу. Для каждого запроса указан его код – соответствующая буква от А до Г. Расположите коды запросов в порядке **возрастания** количества страниц, которые нашёл поисковый сервер по каждому запросу. По всем запросам было найдено разное количество страниц. Для обозначения логической операции «ИЛИ» в запросе используется символ «|», а для логической операции «И» – «&». **18**

# **Код Запрос**

- А Хоккей & Волейбол
- Б Футбол & Хоккей & Волейбол
- В Футбол | Хоккей | Волейбол
- Г Футбол | (Хоккей & Волейбол)

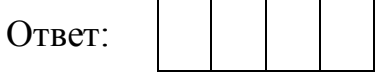

# **Часть 2**

*Задания этой части (19, 20) выполняются на компьютере. Результатом выполнения задания является отдельный файл (для одного задания – один файл). Формат файла, его имя и каталог для сохранения Вам сообщат организаторы работы.*

*К заданию 19 скачайте архив с файлами по следующей ссылке: https://statgrad.org/delivery/file/1337/ sg1415\_inf\_19z\_2303zip/. Выберите один для выполнения задания.*

В электронную таблицу занесли данные наблюдения за погодой в течение одного года. Ниже приведены первые пять строк таблицы. **19**

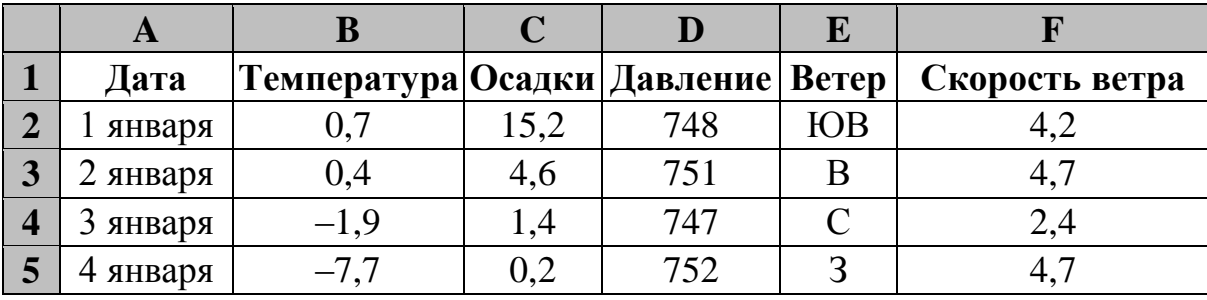

В столбце A записана дата наблюдения, в столбце B – среднесуточная температура воздуха для указанной даты, в столбце C – количество выпавших осадков (в миллиметрах) для указанной даты, в столбце D – среднесуточное атмосферное давление (в миллиметрах ртутного столба). В столбце E записано направление ветра для указанной даты – одно из восьми возможных значений «СЗ», «С», «СВ», «В», «ЮВ», «Ю», «ЮЗ», «З». В столбце F записана среднесуточная скорость ветра (в метрах в секунду).

Всего в электронную таблицу были занесены данные по всем 365 дням года в хронологическом порядке.

# *Выполните задание.*

Откройте файл с данной электронной таблицей (расположение файла Вам сообщат организаторы работы). На основании данных, содержащихся в этой таблице, ответьте на два вопроса:

- 1. Какое среднее количество осадков выпадало за сутки в весенние месяцы (март, апрель, май)? Ответ на этот вопрос запишите в ячейку H2 таблицы.
- 2. Какая средняя скорость ветра была в те дни года, когда дул юго-западный (ЮЗ) ветер? Ответ на этот вопрос запишите в ячейку H3 таблицы.

Ответы должны быть вычислены с точностью не менее двух знаков после запятой. Полученную таблицу необходимо сохранить под именем, указанным организаторами работы.

# Выберите ОДНО из предложенных ниже заданий: 20.1 или 20.2.

Исполнитель Робот умеет перемещаться по лабиринту, начерченному на 20.1 плоскости, разбитой на клетки. Между соседними (по сторонам) клетками может стоять стена, через которую Робот пройти не может.

У Робота есть девять команд. Четыре команды - это команды-приказы:

#### вверх вниз влево вправо

При выполнении любой из этих команд Робот перемещается на одну клетку соответственно: вверх  $\uparrow$ , вниз  $\downarrow$ , влево  $\leftarrow$ , вправо  $\rightarrow$ . Если Робот получит команду передвижения сквозь стену, то он разрушится.

Также у Робота есть команда закрасить, при которой закрашивается клетка, в которой Робот находится в настоящий момент.

Ещё четыре команды - это команды проверки условий. Эти команды проверяют, свободен ли путь для Робота в каждом из четырёх возможных направлений:

### сверху свободно снизу свободно слева свободно справа свободно

Эти команды можно использовать вместе с условием «если», имеющим следующий вид:

если условие то

последовательность команд

**BCC** 

Здесь условие - одна из команд проверки условия.

Последовательность команд - это одна или несколько любых команд-приказов.

Например, для передвижения на одну клетку вправо, если справа нет стенки и закрашивания клетки, можно использовать такой алгоритм:

## если справа свободно то

вправо

## закрасить

**BCC** 

В одном условии можно использовать несколько команд проверки условий, применяя логические связки и, или, не, например:

#### если (справа свободно) и (не снизу свободно) то

#### вправо

**BCC** 

Для повторения последовательности команд можно использовать цикл «пока», имеющий следующий вид:

нц пока условие

последовательность команд

#### КII

Например, для движения вправо, пока это возможно, можно использовать следующий алгоритм:

#### нц пока справа свободно

вправо

КII

## *Выполните задание.*

Робот находится в левой клетке узкого горизонтального коридора. Ширина коридора – одна клетка, **длина коридора может быть произвольной**. Возможный вариант начального расположения Робота приведён на рисунке (Робот обозначен буквой «Р»).

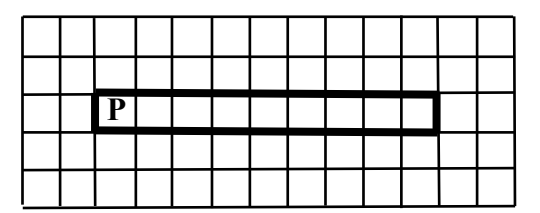

Напишите для Робота алгоритм, закрашивающий все клетки внутри коридора и возвращающий Робота в исходную позицию. Например, для привёденного выше рисунка Робот должен закрасить следующие клетки (см. рисунок).

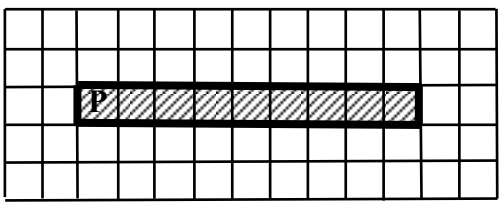

Алгоритм должен решать задачу для произвольного конечного размера коридора. При исполнении алгоритма Робот не должен разрушиться.

Алгоритм может быть выполнен в среде формального исполнителя или записан в текстовом редакторе.

Сохраните алгоритм в текстовом файле. Название файла и каталог для сохранения Вам сообщат организаторы работы.

Напишите программу, которая в последовательности натуральных чисел определяет количество чисел, кратных 6 и оканчивающихся на 4. Программа получает на вход количество чисел в последовательности, а затем сами числа. **20.2**

Количество чисел не превышает 1000. Введённые числа по модулю не превышают 30 000.

Программа должна вывести одно число: количество чисел, кратных 6 и оканчивающихся на 4.

## **Пример работы программы:**

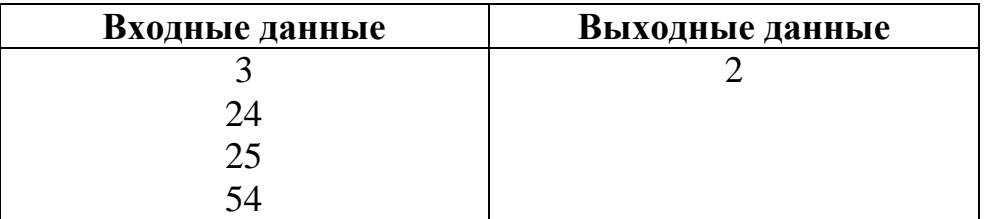
# **Система оценивания работы по информатике и ИКТ**

За правильный ответ на каждое задание части 1 (1–18) ставится 1 балл.

Решения заданий 19, 20.1 и 20.2 части 2 (с развёрнутым ответом) оцениваются экспертной комиссией. На основе критериев, представленных в приведённых ниже таблицах, за выполнение каждого задания в зависимости от полноты и правильности данного учащимся ответа выставляется от 0 до 2 баллов.

| $N_2$          | <b>Ответ</b>   |                |                |
|----------------|----------------|----------------|----------------|
| задания        | Вариант 1      | Вариант 2      | Вариант 3      |
|                | $\overline{4}$ | 3              | $\overline{4}$ |
| $\overline{2}$ |                | $\overline{2}$ | $\overline{4}$ |
| 3              | $\overline{2}$ | $\overline{4}$ | $\overline{2}$ |
| $\overline{4}$ | 1              | 3              | $\overline{2}$ |
| 5              | $\overline{4}$ | $\overline{4}$ | $\overline{2}$ |
| 6              | $\overline{2}$ | $\overline{4}$ |                |
| 7              | РИТА           | <b>BHTE</b>    | КОД            |
| 8              | 50             | 50             | 18             |
| 9              | 9              | 11             | 104            |
| 10             | 30             | 17             | 45             |
| 11             | 14             | 13             | 9              |
| 12             | $\overline{2}$ | 3              | $\overline{2}$ |
| 13             | 101001         | 111110         | 123            |
| 14             | 21112          | 21122          | 11221          |
| 15             | 45             | 10             | 4              |
| 16             | $\overline{4}$ | 5              | 3              |
| 17             | ДБЕГВАЖ        | <b>ГВБДАЖЕ</b> | АБЕЖДГВ        |
| 18             | ГАВБ           | БАВГ           | ВБАГ           |

**Ответы к заданиям с кратким ответом (часть 1)**

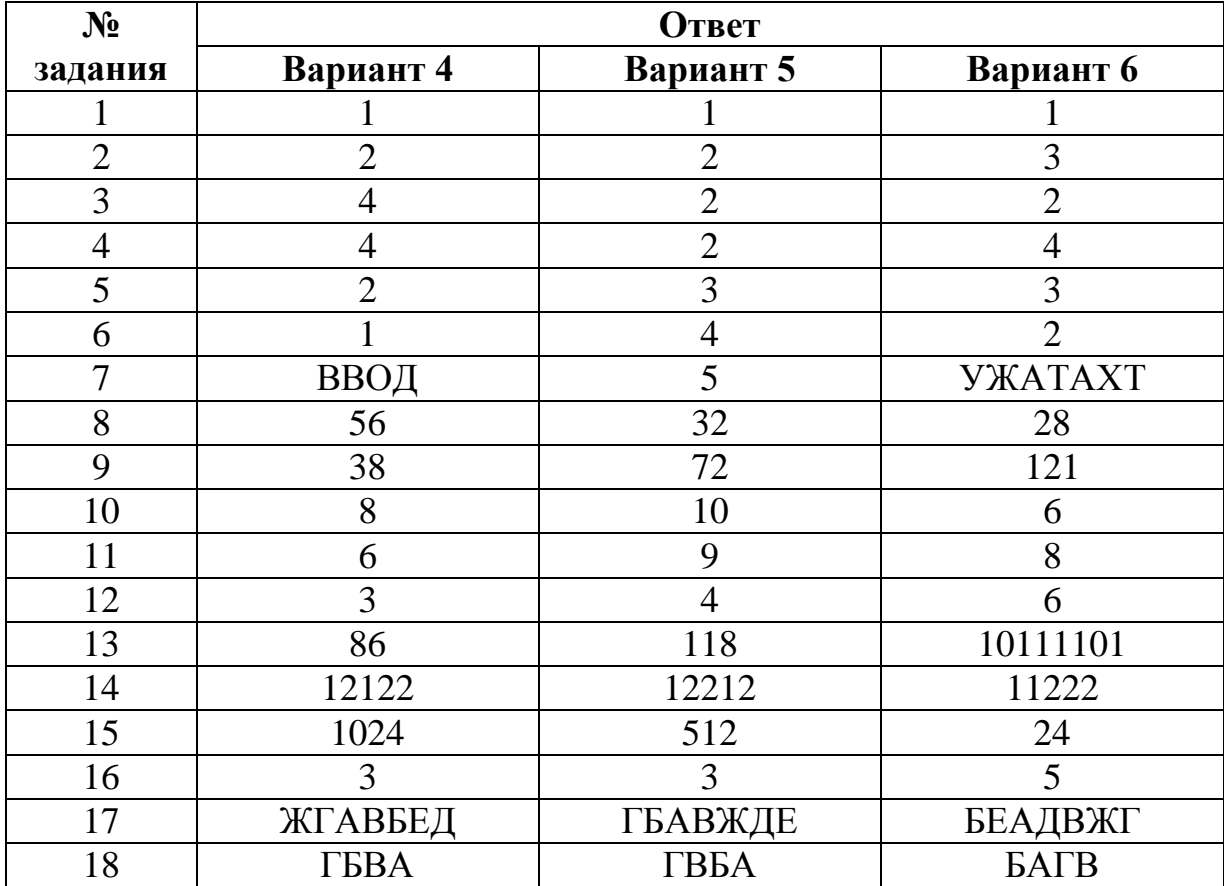

# **Критерии оценивания заданий с развёрнутым ответом (часть 2)**

# **Вариант 1**

На метеостанции данные о погоде занесли в электронную таблицу. Ниже приведены первые пять строк таблицы, в которую были занесены данные о погоде в период с января 2013 года по январь 2014 года. **19**

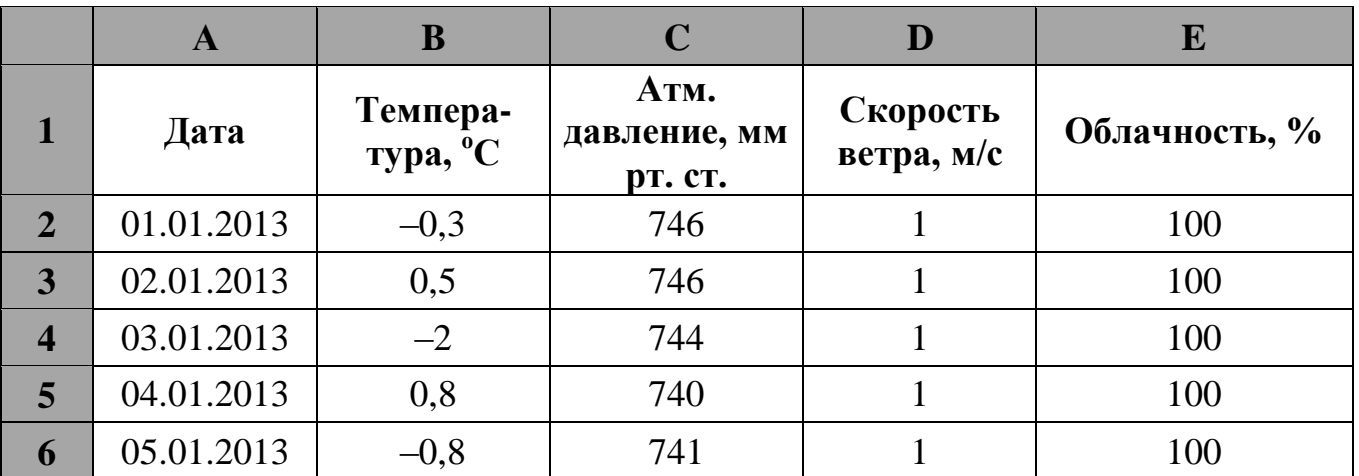

Каждая строка таблицы содержит запись о погоде одного дня. В столбце A записана дата; в столбце B – температура воздуха; в столбце C – атмосферное давление; в столбце D – скорость ветра; в столбце E – облачность. Всего в электронную таблицу были занесены данные о погоде за 396 дней.

# *Выполните задание.*

Откройте файл с данной электронной таблицей (расположение файла Вам сообщат организаторы работы). На основании данных, содержащихся в этой таблице, ответьте на два вопроса.

1. Сколько дней в году температура была ниже -5 °С? Ответ на этот вопрос запишите в ячейку Н2 таблицы.

2. Какова средняя скорость ветра в дни с облачностью 100%? Ответ на этот вопрос с точностью не менее двух знаков после запятой запишите в ячейку H3 таблицы.

Полученную таблицу необходимо сохранить под именем, указанным организаторами работы.

# Содержание верного ответа и указания по оцениванию

(допускаются иные формулировки ответа, не искажающие его смысла)

Решение для OpenOffice.org Calc и для Microsoft Excel

Первая формула используется для русскоязычной записи функций; вторая - для англоязычной.

В ячейку Н2 запишем формулу, определяющую, сколько дней за данный период было с температурой ниже -5<sup>°</sup>C:  $=$ CYËTECJI $M$ (B2:B397;"<-5")

 $=$ COUNTIF(B2:B397;"<-5")

Для ответа на второй вопрос в столбце G для каждого дня запишем скорость ветра, если в этот день облачность 100%, и 0 в обратном случае. В ячейку G2 запишем формулу:

 $=$ ЕСЛИ(E2=100;D2;")  $=$ IF(E2=100;D2;"")

Скопируем формулу во все ячейки диапазона G2:G397.

Далее, чтобы определить среднюю скорость ветра, запишем формулу в ячейку Н3:  $=CP3HAY(G2:G397)$  $=$ AVERAGE(G2:G397)

Возможны и другие варианты решения.

Если задание выполнено правильно и при выполнении задания использовались файлы, специально подготовленные для проверки выполнения данного задания, то должны получиться следующие ответы:

на первый вопрос: 73;

на второй вопрос: 1,58.

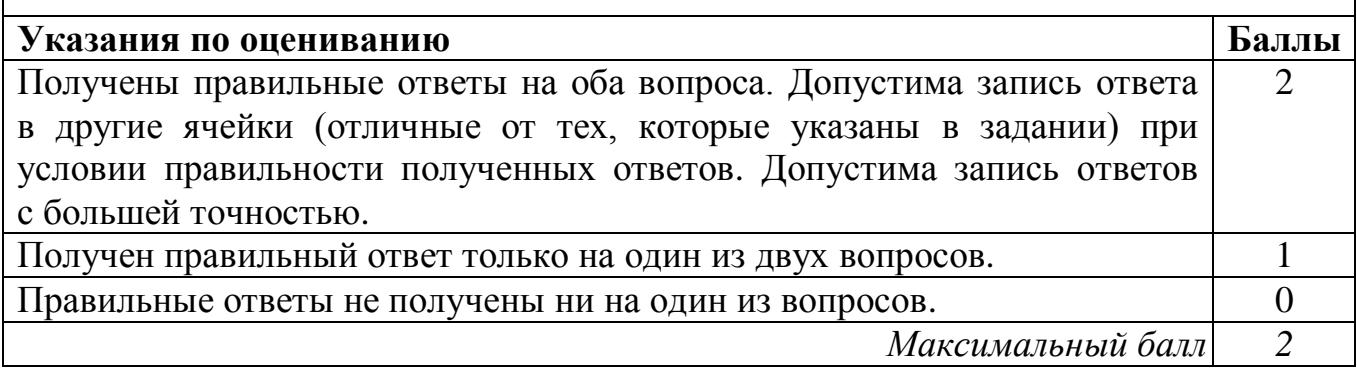

Исполнитель Робот умеет перемещаться по лабиринту, начерченному на 20.1| плоскости, разбитой на клетки. Между соседними (по сторонам) клетками может стоять стена, через которую Робот пройти не может.

У Робота есть девять команд. Четыре команды - это команды-приказы:

# вверх вниз влево вправо

При выполнении любой из этих команд Робот перемещается на одну клетку соответственно: вверх  $\uparrow$ , вниз  $\downarrow$ , влево  $\leftarrow$ , вправо  $\rightarrow$ . Если Робот получит команду передвижения сквозь стену, то он разрушится.

Также у Робота есть команда-приказ закрасить, при которой закрашивается клетка, в которой Робот находится в настоящий момент.

Ещё четыре команды - это команды проверки условий. Эти команды проверяют, свободен ли путь для Робота в каждом из четырёх возможных направлений:

# сверху свободно снизу свободно слева свободно справа свободно

Эти команды можно использовать вместе с условием «если», имеющим следующий вид:

если условие то

последовательность команд

#### **BCC**

Здесь условие – одна из команд проверки условия.

Последовательность команд - это одна или несколько любых команд-приказов.

Например, для передвижения на одну клетку вправо, если справа нет стенки, и закрашивания клетки можно использовать такой алгоритм:

#### если справа свободно то

вправо

# закрасить

**BCe** 

В одном условии можно использовать несколько команд проверки условий, применяя логические связки и, или, не, например:

# если (справа свободно) и (не снизу свободно) то

# вправо

**BCC** 

Для повторения последовательности команд можно использовать цикл «пока», имеющий следующий вид:

нц пока условие

последовательность команд

КII

Например, для движения вправо, пока это возможно, можно использовать следующий алгоритм:

# нц пока справа свободно

#### вправо

КЦ

#### *Выполните задание.*

На бесконечном поле имеется стена, **длины отрезков стены неизвестны**. Стена состоит из одного горизонтального и трёх равных вертикальных отрезков (отрезки стены расположены буквой «Ш»). **Все отрезки неизвестной длины**. Робот находится в клетке, расположенной непосредственно справа от верхнего конца левого вертикального отрезка.

На рисунке указан один из возможных способов расположения стен и Робота (Робот обозначен буквой «Р»).

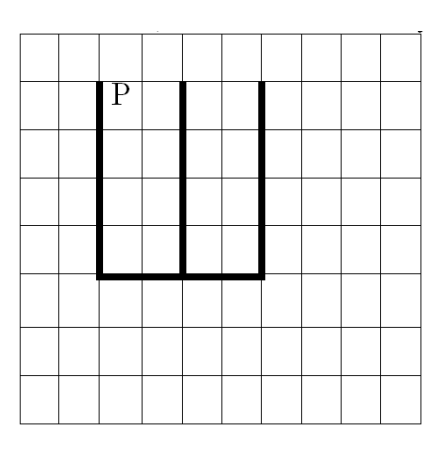

Напишите для Робота алгоритм, закрашивающий все клетки, расположенные непосредственно справа от второго вертикального отрезка. Робот должен закрасить только клетки, удовлетворяющие данному условию. Например, для приведённого выше рисунка Робот должен закрасить следующие клетки (см. рисунок).

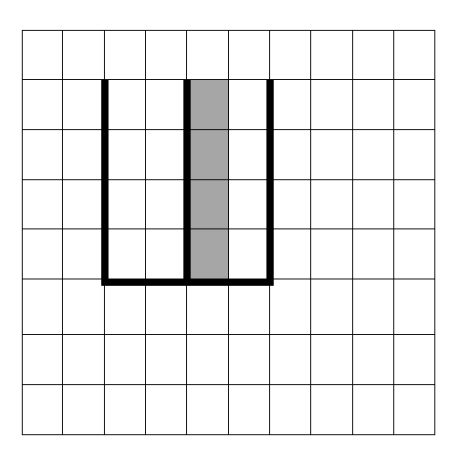

Конечное расположение Робота может быть произвольным. При исполнении алгоритма Робот не должен разрушиться.

Алгоритм должен решать задачу для произвольного размера поля и любого допустимого расположения стен.

Алгоритм может быть выполнен в среде формального исполнителя или записан в текстовом редакторе.

Сохраните алгоритм в текстовом файле. Название файла и каталог для сохранения Вам сообщат организаторы работы.

#### **Содержание верного ответа и указания по оцениванию**

(допускаются иные формулировки ответа, не искажающие его смысла)

Команды исполнителя будем записывать жирным шрифтом, а комментарии – курсивом. Начало комментария будем обозначать символом "|".

*|Двигаемся вправо, пока не дойдём до второго вертикального отрезка.* 

**нц пока справа свободно вправо кц**

*|Обходим стену.*

**вверх вправо**

*|Двигаемся вниз и закрашиваем клетки.*

**нц пока снизу свободно вниз закрасить**

**кц**

Возможны и другие варианты решения. Допускается использование иного синтаксиса инструкций исполнителя, более привычного для учащихся. Допускается наличие отдельных синтаксических ошибок, не искажающих замысла автора решения.

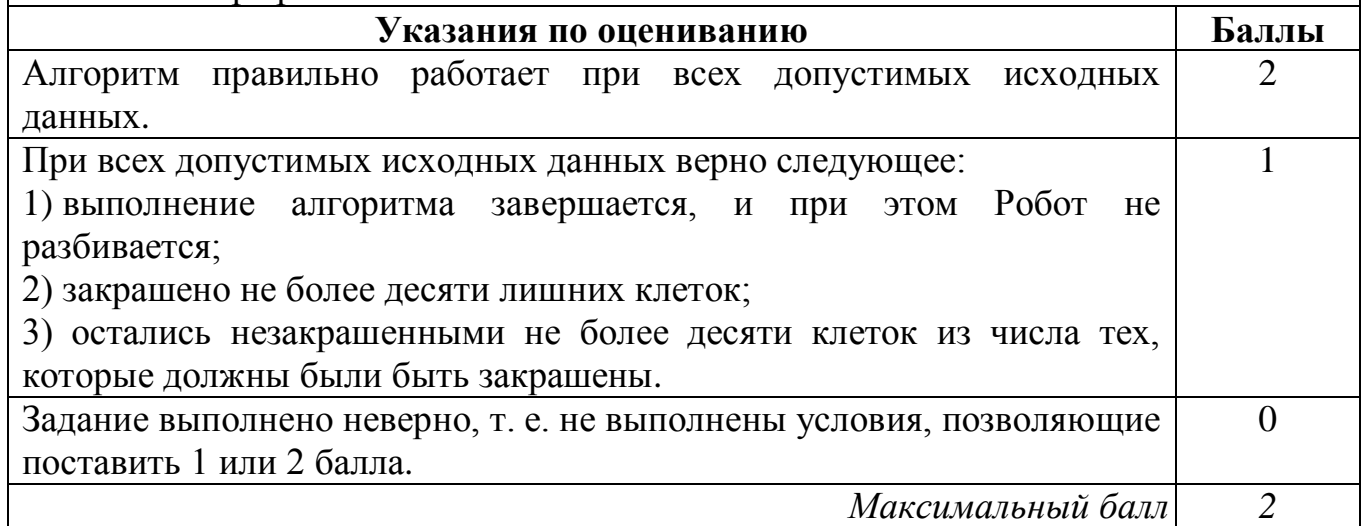

Напишите программу, которая в последовательности натуральных чисел определяет сумму всех чисел, кратных 6 и оканчивающихся на 4. Программа получает на вход натуральные числа, количество введённых чисел неизвестно, последовательность чисел заканчивается числом 0 (0 – признак окончания ввода, не входит в последовательность). **20.2**

Количество чисел не превышает 100. Введённые числа не превышают 300.

Программа должна вывести одно число: сумму всех чисел, кратных 6 и оканчивающихся на 4.

# **Пример работы программы:**

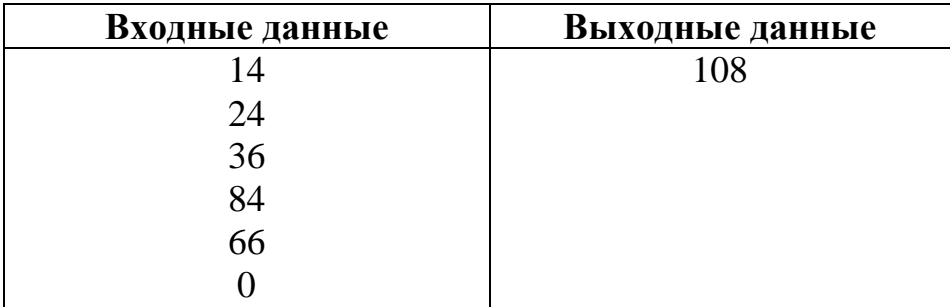

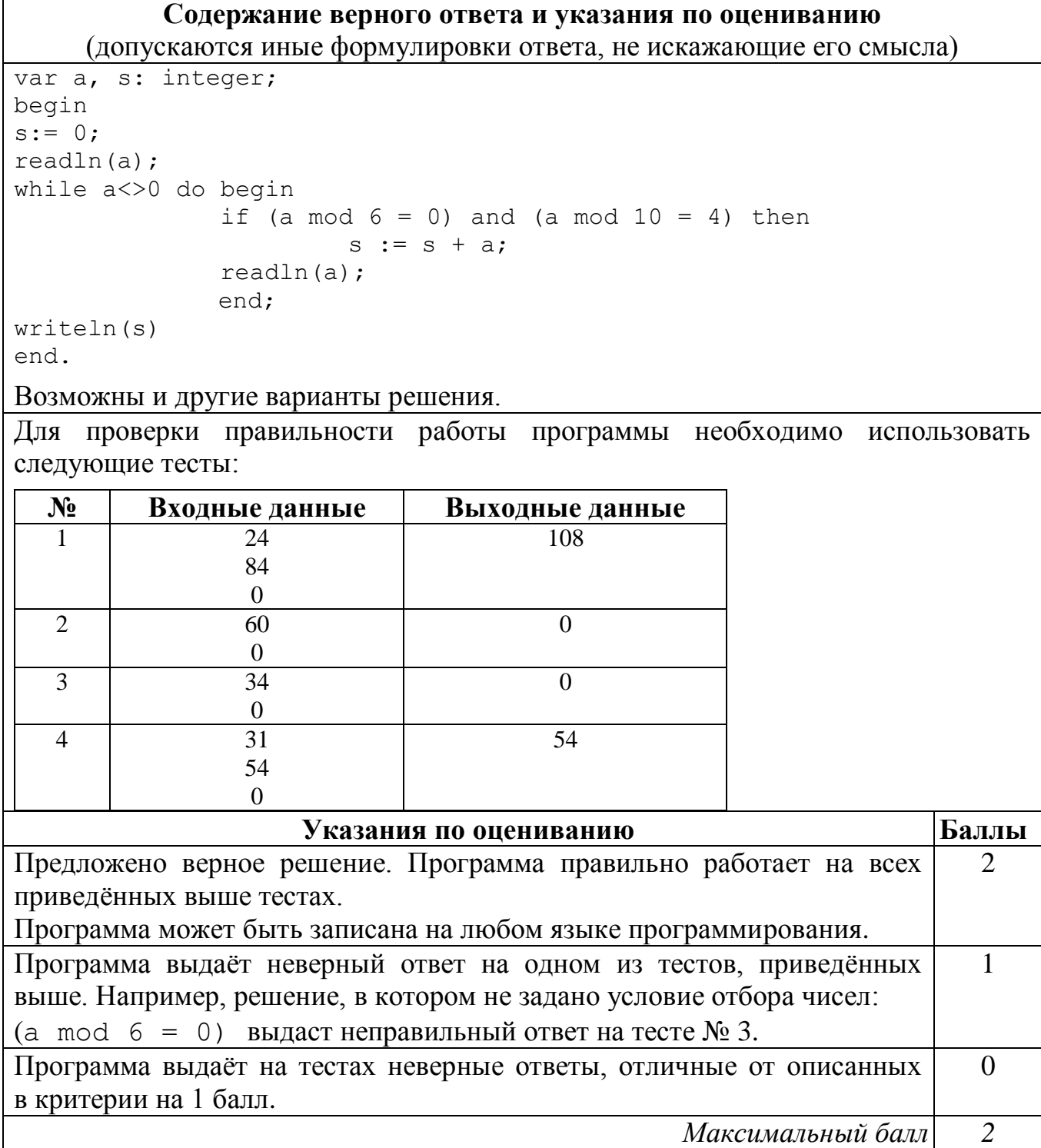

**19**

На метеостанции данные о погоде занесли в электронную таблицу. Ниже приведены первые пять строк таблицы, в которую были занесены данные о погоде в период с января 2013 года по январь 2014 года.

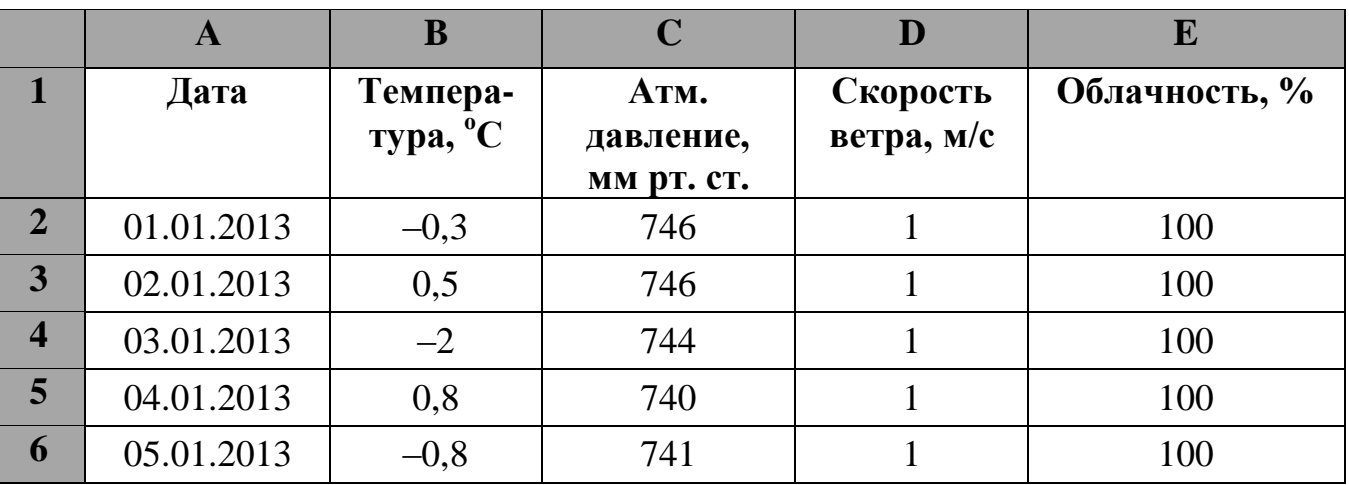

Каждая строка таблицы содержит запись о погоде одного дня. В столбце A записана дата; в столбце B – температура воздуха; в столбце C – атмосферное давление; в столбце D – скорость ветра; в столбце E – облачность. Всего в электронную таблицу были занесены данные о погоде за 396 дней.

#### *Выполните задание.*

Откройте файл с данной электронной таблицей (расположение файла Вам сообщат организаторы работы). На основании данных, содержащихся в этой таблице, ответьте на два вопроса.

1. Сколько дней в году температура была ниже  $-10$  °C? Ответ на этот вопрос запишите в ячейку Н2 таблицы.

2. Какова средняя скорость ветра в дни с облачностью менее 80%? Ответ на этот вопрос с точностью не менее двух знаков после запятой запишите в ячейку H3 таблицы.

Полученную таблицу необходимо сохранить под именем, указанным организаторами работы.

# Содержание верного ответа и указания по оцениванию

(допускаются иные формулировки ответа, не искажающие его смысла)

Решение для OpenOffice.org Calc и для Microsoft Excel

Первая формула используется для русскоязычной записи функций; вторая - для англоязычной.

В ячейку Н2 запишем формулу, определяющую, сколько дней за данный период было с температурой ниже  $-10$  °C:

 $=$ CYËTECJI $H$ (B2:B397;"<-10")  $=$ COUNTIF(B2:B397;"<-10")

Для ответа на второй вопрос в столбце G для каждого дня запишем скорость ветра, если в этот день облачность менее 80% и 0 в обратном случае. В ячейку G2 запишем формулу:

 $=$ ЕСЛИ(E2<80;D2;")  $=$ IF(E2<80;D2;"")

Скопируем формулу во все ячейки диапазона G2:G397.

Далее, чтобы определить среднюю скорость ветра, запишем формулу в ячейку Н3:  $=CP3HAY(G2:G397)$ 

 $=$ AVERAGE(G2:G397)

Возможны и другие варианты решения.

Если задание выполнено правильно и при выполнении задания использовались файлы, специально подготовленные для проверки выполнения данного задания, то должны получиться следующие ответы:

на первый вопрос: 32;

на второй вопрос: 1,57.

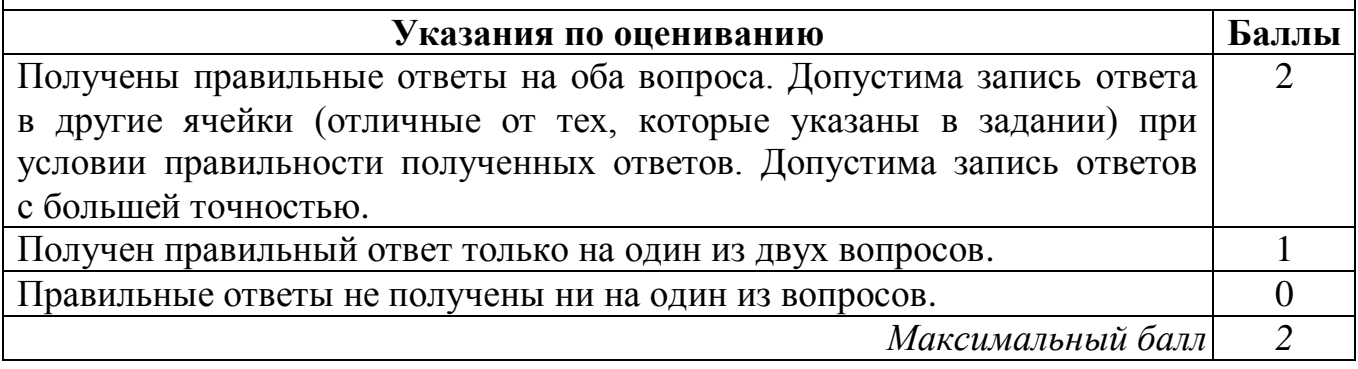

20.1 Исполнитель Робот умеет перемещаться по лабиринту, начерченному на плоскости, разбитой на клетки. Между соседними (по сторонам) клетками может стоять стена, через которую Робот пройти не может.

У Робота есть девять команд. Четыре команды - это команды-приказы:

#### вверх вниз влево вправо

При выполнении любой из этих команд Робот перемещается на одну клетку соответственно: вверх  $\uparrow$ , вниз  $\downarrow$ , влево  $\leftarrow$ , вправо  $\rightarrow$ . Если Робот получит команду передвижения сквозь стену, то он разрушится.

Также у Робота есть команда-приказ закрасить, при которой закрашивается клетка, в которой Робот находится в настоящий момент.

Ещё четыре команды - это команды проверки условий. Эти команды проверяют, свободен ли путь для Робота в каждом из четырёх возможных направлений:

# сверху свободно снизу свободно слева свободно справа свободно

Эти команды можно использовать вместе с условием «если», имеющим следующий вид:

если условие то

последовательность команд

#### **BCC**

Здесь условие - одна из команд проверки условия.

Последовательность команд – это одна или несколько любых команд-приказов.

Например, для передвижения на одну клетку вправо, если справа нет стенки, и закрашивания клетки можно использовать такой алгоритм:

#### если справа свободно то

вправо

#### закрасить

#### **BCe**

В одном условии можно использовать несколько команд проверки условий, применяя логические связки и, или, не, например:

#### если (справа свободно) и (не снизу свободно) то

#### вправо

**BCe** 

Для повторения последовательности команд можно использовать цикл «пока», имеющий следующий вид:

нц пока условие

последовательность команд

#### КII

Например, для движения вправо, пока это возможно, можно использовать следующий алгоритм:

#### нц пока справа свободно

# вправо

КII

#### *Выполните задание.*

На бесконечном поле имеется стена, **длины отрезков стены неизвестны**. Стена состоит из одного горизонтального и трёх равных вертикальных отрезков (отрезки стены расположены буквой «Ш»). **Все отрезки неизвестной длины**. Робот находится в клетке, расположенной непосредственно слева от верхнего конца правого вертикального отрезка.

На рисунке указан один из возможных способов расположения стен и Робота (Робот обозначен буквой «Р»).

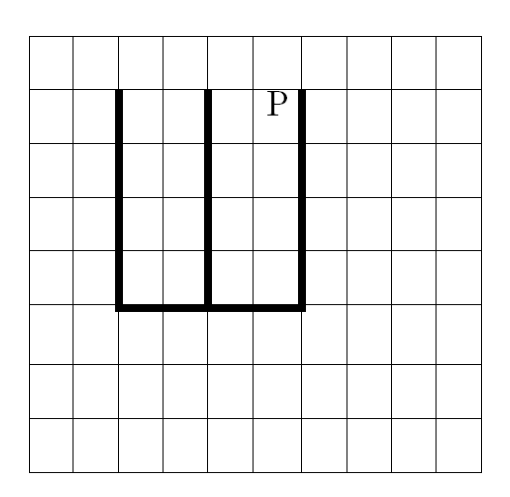

Напишите для Робота алгоритм, закрашивающий все клетки, расположенные непосредственно слева от второго вертикального отрезка. Робот должен закрасить только клетки, удовлетворяющие данному условию. Например, для приведённого выше рисунка Робот должен закрасить следующие клетки (см. рисунок).

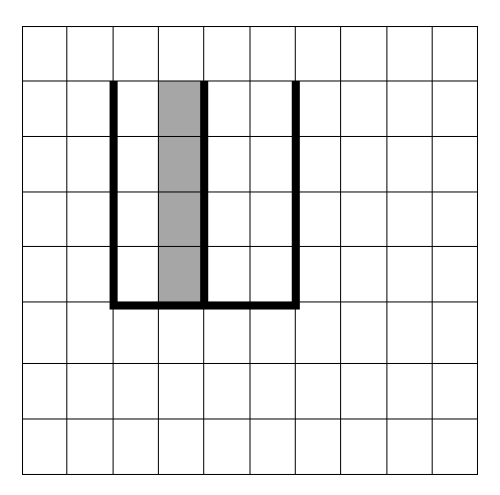

Конечное расположение Робота может быть произвольным. При исполнении алгоритма Робот не должен разрушиться.

Алгоритм должен решать задачу для произвольного размера поля и любого допустимого расположения стен.

Алгоритм может быть выполнен в среде формального исполнителя или записан в текстовом редакторе.

Сохраните алгоритм в текстовом файле. Название файла и каталог для сохранения Вам сообщат организаторы работы.

Критерии оценивания заданий с развёрнутым ответом

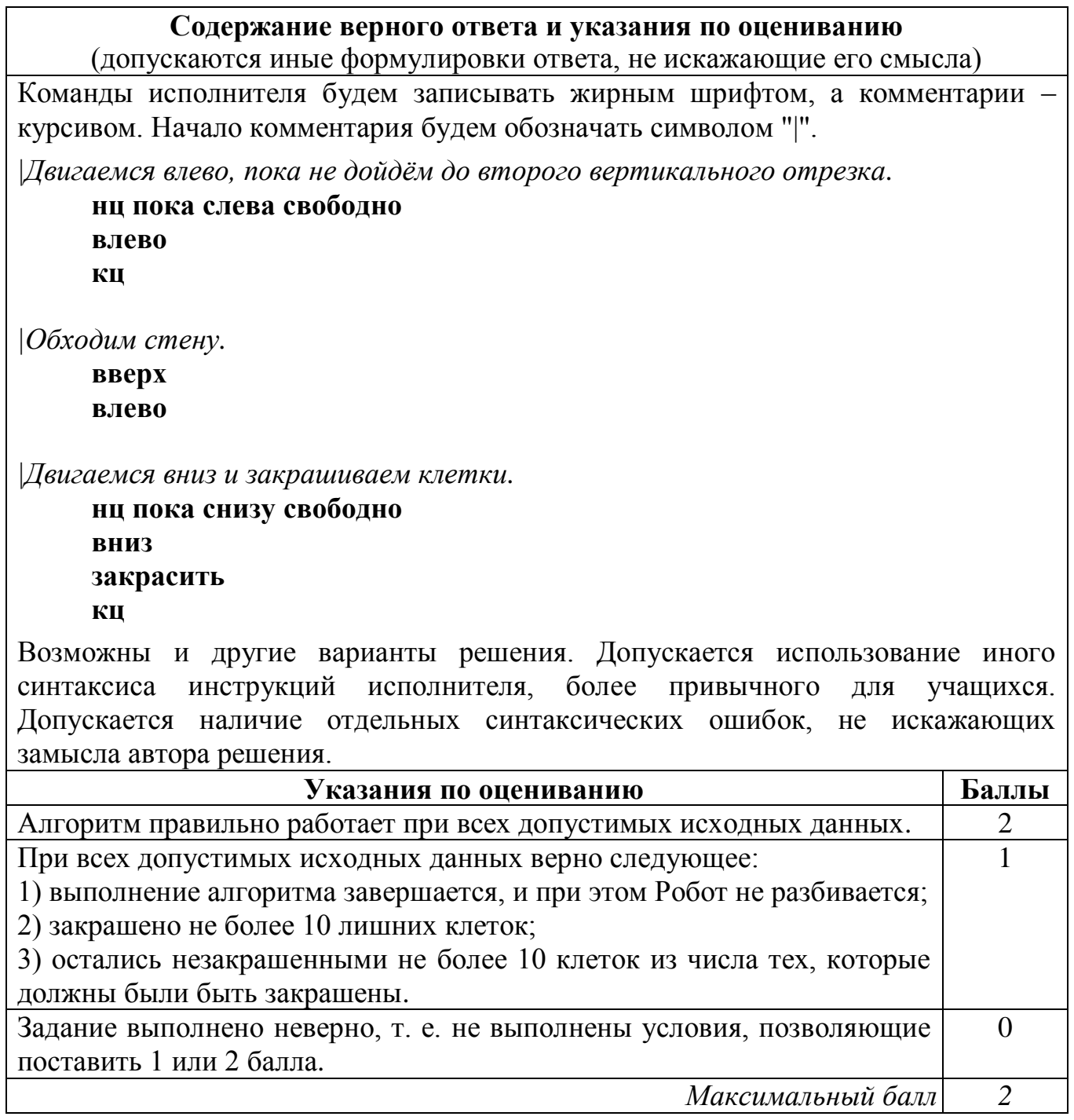

Напишите программу, которая в последовательности натуральных чисел определяет сумму всех чисел, кратных 6 и оканчивающихся на 6. Программа получает на вход натуральные числа, количество введённых чисел неизвестно, последовательность чисел заканчивается числом 0 (0 – признак окончания ввода, не входит в последовательность). **20.2**

Количество чисел не превышает 100. Введённые числа не превышают 300.

Программа должна вывести одно число: сумму всех чисел, кратных 6 и оканчивающихся на 6.

# **Пример работы программы:**

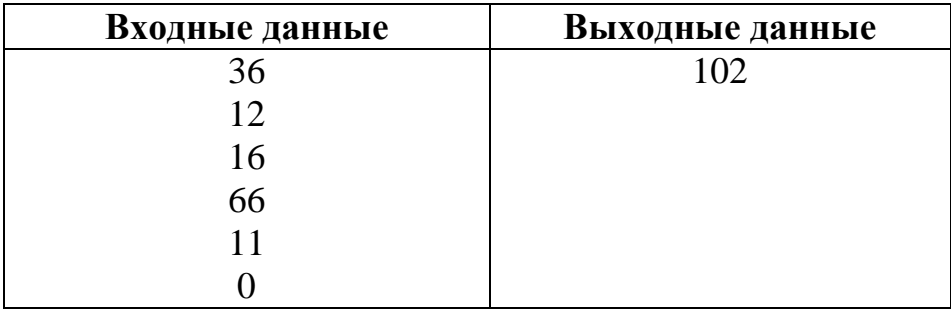

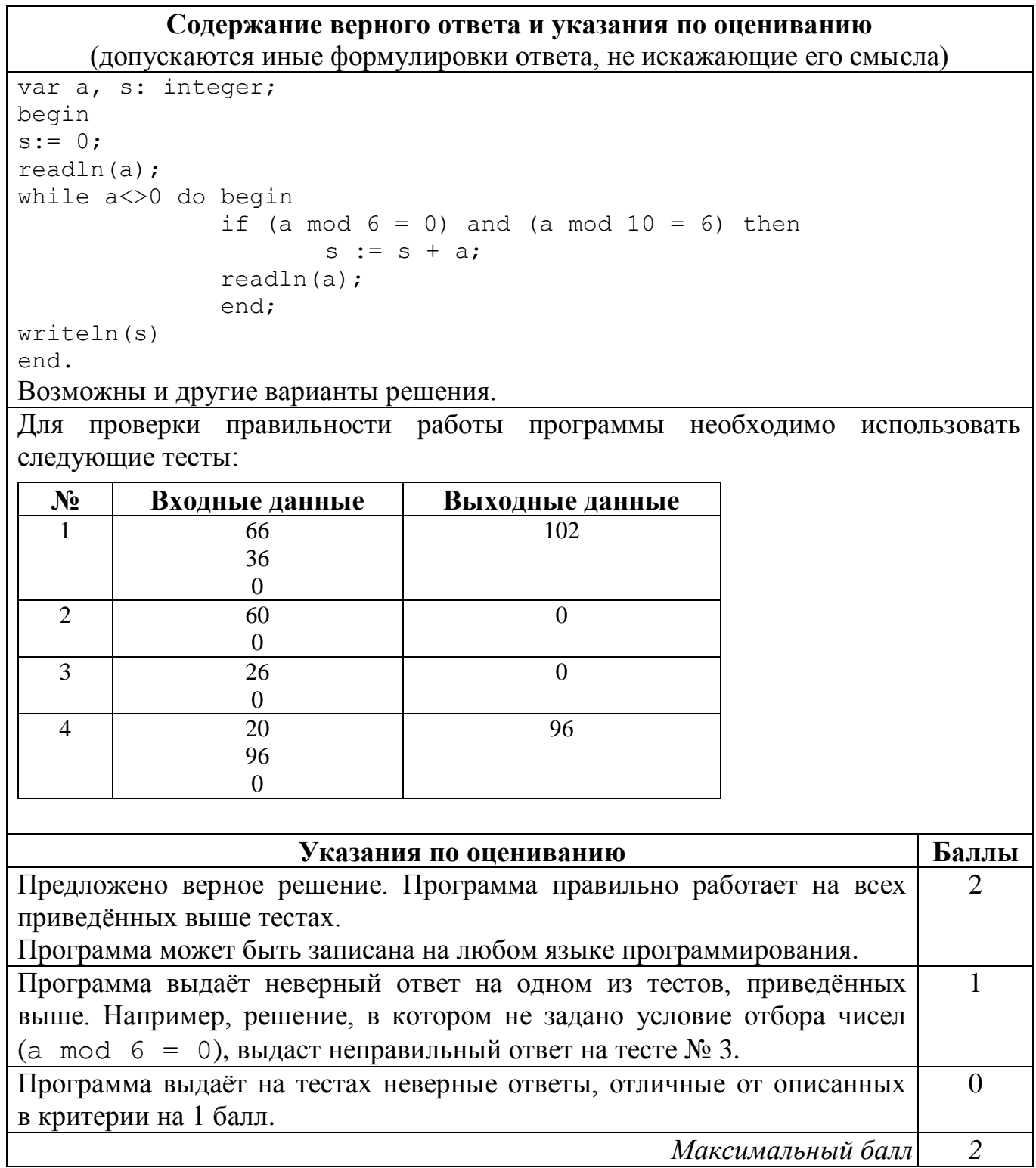

В электронную таблицу занесли данные о тестировании учеников. Ниже приведены первые пять строк таблицы. **19**

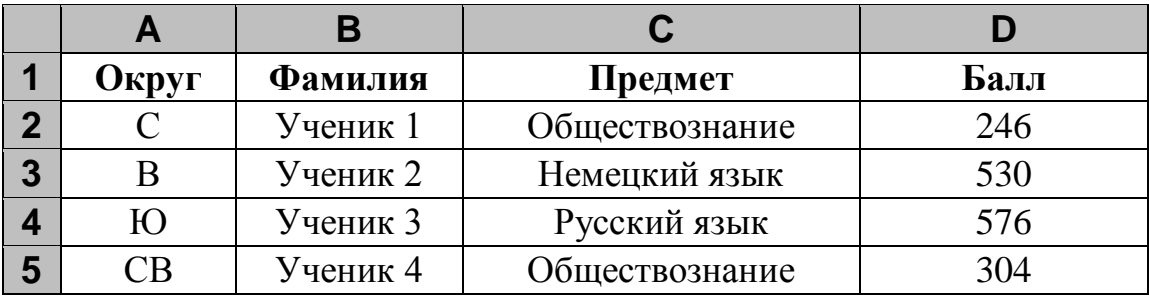

В столбце A записан округ, в котором учится ученик; в столбце B – фамилия; в столбце C – любимый предмет; в столбце D – тестовый балл.

Всего в электронную таблицу были внесены данные по одной тысяче учеников.

#### *Выполните задание.*

Откройте файл с данной электронной таблицей (расположение файла Вам сообщат организаторы работы). На основании данных, содержащихся в этой таблице, ответьте на два вопроса.

- 1. Сколько учеников в Южном округе (Ю) выбрали в качестве любимого предмета английский язык? Ответ на этот вопрос запишите в ячейку H2 таблицы.
- 2. Каков средний тестовый балл у учеников Юго-Восточного округа (ЮВ)? Ответ на этот вопрос запишите в ячейку H3 таблицы с точностью не менее двух знаков после запятой.

Полученную таблицу необходимо сохранить под именем, указанным организаторами работы.

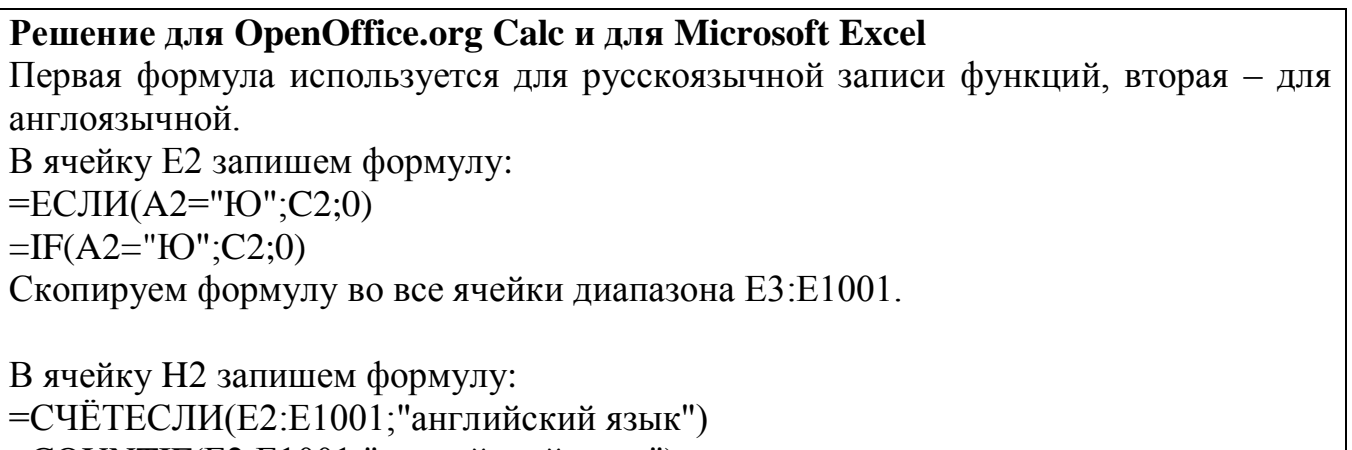

 $=$ COUNTIF(E2:E1001;"английский язык")

В ячейку H3 запишем формулу: =СУММЕСЛИ(A2:A1001;"ЮВ";D2:D1001)/СЧЁТЕСЛИ(A2:A1001;"ЮВ") =SUMIF(A2:A1001;"ЮВ";D2:D1001)/COUNTIF(A2:A1001;"ЮВ") Возможны и другие варианты решения.

Если задание выполнено правильно и при выполнении задания использовались файлы, специально подготовленные для проверки выполнения данного задания, то должны получиться следующие ответы: на первый вопрос – 12;

на второй вопрос – 516,30.

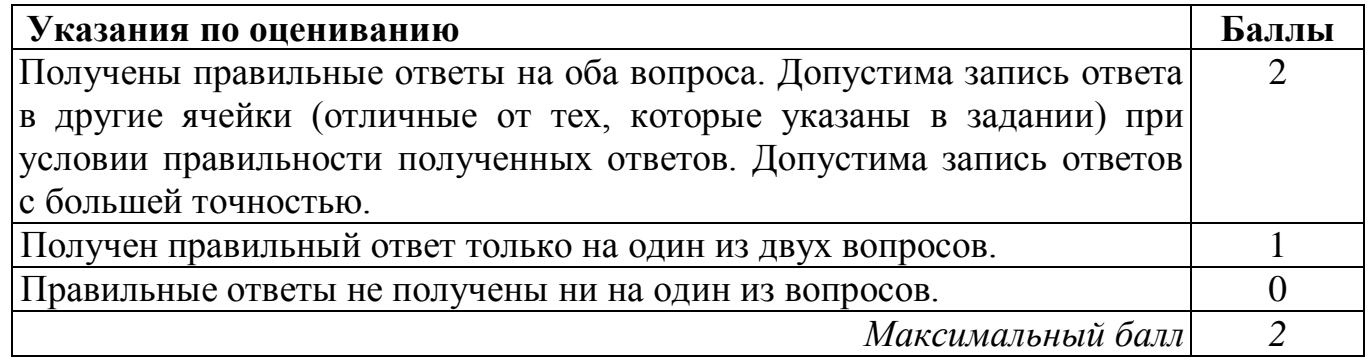

**20.1**

Исполнитель Робот умеет перемещаться по лабиринту, начерченному на плоскости, разбитой на клетки. Между соседними (по сторонам) клетками может стоять стена, через которую Робот пройти не может.

У Робота есть девять команд. Четыре команды – это команды-приказы:

#### **вверх вниз влево вправо**

При выполнении любой из этих команд Робот перемещается на одну клетку соответственно: вверх ↑, вниз ↓, влево ←, вправо →. Если Робот получит команду передвижения сквозь стену, то он разрушится.

Также у Робота есть команда **закрасить**, при которой закрашивается клетка, в которой Робот находится в настоящий момент.

Ещё четыре команды – это команды проверки условий. Эти команды проверяют, свободен ли путь для Робота в каждом из четырёх возможных направлений:

# **сверху свободно снизу свободно слева свободно справа свободно**

Эти команды можно использовать вместе с условием «**eсли**», имеющим следующий вид:

**если** *условие* **то**

*последовательность команд*

**все**

Здесь *условие* – одна из команд проверки условия.

*Последовательность команд* – это одна или несколько любых команд-приказов.

Например, для передвижения на одну клетку вправо, если справа нет стенки, и закрашивания клетки можно использовать такой алгоритм:

# **если справа свободно то**

**вправо**

#### **закрасить**

### **все**

В одном условии можно использовать несколько команд проверки условий, применяя логические связки **и**, **или**, **не**, например:

# **если (справа свободно) и (не снизу свободно) то**

# **вправо**

**все**

Для повторения последовательности команд можно использовать цикл «**пока**», имеющий следующий вид:

# **нц пока** *условие*

*последовательность команд*

# **кц**

Например, для движения вправо, пока это возможно, можно использовать следующий алгоритм:

# **нц пока справа свободно вправо**

**кц**

# *Выполните задание.*

На бесконечном поле имеется горизонтальная стена. **Длина стены неизвестна.**  Робот находится сверху от стены в левом её конце. На рисунке приведено расположение Робота относительно стены (Робот обозначен буквой «Р»).

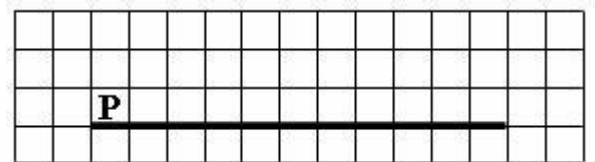

Напишите алгоритм для Робота, закрашивающий все клетки, расположенные выше стены на расстоянии одной пустой клетки от стены, независимо от длины стены. Робот должен закрасить только клетки, удовлетворяющие заданному условию. Например, для приведённого выше рисунка Робот должен закрасить следующие клетки (см. рисунок).

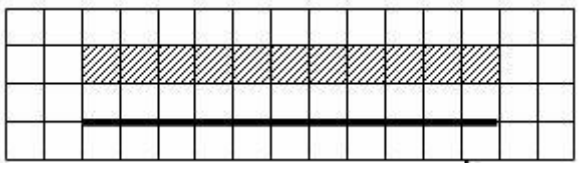

Конечное расположение Робота может быть произвольным. Алгоритм должен решать задачу для произвольного размера поля и любого допустимого

расположения стен внутри прямоугольного поля. При исполнении алгоритма Робот не должен разрушиться.

Алгоритм может быть выполнен в среде формального исполнителя или записан в текстовом редакторе.

Сохраните алгоритм в текстовом файле. Название файла и каталог для сохранения Вам сообщат организаторы работы.

#### **Содержание верного ответа и указания по оцениванию**

(допускаются иные формулировки ответа, не искажающие его смысла)

Команды исполнителя будем записывать жирным шрифтом, а комментарии, поясняющие алгоритм и не являющиеся его частью, – курсивом. Начало комментария будем обозначать символом «|».

*|Будем двигаться вправо вдоль стены, на каждом шаге закрашивая клетку сверху и передвигаясь вправо.*

**нц пока не снизу свободно** 

 **вверх закрасить вниз вправо**

**кц**

Возможны и другие варианты решения.

Допускается использование иного синтаксиса инструкций исполнителя, более привычного для учащихся.

Допускается наличие отдельных синтаксических ошибок, не искажающих замысла автора решения.

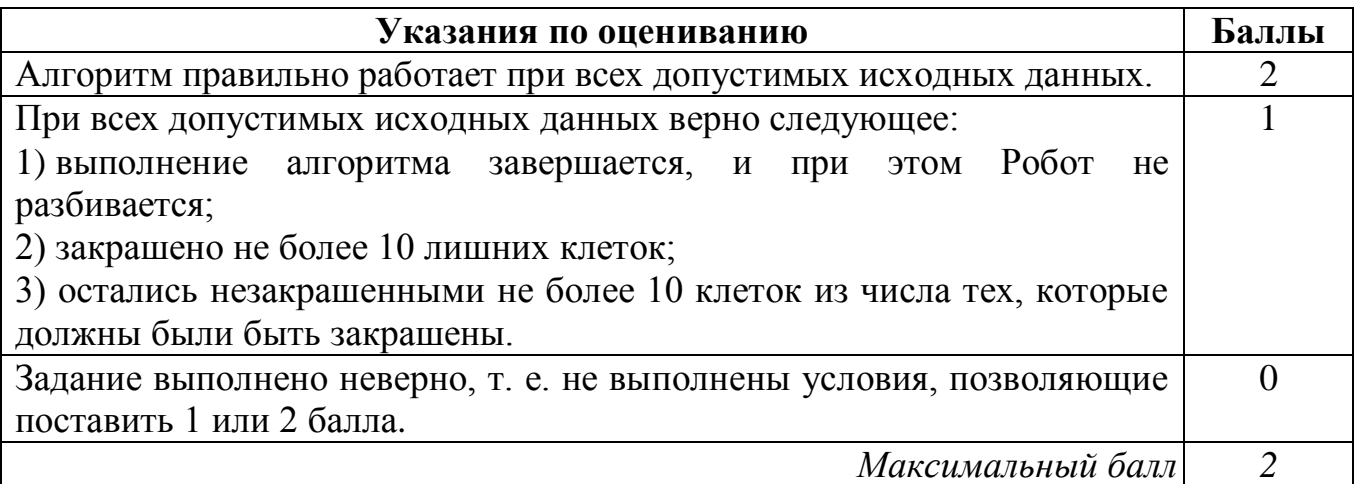

Напишите программу для решения следующей задачи. 20.2

Девятиклассники участвовали в викторине по математике. Необходимо было ответить на 20 вопросов. Победителем викторины считается участник, правильно ответивший на наибольшее количество вопросов. На сколько вопросов победитель ответил правильно? Если есть участники викторины, которые не смогли дать правильный ответ ни на один из вопросов, выведите YES, иначе выведите NO. Гарантируется, что есть участники, правильно ответившие хотя бы на один из вопросов.

Программа получает на вход число участников викторины N ( $1 \le N \le 50$ ), затем для каждого участника вводится количество вопросов, на которые получен правильный ответ.

# Пример работы программы:

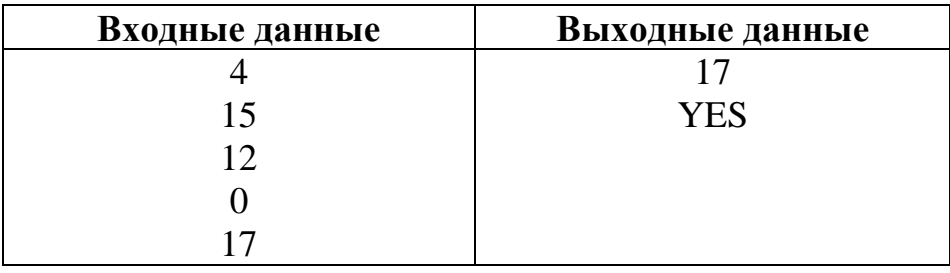

# Содержание верного ответа и указания по оцениванию

(допускаются иные формулировки ответа, не искажающие его смысла)

Решением является программа, записанная на любом языке программирования. Пример верного решения, записанного на языке Паскаль:

```
var a, N, i, max, num: integer;
begin
     max := 0; num := 0;readln(N);for i:=1 to N do begin
          readln(a);
          if a > max then max := a;
          if a = 0 then num := 1; end;
     writeln(max);if num > 0 then writeln ('YES')
     else writeln('NO');
end.
```
Возможны и другие варианты решения.

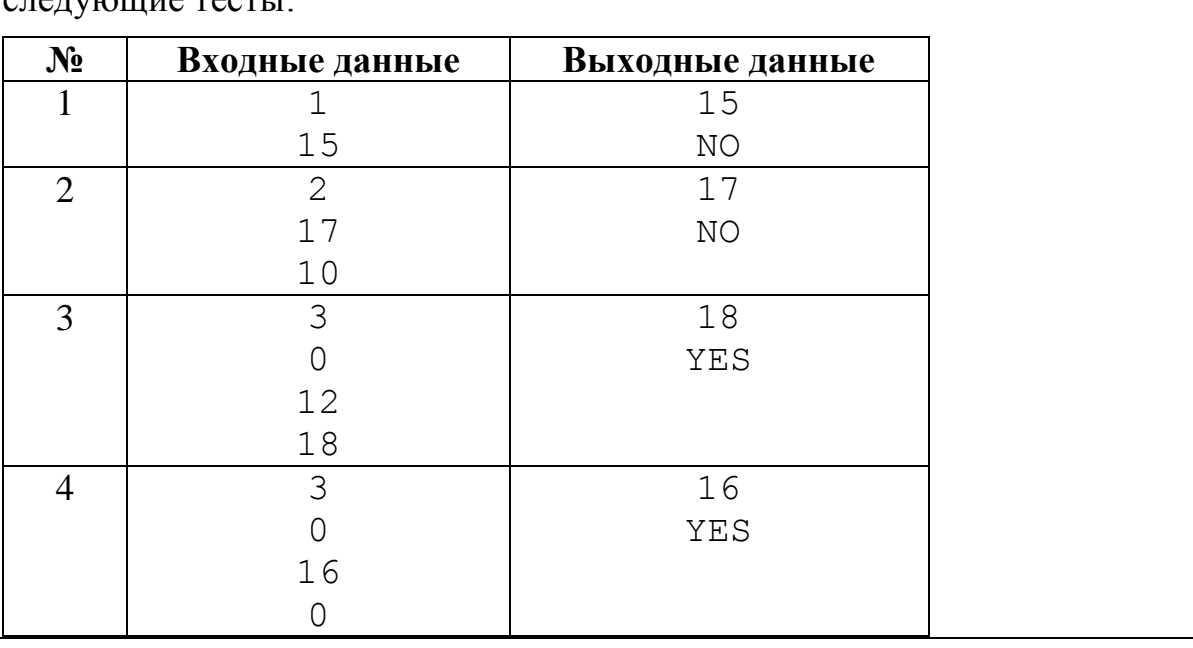

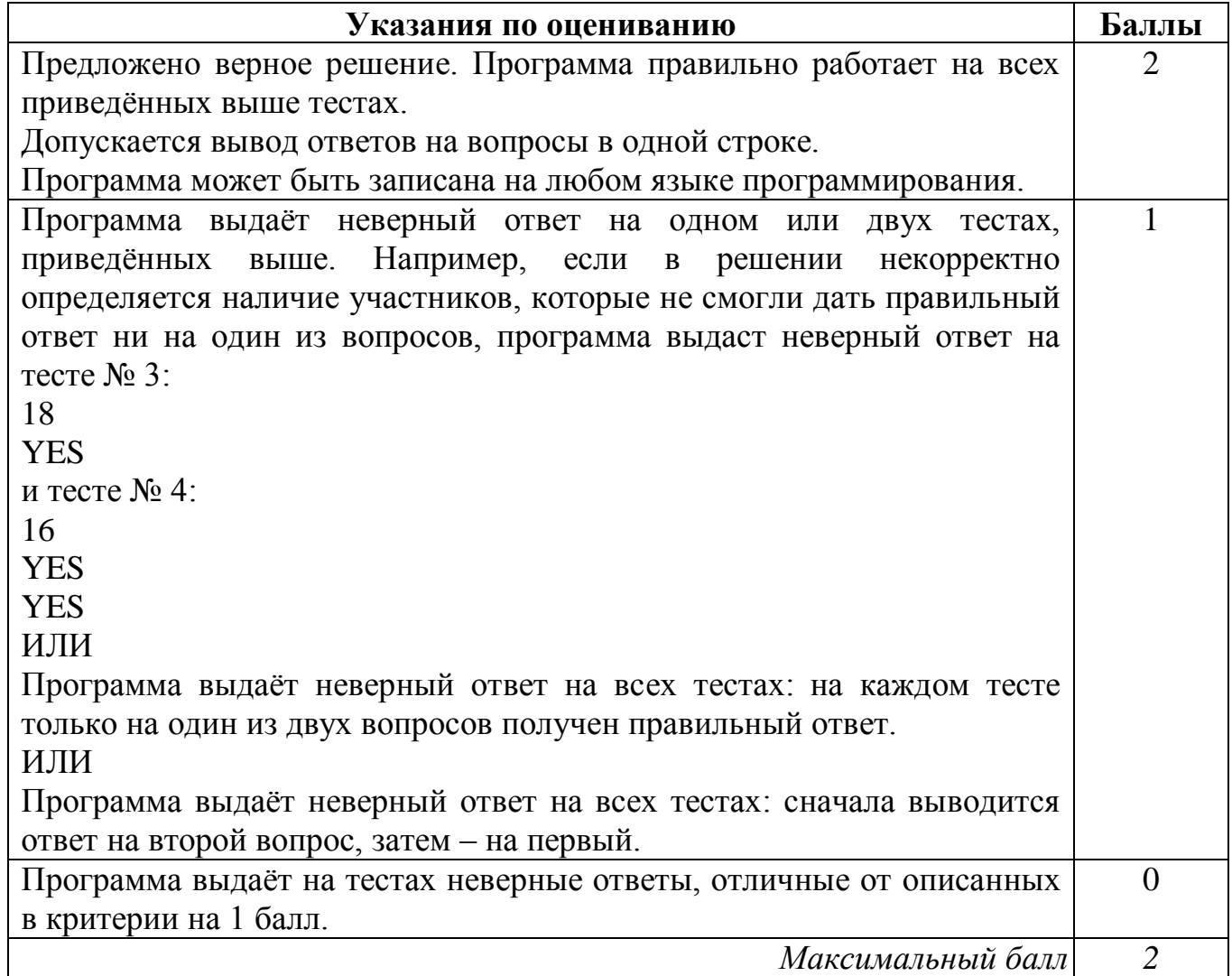

Для проверки правильности работы программы необходимо использовать  $\overline{\text{C}}$ пелующие тесты:

В электронную таблицу занесли данные о тестировании учеников. Ниже приведены первые пять строк таблицы. **19**

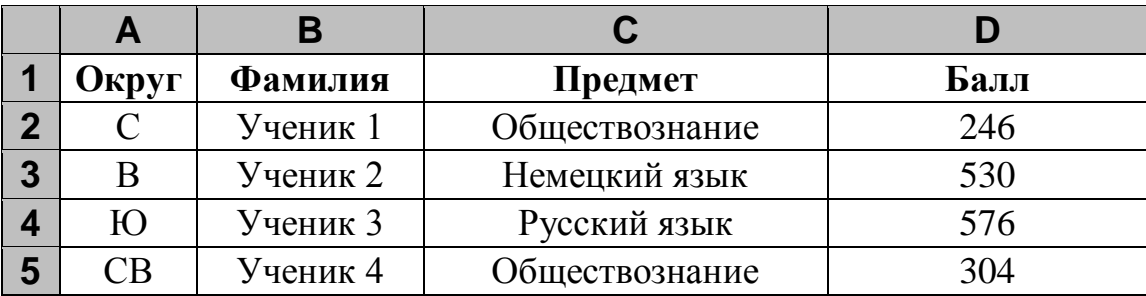

В столбце A записан округ, в котором учится ученик; в столбце B – фамилия; в столбце C – любимый предмет; в столбце D – тестовый балл.

Всего в электронную таблицу были внесены данные по одной тысяче учеников.

# *Выполните задание.*

Откройте файл с данной электронной таблицей (расположение файла Вам сообщат организаторы работы). На основании данных, содержащихся в этой таблице, ответьте на два вопроса.

- 1. Сколько учеников в Северо-Западном округе (СЗ) выбрали в качестве любимого предмета русский язык? Ответ на этот вопрос запишите в ячейку H2 таблицы.
- 2. Каков средний тестовый балл у учеников Западного округа (З)? Ответ на этот вопрос запишите в ячейку H3 таблицы с точностью не менее двух знаков после запятой.

Полученную таблицу необходимо сохранить под именем, указанным организаторами работы.

# Содержание верного ответа и указания по оцениванию

(допускаются иные формулировки ответа, не искажающие его смысла)

Решение для OpenOffice.org Calc и для Microsoft Excel

Первая формула используется для русскоязычной записи функций, вторая - для англоязычной.

В ячейку Е2 запишем формулу:

 $= ECHM(A2=''C3'';C2;0)$  $=IF(A2="C3":C2:0)$ 

Скопируем формулу во все ячейки диапазона Е3:Е1001.

В ячейку Н2 запишем формулу: =СЧЁТЕСЛИ(Е2:Е1001;"русский язык")  $=$ COUNTIF(E2:E1001;"русский язык")

В ячейку НЗ запишем формулу: =СУММЕСЛИ(А2:A1001;"3";D2:D1001)/СЧЁТЕСЛИ(А2:A1001;"3")  $=$ SUMIF(A2:A1001;"3";D2:D1001)/COUNTIF(A2:A1001;"3") Возможны и другие варианты решения.

Если задание выполнено правильно и при выполнении задания использовались файлы, специально подготовленные для проверки выполнения данного задания, то должны получиться следующие ответы:

на первый вопрос: 11;

на второй вопрос: 535,25.

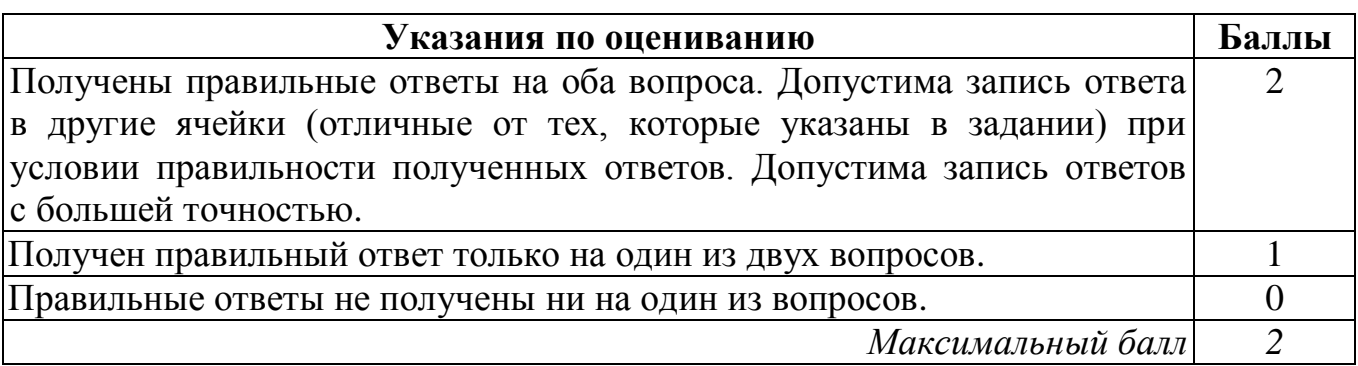

20.1 Исполнитель Робот умеет перемещаться по лабиринту, начерченному на плоскости, разбитой на клетки. Между соседними (по сторонам) клетками может стоять стена, через которую Робот пройти не может.

У Робота есть девять команд. Четыре команды - это команды-приказы:

# вверх вниз влево вправо

При выполнении любой из этих команд Робот перемещается на одну клетку соответственно: вверх  $\uparrow$ , вниз  $\downarrow$ , влево  $\leftarrow$ , вправо  $\rightarrow$ . Если Робот получит команду передвижения сквозь стену, то он разрушится.

Также у Робота есть команда закрасить, при которой закрашивается клетка, в которой Робот находится в настоящий момент.

Ещё четыре команды - это команды проверки условий. Эти команды проверяют, свободен ли путь для Робота в каждом из четырёх возможных направлений:

# сверху свободно снизу свободно слева свободно справа свободно

Эти команды можно использовать вместе с условием «если», имеющим следующий вид:

если условие то

последовательность команд

#### **BCC**

Здесь условие – одна из команд проверки условия.

Последовательность команд - это одна или несколько любых команд-приказов.

Например, для передвижения на одну клетку вправо, если справа нет стенки, и закрашивания клетки можно использовать такой алгоритм:

#### если справа свободно то

вправо

#### закрасить

**BCe** 

В одном условии можно использовать несколько команд проверки условий, применяя логические связки и, или, не, например:

# если (справа свободно) и (не снизу свободно) то

# вправо

**BCC** 

Для повторения последовательности команд можно использовать цикл «пока», имеющий следующий вид:

нц пока условие

последовательность команд

КII

Например, для движения вправо, пока это возможно, можно использовать следующий алгоритм:

# нц пока справа свободно

#### вправо

КЦ

### *Выполните задание.*

На бесконечном поле имеется длинная горизонтальная стена. **Длина стены неизвестна**. Робот находится в одной из клеток непосредственно сверху от стены. **Начальное положение Робота также неизвестно**. Одно из возможных положений Робота приведено на рисунке (Робот обозначен буквой «Р»).

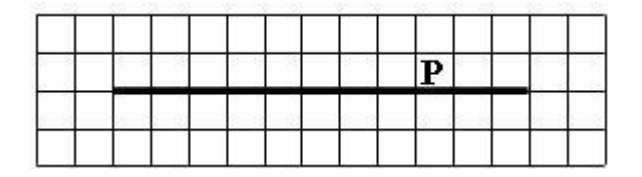

Напишите алгоритм для Робота, закрашивающий все клетки, расположенные выше стены и прилегающие к ней, независимо от размера стены и начального расположения Робота. Робот должен закрасить только клетки, удовлетворяющие заданному условию. Например, для приведённого выше рисунка Робот должен закрасить следующие клетки (см. рисунок).

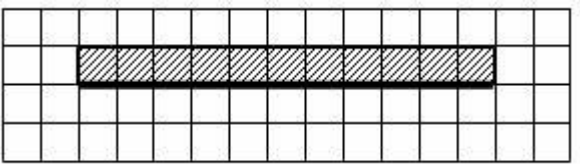

Конечное расположение Робота может быть произвольным. Алгоритм должен решать задачу для произвольного размера поля и любого допустимого расположения стен внутри прямоугольного поля. При исполнении алгоритма Робот не должен разрушиться.

Алгоритм может быть выполнен в среде формального исполнителя или записан в текстовом редакторе.

Сохраните алгоритм в текстовом файле. Название файла и каталог для сохранения Вам сообщат организаторы работы.

#### **Содержание верного ответа и указания по оцениванию**

(допускаются иные формулировки ответа, не искажающие его смысла)

Команды исполнителя будем записывать жирным шрифтом, а комментарии, поясняющие алгоритм и не являющиеся его частью, – курсивом. Начало комментария будем обозначать символом «|».

*|Сначала будем двигаться вправо, пока не дойдём до ячейки, ниже которой нет стены.*

#### **нц пока не снизу свободно**

 **вправо**

# **кц**

*|Теперь можно перейти влево и оказаться выше стены, у самого правого её конца.*

# **влево**

*|Теперь будем идти влево вдоль стены, закрашивая все ячейки.*

# **нц пока не снизу свободно**

 **закрасить**

 **влево**

# **кц**

Возможны и другие варианты решения.

Допускается использование иного синтаксиса инструкций исполнителя, более привычного для учащихся.

Допускается наличие отдельных синтаксических ошибок, не искажающих замысла автора решения.

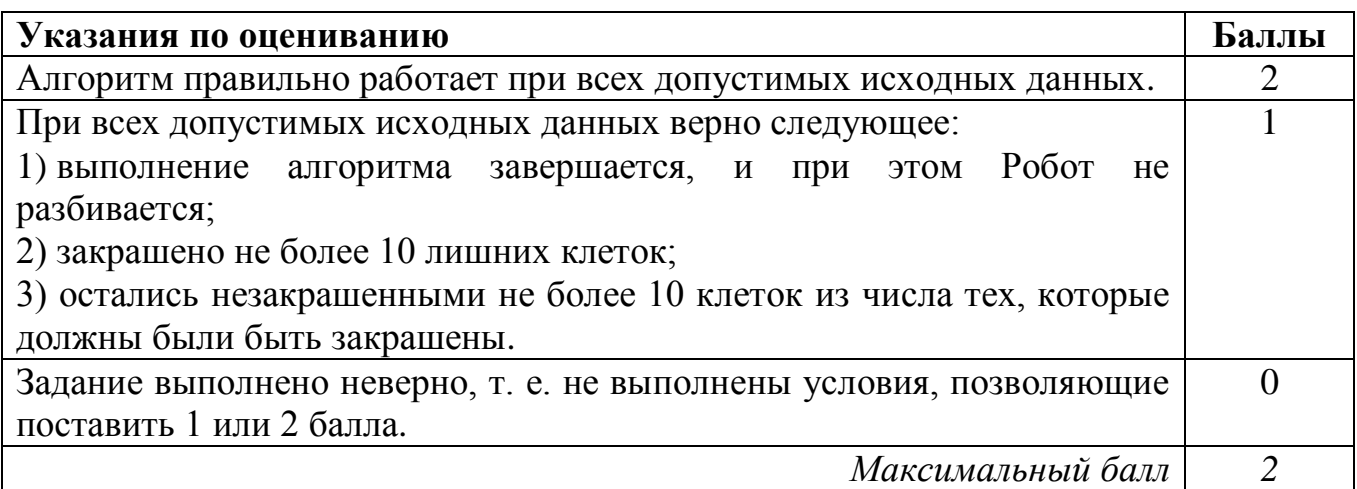

#### Напишите программу для решения следующей задачи.  $20.2$

Ученики 4 класса вели дневники наблюдения за погодой и ежедневно записывали дневную температуру. Найдите самую низкую температуру за время наблюдения. Если температура опускалась ниже -15 градусов, выведите YES, иначе выведите NO.

Программа получает на вход количество дней, в течение которых проводилось измерение температуры N  $(1 \le N \le 31)$ , затем для каждого дня вводится температура.

# Пример работы программы:

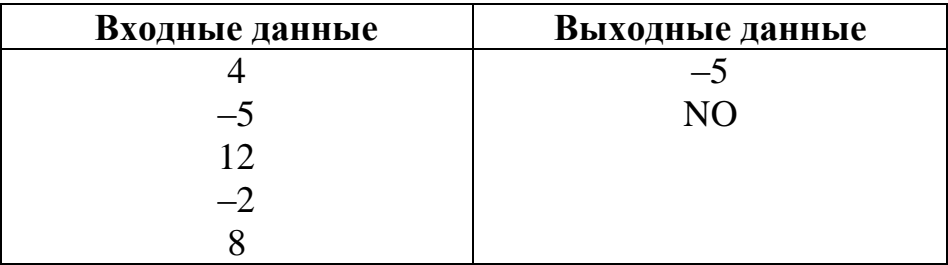

# Содержание верного ответа и указания по оцениванию

(допускаются иные формулировки ответа, не искажающие его смысла)

Решением является программа, записанная на любом языке программирования. Пример верного решения, записанного на языке Паскаль:

```
var a, N, i, min, num : integer;
begin
    min:=50; num:=0;readln(N);for i := 1 to N do begin
          readln(a);if a < min then min := a;
          if a < -15 then num := 1;
     end;
     writeln(min);if num > 0 tnen writeln ('YES')
     else writeln('NO')
end.
```
Возможны и другие варианты решения.

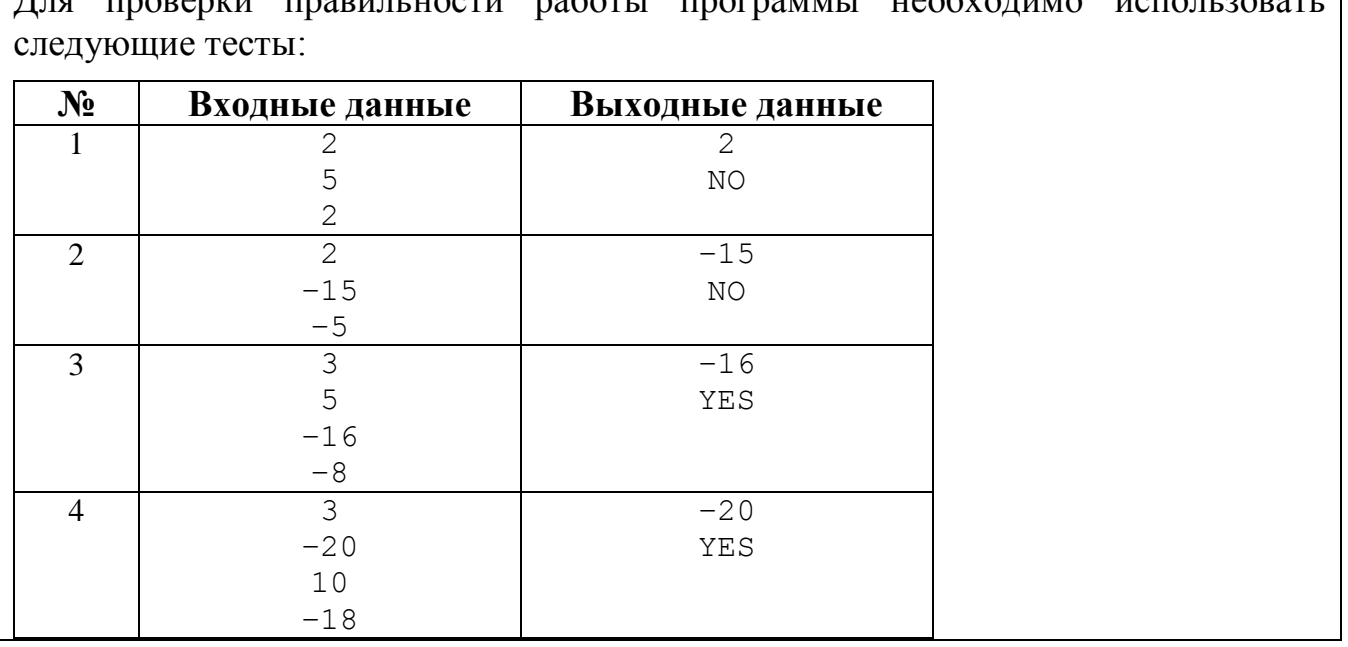

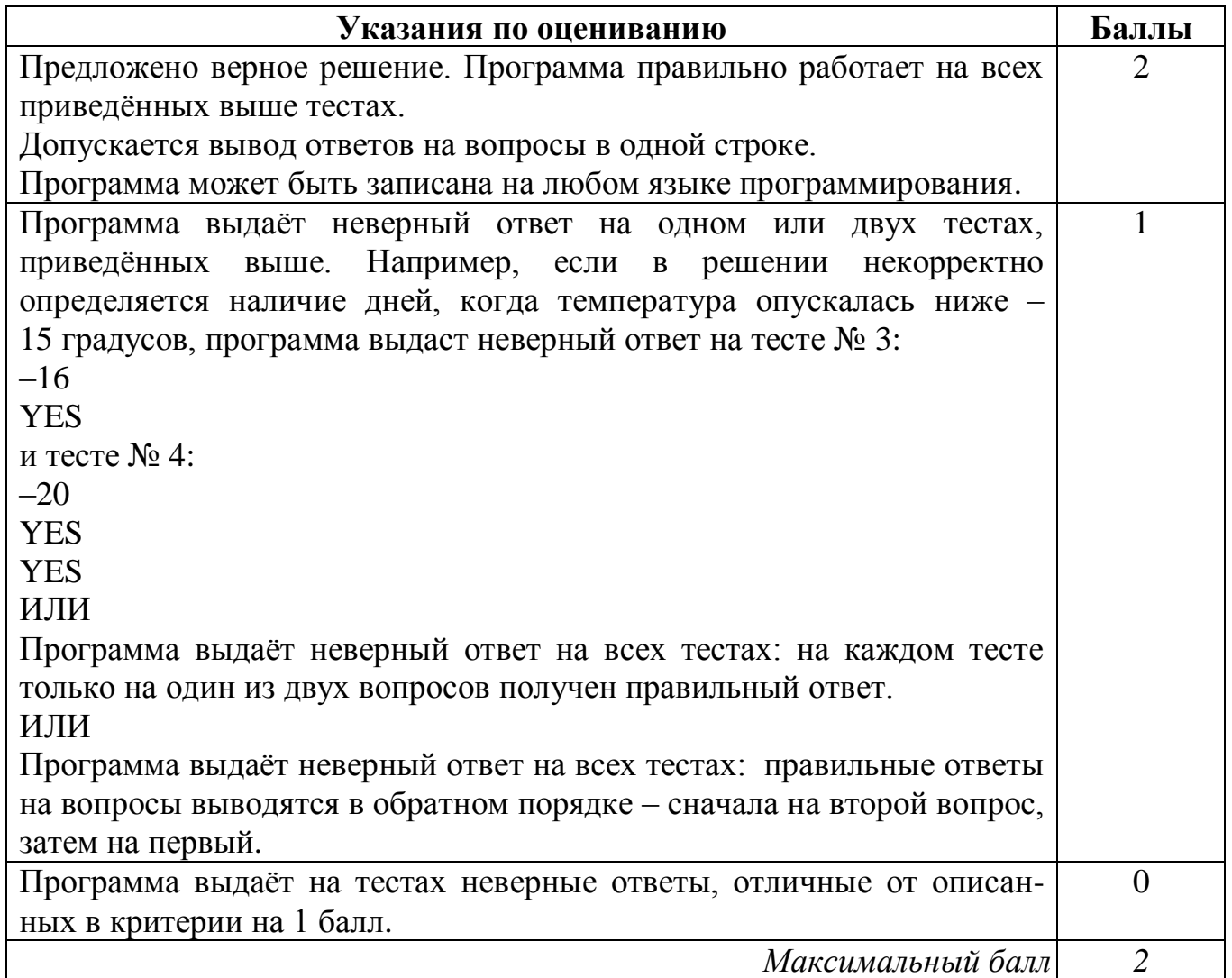

Для проверки правильности работы программы необходимо использовать

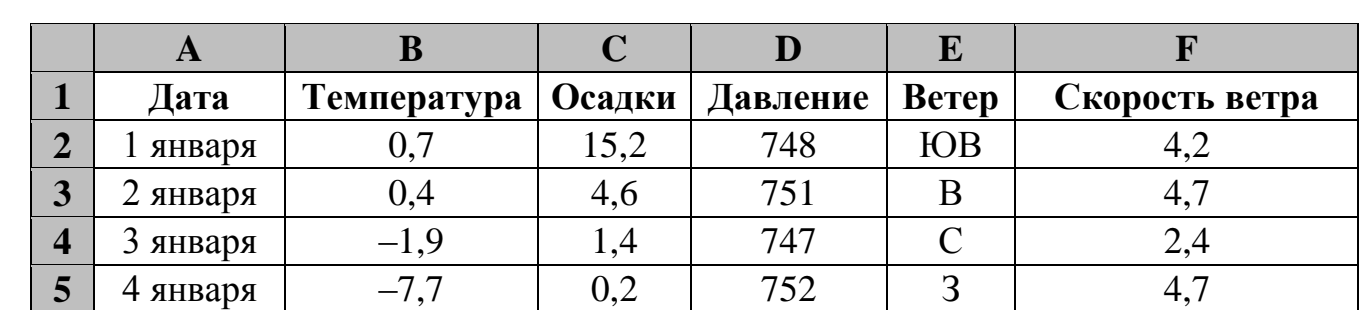

В электронную таблицу занесли данные наблюдения за погодой в течение одного года. Ниже приведены первые пять строк таблицы. **19**

В столбце A записана дата наблюдения, в столбце B – среднесуточная температура воздуха для указанной даты, в столбце C – количество выпавших осадков (в миллиметрах) для указанной даты, в столбце D – среднесуточное атмосферное давление (в миллиметрах ртутного столба).

В столбце E записано направление ветра для указанной даты – одно из восьми возможных значений «СЗ», «С», «СВ», «В», «ЮВ», «Ю», «ЮЗ», «З». В столбце F записана среднесуточная скорость ветра (в метрах в секунду).

Всего в электронную таблицу были занесены данные по всем 365 дням года в хронологическом порядке.

# *Выполните задание.*

Откройте файл с данной электронной таблицей (расположение файла Вам сообщат организаторы работы). На основании данных, содержащихся в этой таблице, ответьте на два вопроса.

- 1. Каким было среднее значение атмосферного давления в весенние месяцы (март, апрель, май)? Ответ на этот вопрос запишите в ячейку H2 таблицы.
- 2. Какое среднее количество осадков выпадало за сутки в те дни года, когда дул северо-западный (СЗ) ветер? Ответ на этот вопрос запишите в ячейку H3 таблицы.

Ответы должны быть вычислены с точностью не менее двух знаков после запятой. Полученную таблицу необходимо сохранить под именем, указанным организаторами работы.

# **Содержание верного ответа и указания по оцениванию** (допускаются иные формулировки ответа, не искажающие его смысла)

### **Решение для OpenOffice.org Calc**

В ячейку H2 необходимо записать формулу:

 $=$ AVERAGE(D61:D152)

В ячейку H3 необходимо записать формулу:

=SUMIF(E2:E366;"СЗ";С2:С366)/COUNTIF(E2:E366;"СЗ")

# **Решение для Microsoft Excel**

В ячейку H2 необходимо записать формулу: =СРЗНАЧ(D61:D152) В ячейку H3 необходимо записать формулу: =СУММЕСЛИ(E2:E366;"СЗ";С2:С366)/СЧЁТЕСЛИ(E2:E366;"СЗ")

Возможны и другие варианты решения, например, сортировка результатов наблюдений по значению столбца E с последующим заданием правильных блоков для функций.

Если задание выполнено правильно и при выполнении задания использовались файлы, специально подготовленные для проверки выполнения данного задания, то должны получиться следующие ответы:

на первый вопрос: 767,46;

на второй вопрос: 1,99.

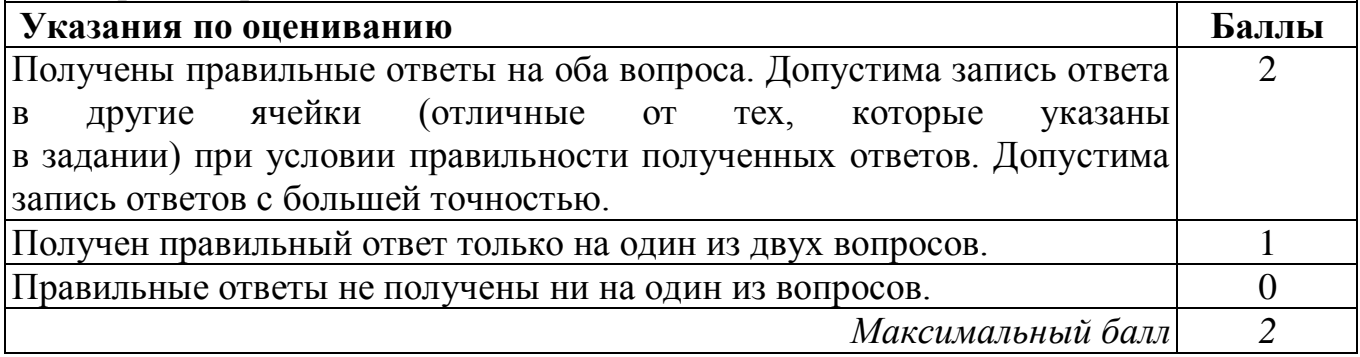

20.1 Исполнитель Робот умеет перемещаться по лабиринту, начерченному на плоскости, разбитой на клетки. Между соседними (по сторонам) клетками может стоять стена, через которую Робот пройти не может.

У Робота есть девять команд. Четыре команды - это команды-приказы:

#### вверх вниз влево вправо

При выполнении любой из этих команд Робот перемещается на одну клетку соответственно: вверх ↑, вниз ↓, влево ←, вправо →. Если Робот получит команду передвижения сквозь стену, то он разрушится.

Также у Робота есть команда закрасить, при которой закрашивается клетка, в которой Робот находится в настоящий момент.

Ещё четыре команды - это команды проверки условий. Эти команды проверяют, свободен ли путь для Робота в каждом из четырёх возможных направлений:

#### сверху свободно снизу свободно слева свободно справа свободно

Эти команды можно использовать вместе с условием «если», имеющим следующий вид:

#### если условие то

последовательность команд

#### **BCC**

Здесь условие – одна из команд проверки условия.

Последовательность команд – это одна или несколько любых команд-приказов. Например, для передвижения на одну клетку вправо, если справа нет стенки и закрашивания клетки, можно использовать такой алгоритм:

#### если справа свободно то

#### вправо

закрасить

#### **BCe**

В одном условии можно использовать несколько команд проверки условий, применяя логические связки и, или, не, например:

если (справа свободно) и (не снизу свободно) то

#### вправо

#### **BCC**

Для повторения последовательности команд можно использовать цикл «пока», имеющий следующий вид:

#### нц пока условие

последовательность команд

#### КII

Например, для движения вправо, пока это возможно, можно использовать следующий алгоритм:

#### нц пока справа свободно

#### вправо

КII

#### *Выполните задание.*

Робот находится в верхней клетке узкого вертикального коридора. Ширина коридора – одна клетка, **длина коридора может быть произвольной**. Возможный вариант начального расположения Робота приведён на рисунке (Робот обозначен буквой «Р»).

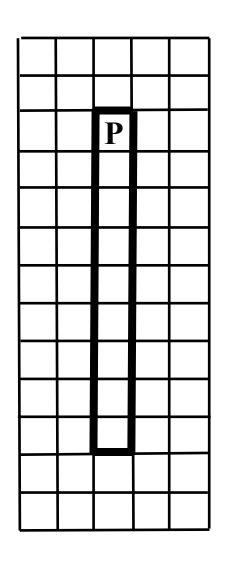

Напишите для Робота алгоритм, закрашивающий все клетки внутри коридора и возвращающий Робота в исходную позицию. Например, для приведённого выше рисунка Робот должен закрасить следующие клетки (см. рисунок).

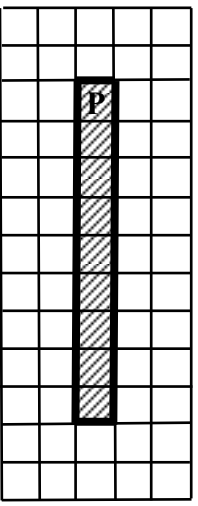

Алгоритм должен решать задачу для произвольного конечного размера коридора. При исполнении алгоритма Робот не должен разрушиться.

Алгоритм может быть выполнен в среде формального исполнителя или записан в текстовом редакторе.

Сохраните алгоритм в текстовом файле. Название файла и каталог для сохранения Вам сообщат организаторы работы.

#### **Содержание верного ответа и указания по оцениванию**

(допускаются иные формулировки ответа, не искажающие его смысла)

Команды исполнителя будем записывать жирным шрифтом, а комментарии, поясняющие алгоритм и не являющиеся его частью, – курсивом. Начало комментария будем обозначать символом «|».

|*Закрасим начальную клетку.*

#### **закрасить**

*|Двигаемся вниз, пока не дойдём до конца коридора, закрашивая все клетки на пути.*

#### **нц пока снизу свободно**

**вниз**

**закрасить**

**кц**

*|Поднимаемся вверх, возвращаясь в начальную клетку.*

#### **нц пока сверху свободно**

**вверх**

#### **кц**

Возможны и другие варианты решения.

Допускается использование иного синтаксиса инструкций исполнителя, более привычного для учащихся.

Допускается наличие отдельных синтаксических ошибок, не искажающих замысла автора решения.

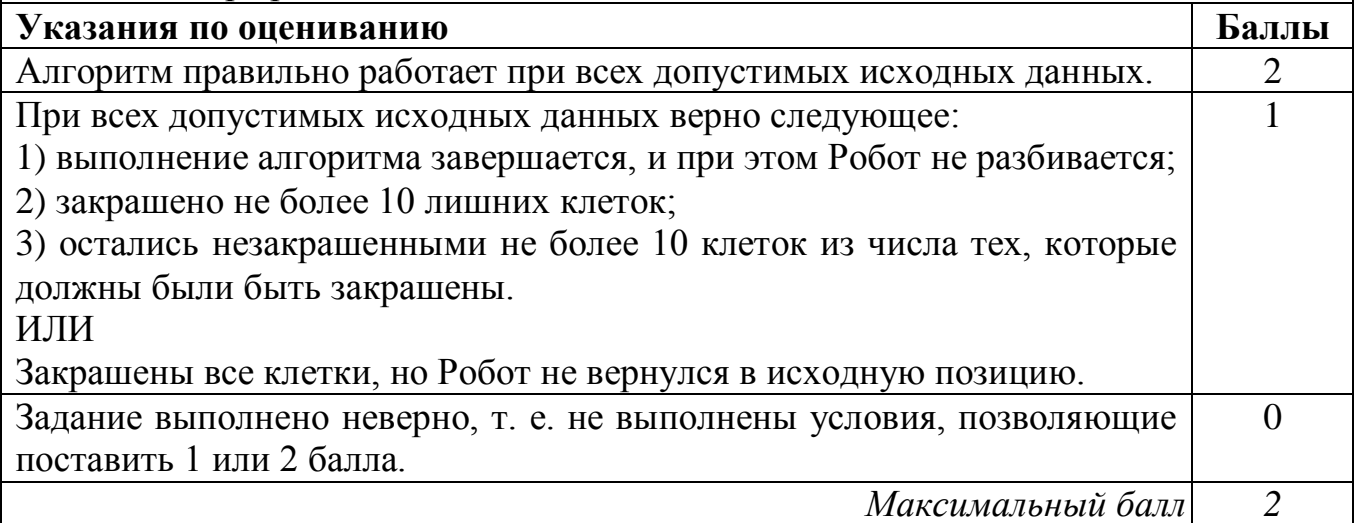

Напишите программу, которая в последовательности натуральных чисел 20.2 определяет количество чисел, кратных 3 и оканчивающихся на 2. Программа получает на вход количество чисел в последовательности, а затем сами числа. Количество чисел не превышает 1000. Введённые числа по модулю не превышают 30 000.

Программа должна вывести одно число: количество чисел, кратных 3 и оканчивающихся на 2.

# Пример работы программы:

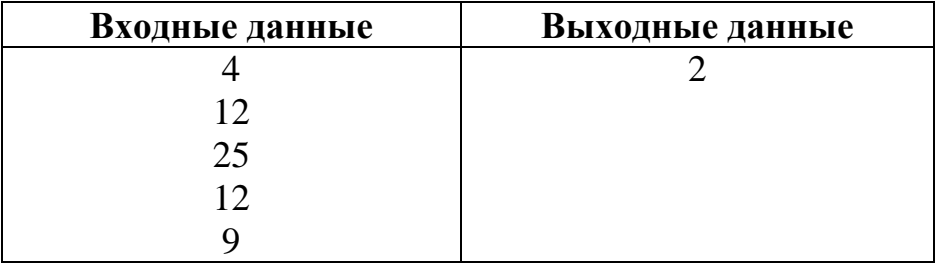

#### Содержание верного ответа и указания по оцениванию

(допускаются иные формулировки ответа, не искажающие его смысла)

Решением является программа, записанная на любом языке программирования. Пример верного решения, записанного на языке Паскаль:

```
var n, i, a, k: integer;
begin
    readln(n);k := 0;for i := 1 to n do
       begin
         readln(a);
          if (a mod 3 = 0) and (a mod 10 = 2)
            then k := k + 1;
       end;
     writeln(k)end.
Возможны и другие варианты решения.
```
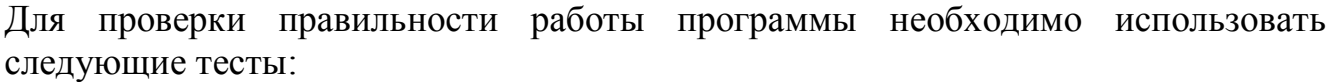

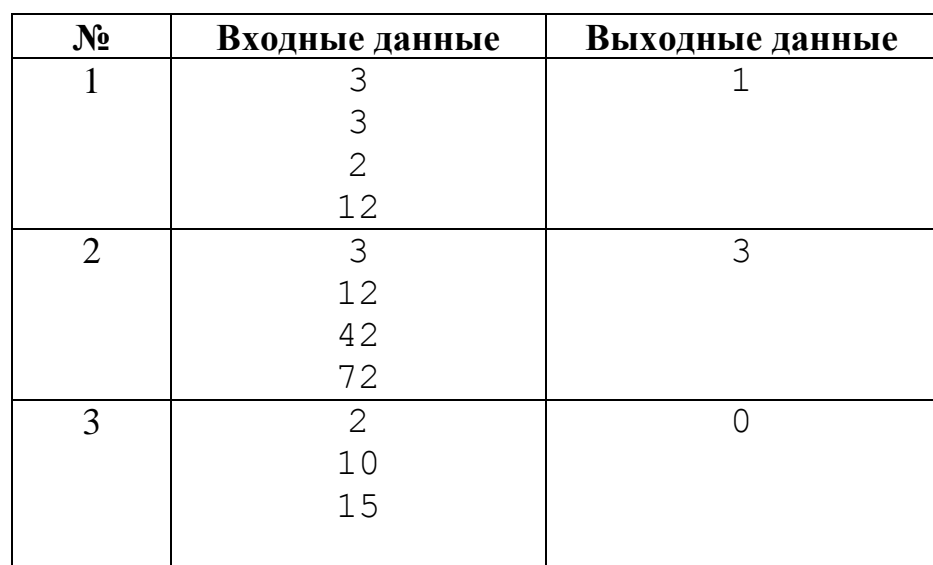

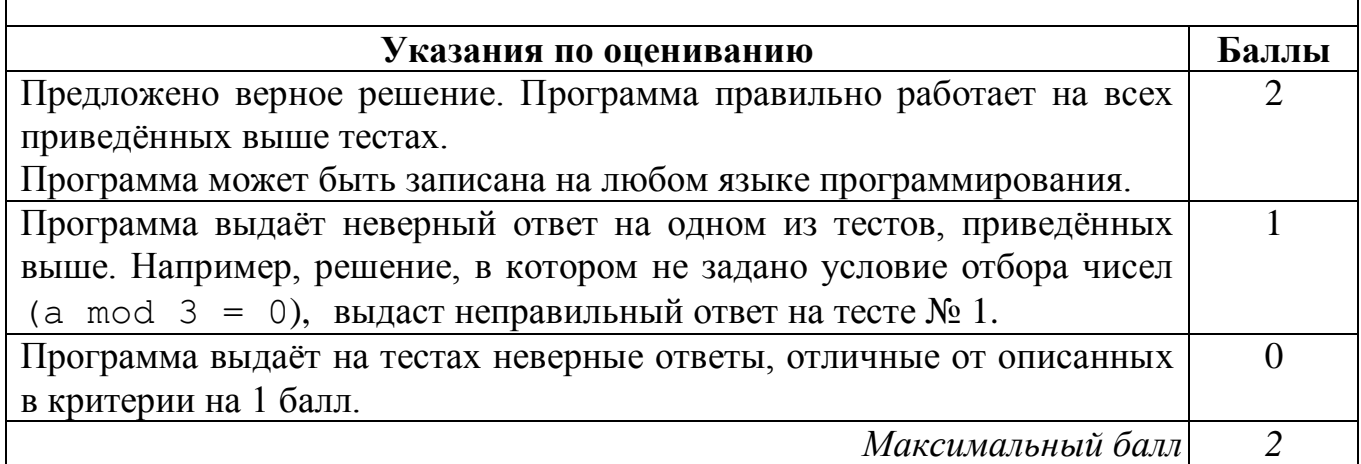

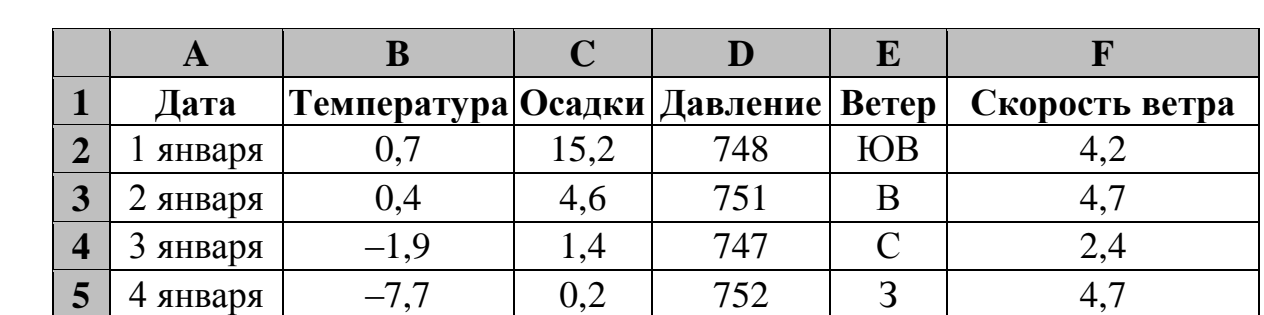

В электронную таблицу занесли данные наблюдения за погодой в течение одного года. Ниже приведены первые пять строк таблицы. **19**

В столбце A записана дата наблюдения, в столбце B – среднесуточная температура воздуха для указанной даты, в столбце C – количество выпавших осадков (в миллиметрах) для указанной даты, в столбце D – среднесуточное атмосферное давление (в миллиметрах ртутного столба). В столбце E записано направление ветра для указанной даты – одно из восьми возможных значений «СЗ», «С», «СВ», «В», «ЮВ», «Ю», «ЮЗ», «З». В столбце F записана среднесуточная скорость ветра (в метрах в секунду).

Всего в электронную таблицу были занесены данные по всем 365 дням года в хронологическом порядке.

# *Выполните задание.*

Откройте файл с данной электронной таблицей (расположение файла Вам сообщат организаторы работы). На основании данных, содержащихся в этой таблице, ответьте на два вопроса:

- 1. Какое среднее количество осадков выпадало за сутки в весенние месяцы (март, апрель, май)? Ответ на этот вопрос запишите в ячейку H2 таблицы.
- 2. Какая средняя скорость ветра была в те дни года, когда дул югозападный (ЮЗ) ветер? Ответ на этот вопрос запишите в ячейку H3 таблицы.

Ответы должны быть вычислены с точностью не менее двух знаков после запятой. Полученную таблицу необходимо сохранить под именем, указанным организаторами работы.

106

#### **Содержание верного ответа и указания по оцениванию** (допускаются иные формулировки ответа, не искажающие его смысла)

# **Решение для OpenOffice.org Calc**

В ячейку H2 необходимо записать формулу:  $=$ AVERAGE(C61:C152) В ячейку H3 необходимо записать формулу: =SUMIF(E2:E366;"ЮЗ";F2:F366)/COUNTIF(E2:E366;"ЮЗ")

# **Решение для Microsoft Excel**

В ячейку H2 необходимо записать формулу: =СРЗНАЧ(C61:C152) В ячейку H3 необходимо записать формулу: =СУММЕСЛИ(E2:E366;"ЮЗ";F2:F366)/СЧЁТЕСЛИ(E2:E366;"ЮЗ")

Возможны и другие варианты решения, например, сортировка результатов наблюдений по значению столбца E с последующим заданием правильных блоков для функций.

Если задание выполнено правильно и при выполнении задания использовались файлы, специально подготовленные для проверки выполнения данного задания, то должны получиться следующие ответы:

на первый вопрос: 0,90 (запись ответа в виде 0,9, а также 0,898 не является ошибкой);

на второй вопрос: 5,13.

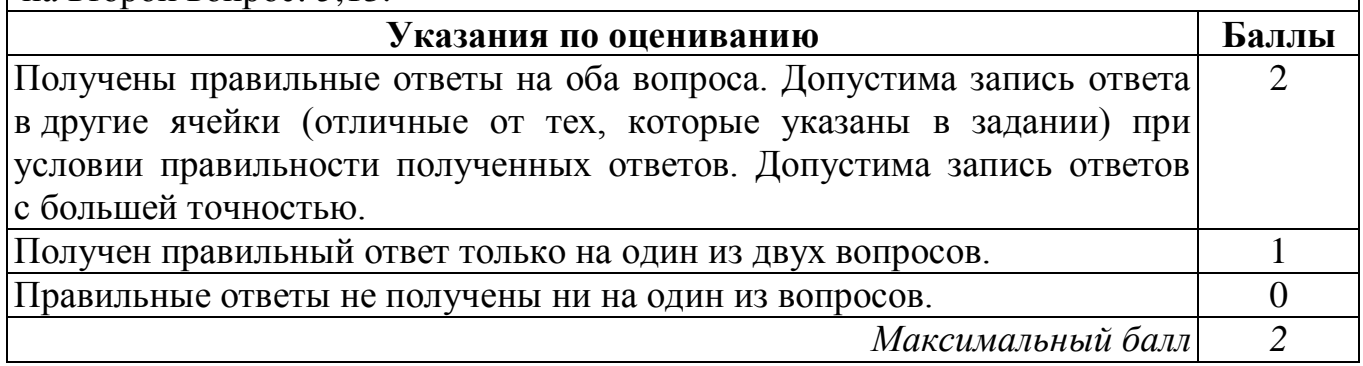

Исполнитель Робот умеет перемещаться по лабиринту, начерченному на плоскости, разбитой на клетки. Между соседними (по сторонам) клетками может стоять стена, через которую Робот пройти не может. **20.1**

У Робота есть девять команд. Четыре команды – это команды-приказы:

# **вверх вниз влево вправо**

При выполнении любой из этих команд Робот перемещается на одну клетку соответственно: вверх ↑, вниз ↓, влево ←, вправо →. Если Робот получит команду передвижения сквозь стену, то он разрушится.
Также у Робота есть команда закрасить, при которой закрашивается клетка, в которой Робот находится в настоящий момент.

Ещё четыре команды - это команды проверки условий. Эти команды проверяют, свободен ли путь для Робота в каждом из четырёх возможных направлений:

### сверху свободно снизу свободно слева свободно справа свободно

Эти команды можно использовать вместе с условием «если», имеющим следующий вид:

если условие то

последовательность команд

RCe

Здесь условие - одна из команд проверки условия.

Последовательность команд - это одна или несколько любых команд-приказов. Например, для передвижения на одну клетку вправо, если справа нет стенки и закрашивания клетки, можно использовать такой алгоритм:

### если справа свободно то

вправо

#### закрасить

#### **BCC**

В одном условии можно использовать несколько команд проверки условий, применяя логические связки и, или, не, например:

### если (справа свободно) и (не снизу свободно) то

### вправо

### **BCe**

Для повторения последовательности команд можно использовать цикл «пока», имеющий следующий вид:

#### нц пока условие

последовательность команд

### КII

Например, для движения вправо, пока это возможно, можно использовать следующий алгоритм:

# нц пока справа свободно вправо

### КII

### Выполните задание.

Робот находится в левой клетке узкого горизонтального коридора. Ширина коридора – одна клетка, длина коридора может быть произвольной.

Возможный вариант начального расположения Робота приведён на рисунке (Робот обозначен буквой «Р»).

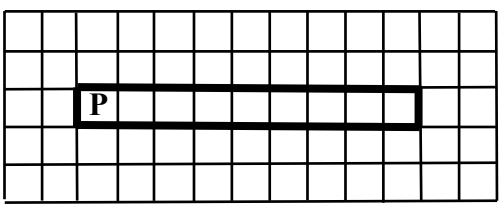

#### Вариант 6

Напишите для Робота алгоритм, закрашивающий все клетки внутри коридора и возвращающий Робота в исходную позицию. Например, для привёденного выше рисунка Робот должен закрасить следующие клетки (см. рисунок).

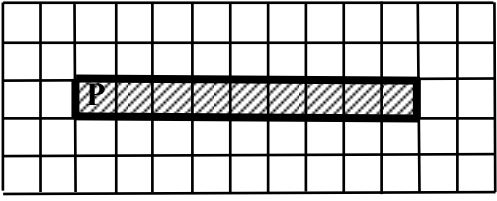

Алгоритм должен решать задачу для произвольного конечного размера коридора. При исполнении алгоритма Робот не должен разрушиться.

Алгоритм может быть выполнен в среде формального исполнителя или записан в текстовом редакторе.

Сохраните алгоритм в текстовом файле. Название файла и каталог для сохранения Вам сообщат организаторы работы.

**Содержание верного ответа и указания по оцениванию**

(допускаются иные формулировки ответа, не искажающие его смысла)

Команды исполнителя будем записывать жирным шрифтом, а комментарии, поясняющие алгоритм и не являющиеся его частью, – курсивом. Начало комментария будем обозначать символом «|».

|*Закрасим начальную клетку.*

#### **закрасить**

*|Двигаемся вправо, пока не дойдём до конца коридора, закрашивая все клетки на пути.*

### **нц пока справа свободно**

**вправо**

**закрасить**

**кц**

*|Двигаемся влево, возвращаясь в начальную клетку.*

#### **нц пока слева свободно**

### **влево**

**кц**

Возможны другие варианты решения.

Допускается использование иного синтаксиса инструкций исполнителя, более привычного для учащихся.

Допускается наличие отдельных синтаксических ошибок, не искажающих замысла автора решения.

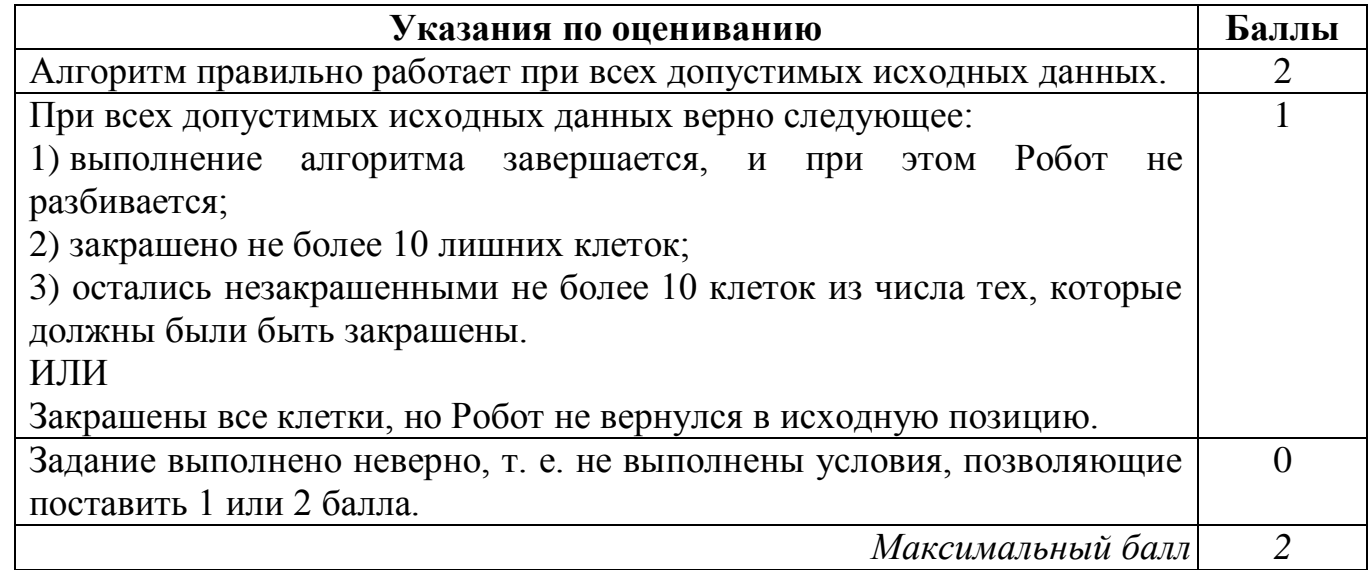

Напишите программу, которая в последовательности натуральных чисел  $20.2$ определяет количество чисел, кратных 6 и оканчивающихся на 4. Программа получает на вход количество чисел в последовательности, а затем сами числа. Количество чисел не превышает 1000. Введённые числа по модулю не

превышают 30 000. Программа должна вывести одно число: количество чисел, кратных 6 и оканчивающихся на 4.

### Пример работы программы:

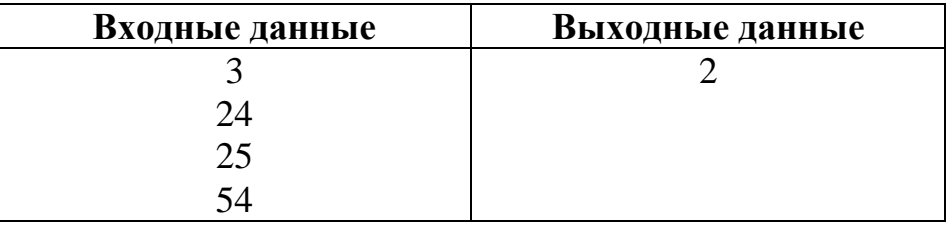

### Содержание верного ответа и указания по оцениванию

(допускаются иные формулировки ответа, не искажающие его смысла) Решением является программа, записанная на любом языке программирования. Пример верного решения, записанного на языке Паскаль:

```
var n, i, a, k: integer;
begin
     readln(n);k := 0;for i := 1 to n do
       begin
         readln(a);if (a mod 6 = 0) and (a mod 10 = 4)
            then k := k + 1:
       end;
     writeln(k)end.
```
Возможны и другие варианты решения.

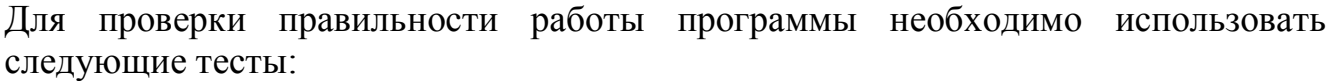

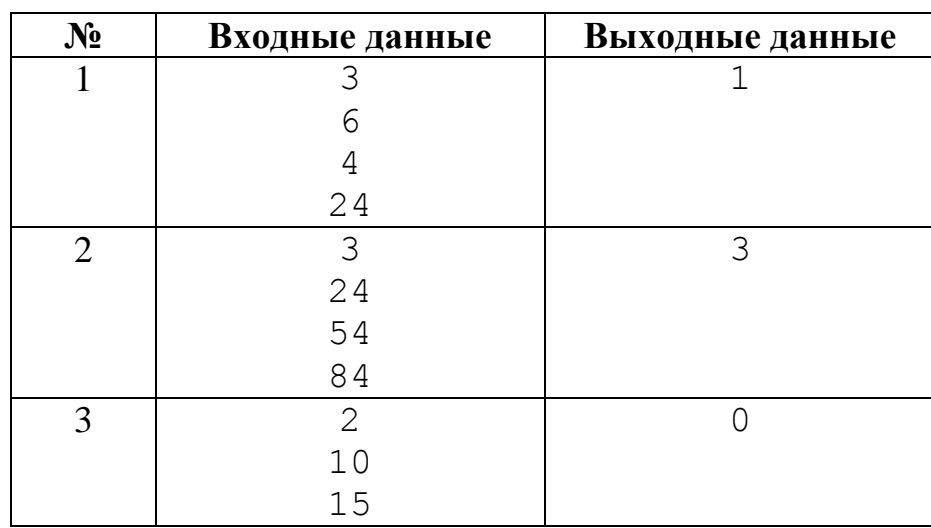

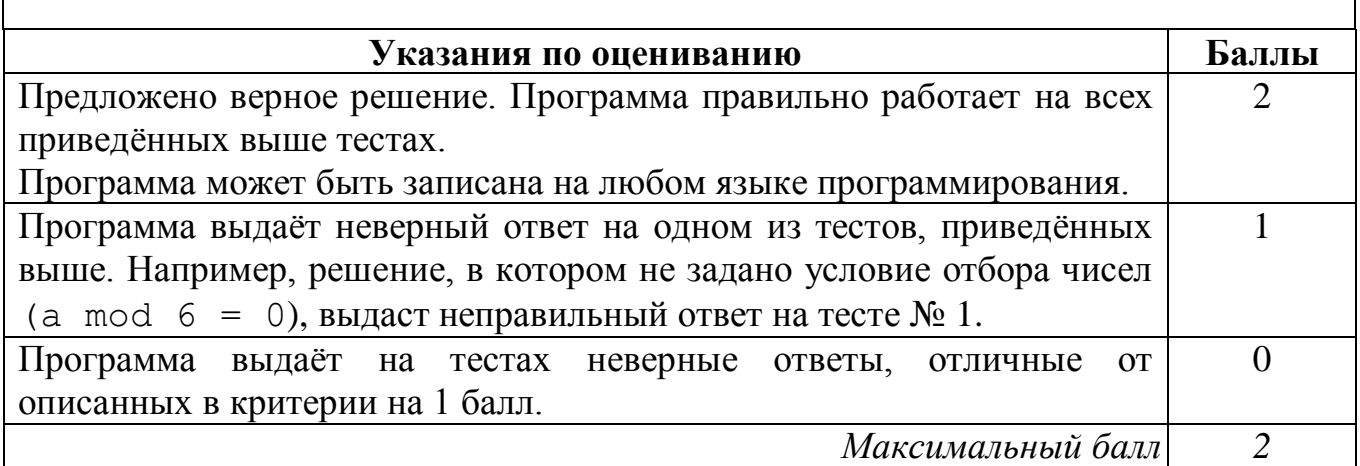

## Содержание

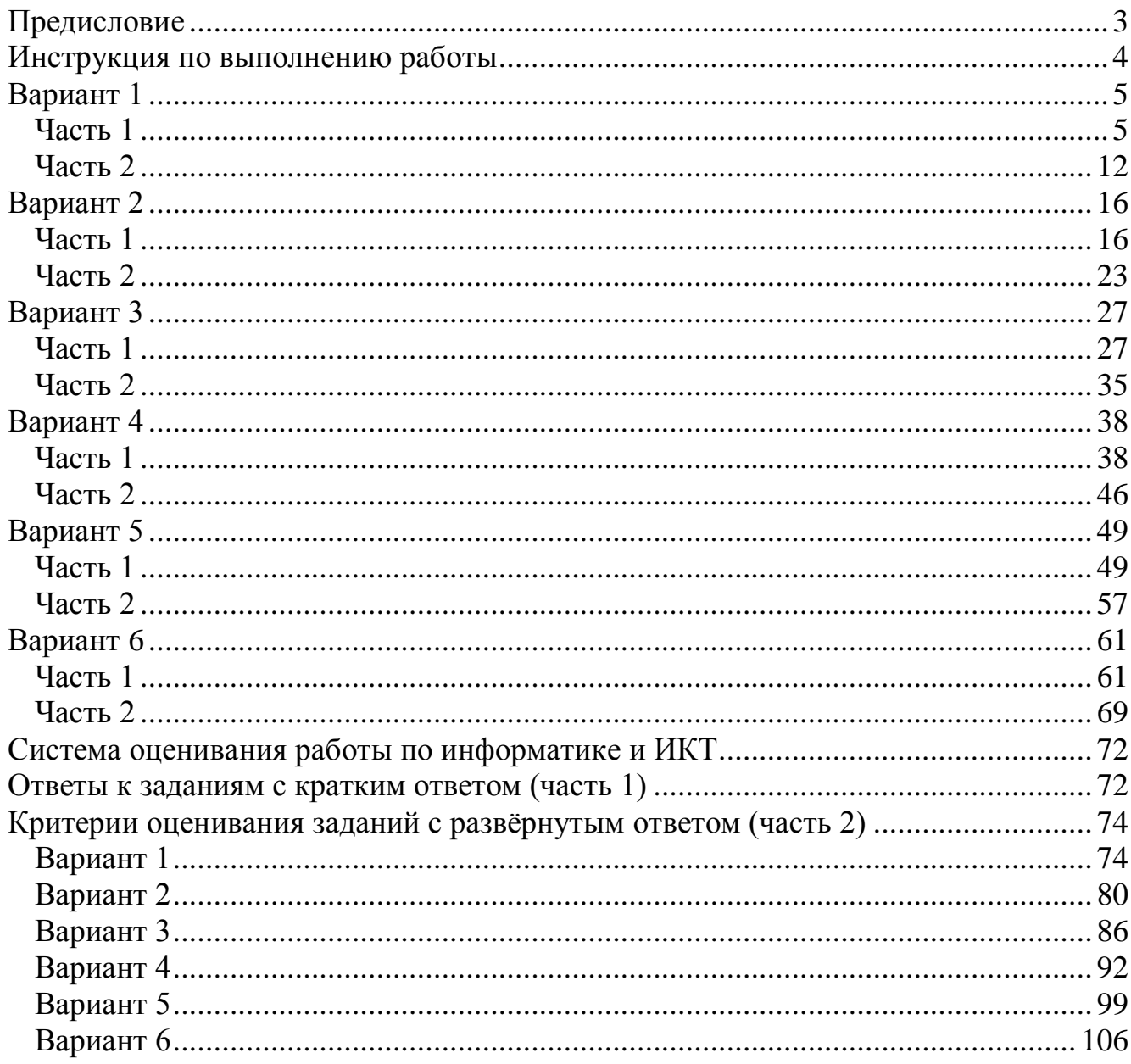

#### **Магазин «Математическая книга»**

Книги издательства МЦНМО можно приобрести в магазине «Математическая книга» в Москве по адресу: Б. Власьевский пер., д. 11; тел. (499) 241-72-85; biblio.mccme.ru

Книга — почтой: http://biblio.mccme.ru/shop/order Книги в электронном виде: http://www.litres.ru/mcnmo/

#### **Мы сотрудничаем с интернет-магазинами**

- Книготорговая компания «Абрис»; тел. (495) 229-67-59, (812) 327-04-50; www.umlit.ru, www.textbook.ru, абрис.рф
- Интернет-магазин «Книга.ру»; тел. (495) 744-09-09; www.kniga.ru

#### **Наши партнеры в Москве и Подмосковье**

- Московский Дом Книги и его филиалы (работает интернет-магазин); тел. (495) 789-35-91; www.mdk-arbat.ru
- Магазин «Молодая Гвардия» (работает интернет-магазин): ул. Б. Полянка, д. 28; тел. (499) 238-50-01, (495) 780-33-70; www.bookmg.ru
- Магазин «Библио-Глобус» (работает интернет-магазин): ул. Мясницкая, д.  $6/3$ , стр. 1; тел. (495) 781-19-00; www.biblio-globus.ru
- Спорткомплекс «Олимпийский», 5-й этаж, точка 62; тел. (903) 970-34-46
- Сеть киосков «Аргумент» в МГУ; тел. (495) 939-21-76, (495) 939-22-06; www.arg.ru
- Сеть магазинов «Мир школьника» (работает интернет-магазин); тел. (495) 715-31-36, (495) 715-59-63, (499) 182-67-07, (499) 179-57-17; www.uchebnik.com
- Сеть магазинов «Шаг к пятерке»; тел. (495) 728-33-09, (495) 346-00-10; www.shkolkniga.ru
- Издательская группа URSS, Нахимовский проспект, д. 56, Выставочный зал «Науку — Всем», тел. (499) 724-25-45, www.urss.ru
- Книжный магазин издательского дома «Интеллект» в г. Долгопрудный: МФТИ (новый корпус); тел. (495) 408-73-55

#### **Наши партнеры в Санкт-Петербурге**

- Санкт-Петербургский Дом книги: Невский пр-т, д. 62; тел. (812) 314-58-88
- Магазин «Мир науки и медицины»: Литейный пр-т, д. 64; тел. (812) 273-50-12
- Магазин «Новая техническая книга»: Измайловский пр-т, д. 29; тел. (812) 251-41-10
- Информационно-книготорговый центр «Академическая литература»: Васильевский остров, Менделеевская линия, д.
- Киоск в здании физического факультета СПбГУ в Петергофе; тел. (812) 328-96-91, (812) 329-24-70, (812) 329-24-71
- Издательство «Петроглиф»: Фарфоровская, 18, к. 1; тел. (812) 560-05-98,  $(812)$  943-80-76; k\_i\_@bk.ru, k\_i\_@petroglyph.ru
- Сеть магазинов «Учебная литература»; тел. (812) 746-82-42, тел. (812) 764-94-88, тел. (812) 235-73-88 (доб. 223)

#### **Наши партнеры в Челябинске**

• Магазин «Библио-Глобус», ул. Молдавская, д. 16, www.biblio-globus.ru

#### **Наши партнеры в Украине**

• Александр Елисаветский. Рассылка книг наложенным платежом по Украине: тел. 067-136-37-35; df-al-el@bk.ru